**CS600X INSTRUKCJA OBSLUGI**

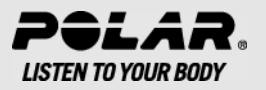

# **SPIS TREŚCI**

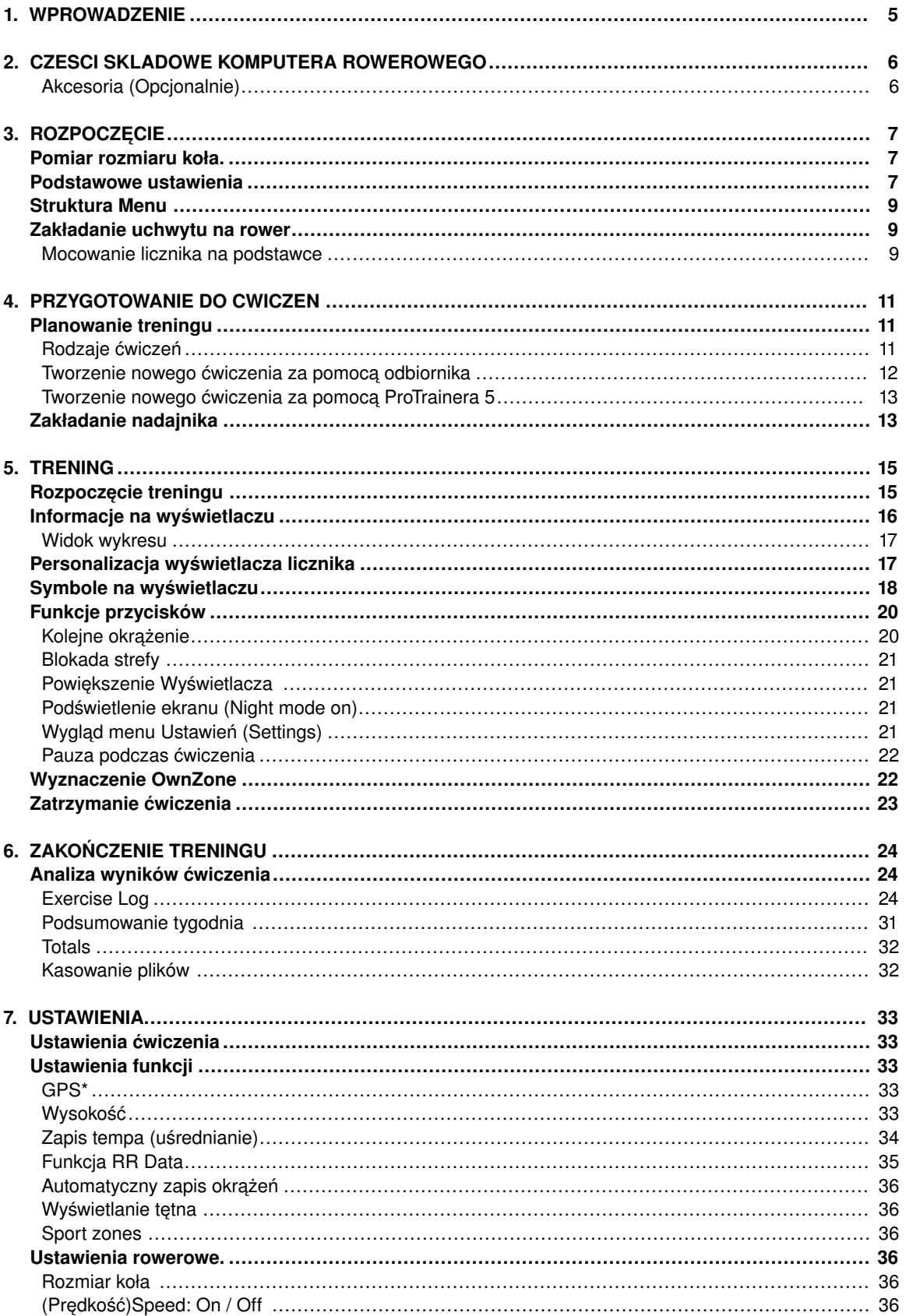

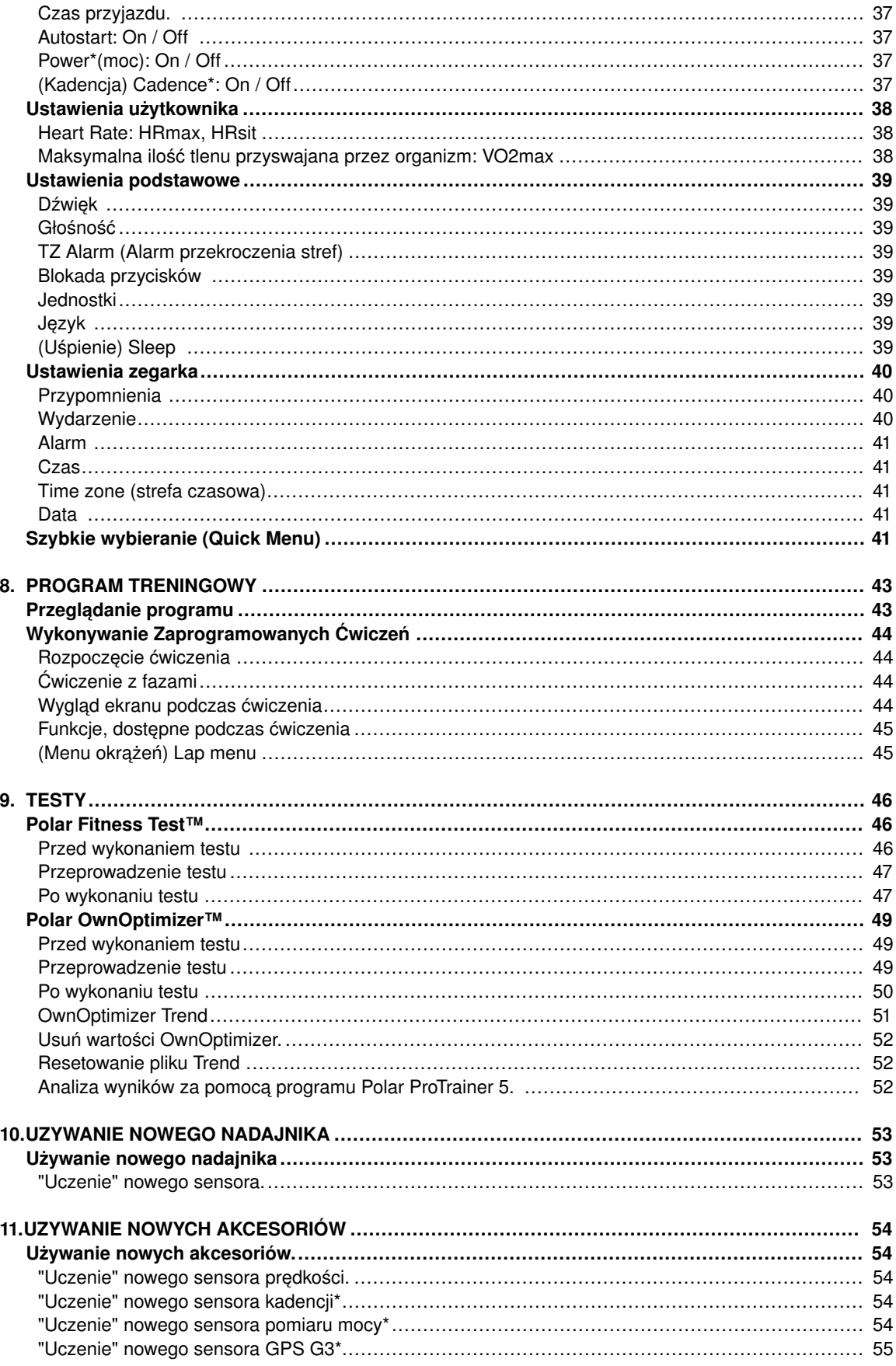

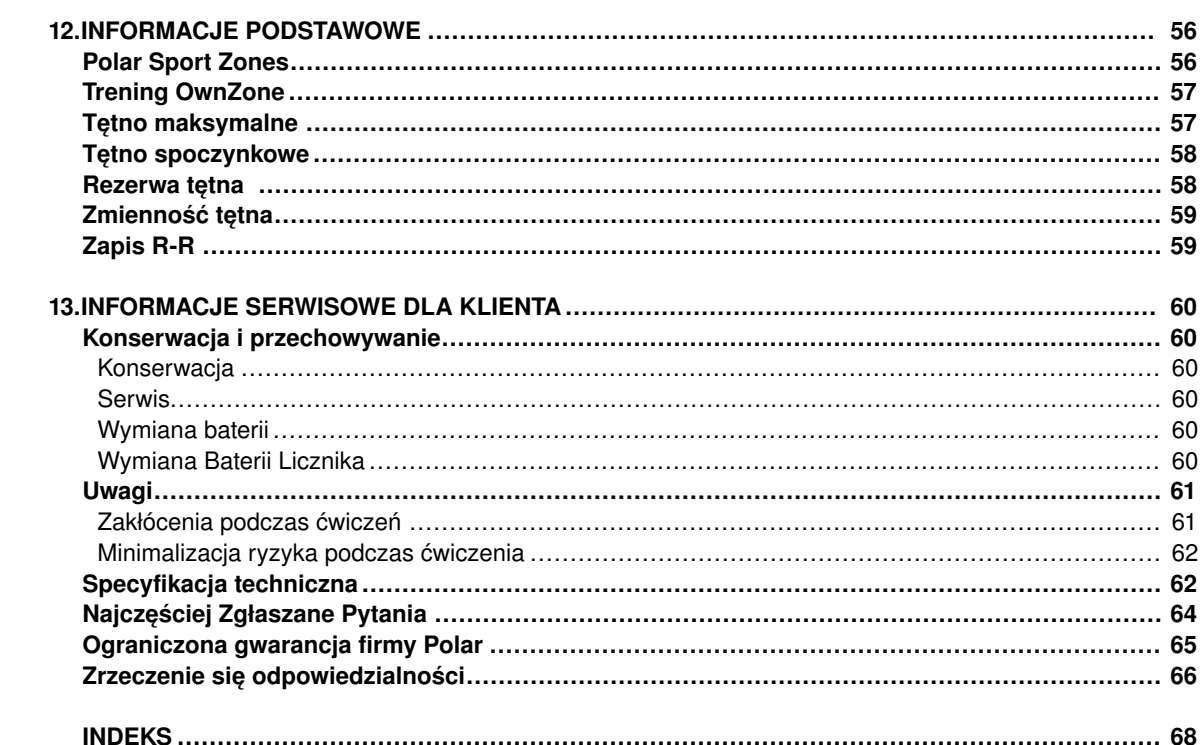

# <span id="page-4-0"></span>**1. WPROWADZENIE**

Gratulujemy! Zakupiłeś kompletny system treningowy, który pomoże ci w realizacji własnych potrzeb treningowych. Instrukcja ta zawiera pełny spis funkcji, pomoże ci ona najlepiej poznać swojego Polara

#### **COMPLETE TRAINING SYSTEM**

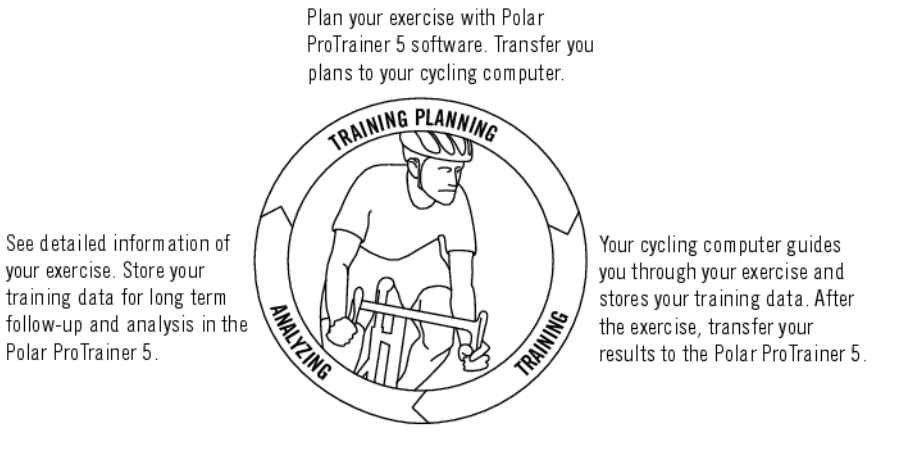

Wprowadzenie **5**

# <span id="page-5-0"></span>**2. CZESCI SKLADOWE KOMPUTERA ROWEROWEGO**

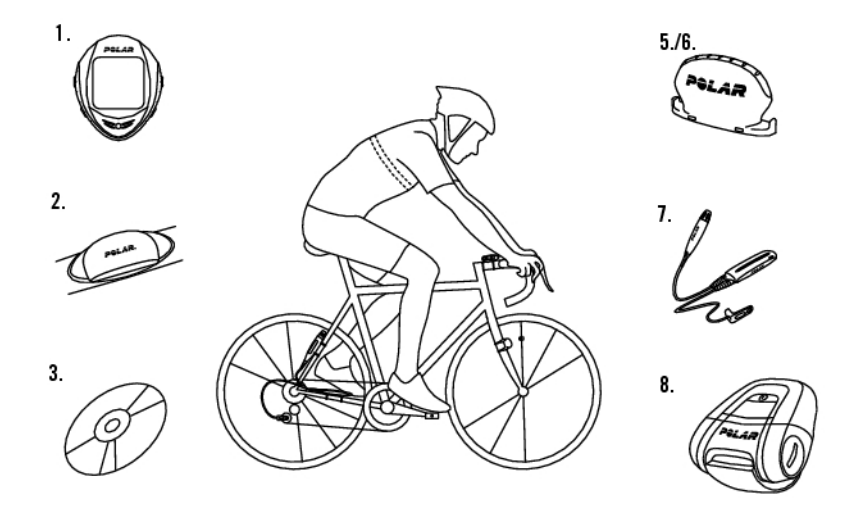

- 1. Polar CS600X: Zapisuje i wyświetla informacje o treningu i jeździe (podczas ćwiczenia).
- 2. Kodowany nadajnik Polar WearLink® W.I.N.D. : Składa się z nadajnika i elektrod; przesyła sygnał tetna do odbiornika.
- 3. CD-ROM: Zawiera oprogramowanie Polar Protrainer 5™ oraz instrukcję (aby pomóc Ci jak najlepiej poznać Twojego Polara).
- 4. Uchwyt na rower Polar Bike Mount™: Zamontuj uchwyt na kierownicy a następnie umocuj na nim Polara.
- <span id="page-5-1"></span>5. Sensor prędkości Polar Speed Sensor™ W.I.N.D.: Bezprzewodowy pomiar prędkości i dystansu.

# **Akcesoria (Opcjonalnie)**

- 6. Sensor kadencji Cadence Sensor™ W.I.N.D.: Bezrzewodowy pomiar prędkości obrotu korby (przedstawione w obrotach na minutę -rpm).
- 7. Sensor pomiaru mocy Power Output Sensor™ W.I.N.D.: Mierzy średnią i maksymalną kadencję, moc, index pedałowania oraz balans pedałowania lewo/prawo.
- 8. Polar G3 GPS sensor W.I.N.D.: Za pośrednictwem technologii GPS podaje informacje o prędkości i dystansie jak również dane o lokalizacji i przebytej trasie (we wszystkich sportach outdoorowych). Dane o swojej trasie możesz przesłać do programu Polar ProTrainer 5 (aby wyświetlić je w Google Earth albo przekonwertować na pliki GPX). Aby uzyskać więcej informacji, przeczytaj pomoc oprogramowania.
- *Gdy używasz sensora GPS G3 razem z sensorem prędkości, GPS będzie jedynie zapisywać informacje o przebytej trasie. Jednakże, gdy sensor prędkości jest poza zasięgiem (np. typ treningu zmienił się w trakcie trwania zapisu ćwiczenia), odbiornik automatycznie zacznie odbierać informacje o prędkości i dystanie z sensora GPS. W ten sposób prędkość i dystans są zabezpieczone podczas sesji treningowej. Aby zacząć używać sensora prędkości ponownie, przytrzymaj LIGHT i wybierz* **Seek sensor***.*

# <span id="page-6-0"></span>**3. ROZPOCZĘCIE**

<span id="page-6-1"></span>Przed aktywacją odbiornika, zmierz obwód koła swojego roweru.

# **Pomiar rozmiaru koła.**

Podanie prawidłowego rozmiaru koła jest niezbędne do poprawnych wskazań. Są dwie metody zmierzenia rozmiaru koła w rowerze:

## **Metoda 1**

Spójrz na diametr w calach lub na ETRTO napisane na kole. Porównaj to z rozmiarem koła w milimetrach w odpowiedniej kolumnie wykresu.

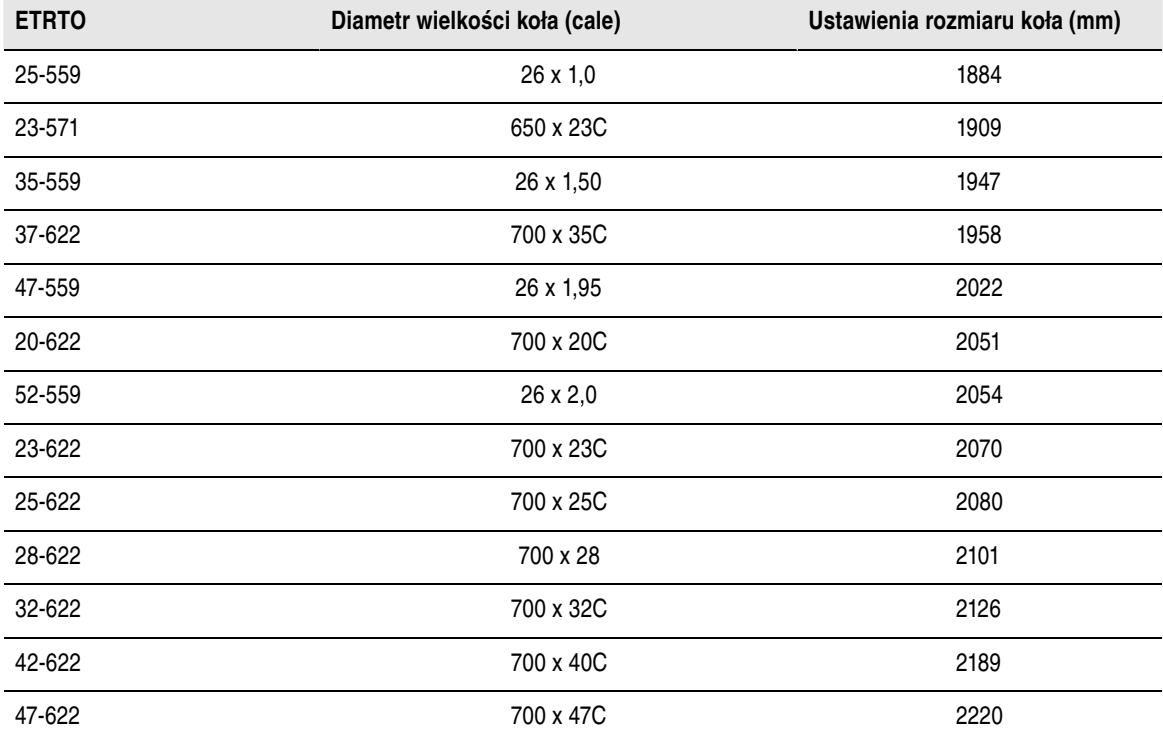

*Rozmiary kół w tabeli są sugerowane, wielkość koła zależy od typu obręczy i ciśnienia powietrza w kole.*

# **Metoda 2**

Zmierz obwód koła manualnie (aby wynik był jak najbardziej dokładny).

Użyj zasuwki aby zaznaczyć punkt, w którym koło dotyka ziemi Narysuj linię na ziemi aby zaznaczyć ten punkt. Przesuń rower do przodu, na płaskiej nawierzchni, do pełnego obrotu koła Opona powinna być prostopadle do ziemi. Narysuj kolejną linię na ziemi aby zaznaczyć dystans pełnej rotacji koła. Zmierz dystans pomiędzy liniami.

Odejmij 4 mm od rachunku (z powodu swojej wagi koło będzie dociśnięte do podłoża a co za tym idzie, odrobinę mniejsze). Wprowadź tę wartość do odbiornika

# <span id="page-6-2"></span>**Podstawowe ustawienia**

Przed użyciem Polara po raz pierwszy, dopasuj ustawienia podstawowe. Wprowadź jak najbardziej dokładne dane, aby zapewnić jak najlepszy pomiar (w oparciu o osiągnięte przez ciebie wyniki).

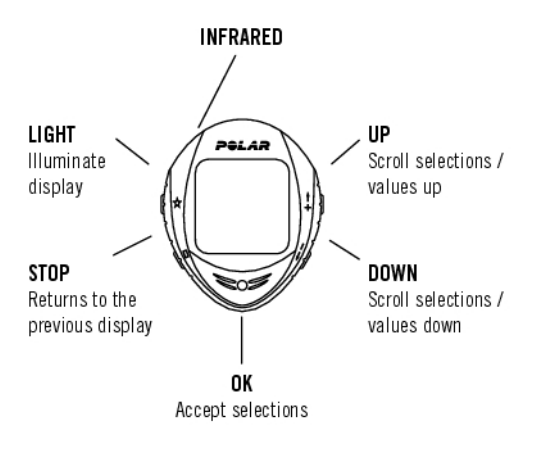

Aby przeglądać dane, używaj przycisków UP, DOWN ; potwierdzaj OK. Wartości będą zmieniać się szybciej, jeżeli przytrzymasz przycisk UP lub DOWN.

- 1. Aby aktywować Polara, wciśnij dwukrotnie OK. Gdy zostanie aktywowany, nie może być już wyłączony!
- 2. Pojawi się logo Polar. Wciśnij OK.
- 3. **Language**: Wybierz **English**, **Deutsch,Español,Français** lub **Italiano.** Wciśnij OK.
- 4. **Start with bike settings zostanie wy#wietlone.** Wciśnij OK.
- 5. Ilość rowerów: Wybierz 1, 2 lub 3 w zależności od tego, ile rowerów będziesz używać. Jeśli używasz tylko jednego roweru, to ustawienia dla roweru 2 i 3 mogą zostać wprowadzone później. Celem uzyskania dalszych informacji, przejdź do [Ustawienia rowerowe. \(strona](#page-35-3) 36).
- 6. (Kolo) **Whee**l: Wprowadź wielkość koła dla każdego roweru **(mm)**. Celem uzyskania dalszych informacji, przejdź do [Pomiar rozmiaru koła. \(strona](#page-6-1) 7).
- 7. **Start with bike settings zostanie wy#wietlone.** Wciśnij OK i uzupełnij następujące informacje:
- 8. **Time**: wybierz **12h** lub **24h.** Przy **12h,** wybierz **AM** lub **PM.** Wprowadź czas lokalny.
- 9. **Date: Wprowad# dzisiejsz# dat#; dd = dzie#, mm = miesi#c, yy = rok.** Jeśli używasz trybu 12 godzinnego, ustaw datę; mm = miesiąc, dd = dzień,  $yy = rok$ .
- 10. (Jednostki) **Units**: Wybierz metryczne **(kg/cm/km)** lub brytyjskie **(lb/ft/mi)**.
- 11. **Weight: Wprowad# swoj# wag#.** Aby zmienić jednostki, przytrzymaj LIGHT.
- 12. **Height**: Wprowadź swój wzrost. W formacie LB/FT najpierw wprowadź stopy, a potem cale.
- 13. **Birthday**: Wprowadź swoją datę urodzin; dd=dzień, mm=miesiąc, yy=rok
- 14. (Płeć) **Sex**: Wybierz **Male** lub **Female**.
- 15. **Settings OK?** zostanie wyświetlone. Wybierz **Yes** lub **No.** Wybierz **Yes** aby zaakceptować i zapisać ustawienia. Odbiornik wyświetli aktualną godzinę. Wybierz **No** jeżeli ustawienia są błędne i wymagają zmiany. Aby powrócić do danych, ktore chcesz zmienić, wciśnij STOP .

# <span id="page-8-0"></span>**Struktura Menu**

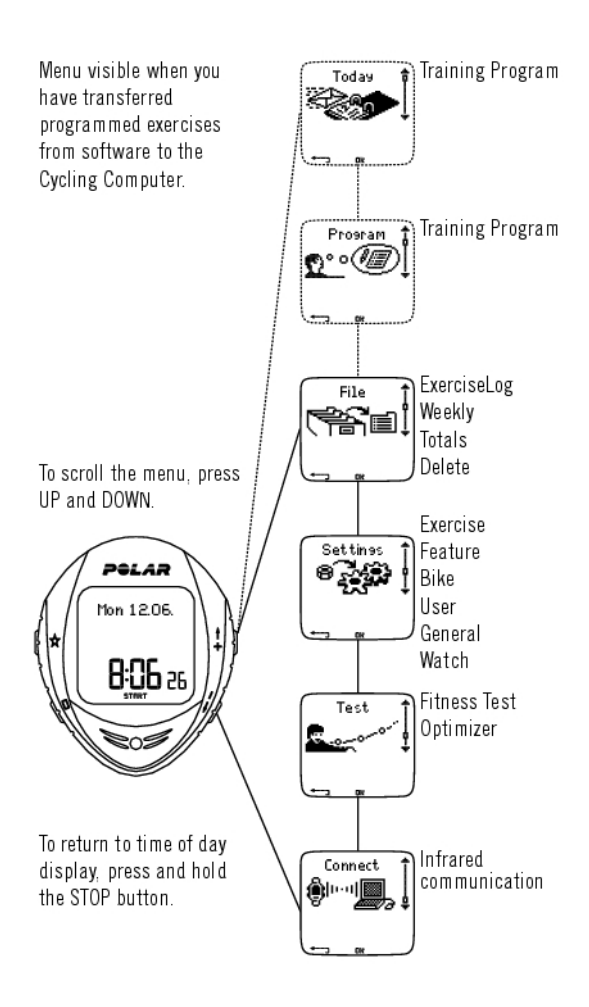

# <span id="page-8-1"></span>**Zakładanie uchwytu na rower**

Możesz założyć uchwyt na rower po lewej lub prawej stronie kierownicy, lub na mostku.

1. Połóż gumową część na kierownicy / lub mostku i umieść na niej uchwyt.

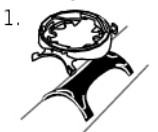

2. Owiń podstawkę zipami i dostosuj ich długość do kierownicy/mostka. Przypnij uchwyt dokładnie. Odetnij niepotrzebny nadmiar zipów.

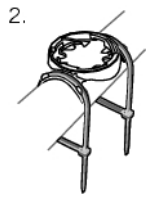

# <span id="page-8-2"></span>**Mocowanie licznika na podstawce**

1) Umieść licznik na podstawce. Przekręć odbiornik zgodnie z ruchem wskazówek zegara do czasu, aż usłyszysz kliknięcie.

2) Odepnij licznik lekko go dociskając i obracając w przeciwną stronę do ruchu wskazówek zegara.

# <span id="page-10-0"></span>**4. PRZYGOTOWANIE DO CWICZEN**

# <span id="page-10-1"></span>**Planowanie treningu**

## <span id="page-10-2"></span>**Rodzaje ćwiczeń**

Możesz użyć zainstalowanych w odbiorniku, gotowych ćwiczeń, lub stworzyć własne . Planuj i twórz nowe, wszechstronne ćwiczenia; przesyłaj je do swojego licznika za pomocą oprogramowania Polar ProTrainer 5. W celu uzyskania dalszych informacji o tym jak przesyłać pliki, przejdź [doProgram](#page-42-0) [treningowy \(strona](#page-42-0) 43).

#### Wybierz **Settings** > **Exercise**

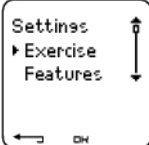

Menu **Exercises** pokazuje listę ćwiczeń.

Poruszaj się pomiędzy opcjami za pomocą UP lub DOWN

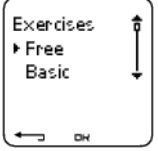

- **Free**: Wolne ćwiczenie (bez żadnych ustawień).
- **Basic**: Trening o średniej intensywności. Czas trwania około 45 min.
- **OwnZone**: Ćwiczenie bazujące na OwnZone, ze średnią intensywnością. Polar jest w stanie automatycznie wyznaczyć twoje indywidualne, tlenowe strefy tętna podczas rozgrzewki. Nazywa się to OwnZone. Zalecany czas trwania ćwiczenia 45 minut. Celem uzyskania dalszych informacji, przejdź do [Wyznaczenie OwnZone \(strona](#page-21-1) 22). W celu uzyskania dalszych informacji, przejdź [doTrening OwnZone](#page-56-0) [\(strona](#page-56-0) 57).
- **Interval**: Trening interwałowy rozpocznij od 15-minutowej rozgrzewki, następnie 5 km interwału (faza ćwiczenia) z 5-minutową przerwą; powtórzyć 3 razy. Sesja kończy się 15-minutowym odpoczynkiem.
- **Add new**: Tworzenie i zapisywanie własnego ćwiczenia. Można sworzyć i przechowywać 10 ćwiczeń + 1 wolne ćwiczenie w liczniku.

Po dokonaniu wyboru ćwiczenia (Free, Basic, OwnZone, Interval lub dodaj nowe), wyświetlane są następujące opcje. Wybierz pożadaną opcję i wciśnijOK.

- 1. **Select** ćwiczenie ustawione jako domyślne. Przy następnym treningu, twój licznik zaproponuje ci ostatnie ćwiczenie jako domyślne.
- 2. **View** Ustawienia ćwiczeń. Przewiń UP lub DOWN aby przeglądać:
	- a. Trening w 1-3 stref: sprecyzuj limity tetna, predkości/kadencji\*/mocy\* dla każdej ze stref, timer/dystans dla strefy, lub
	- b. Ćwiczenie z wykorzystaniem faz: nazwa, opis, zakładany czas ćwiczenia. (Przytrzymaj LIGHT aby wyświetlić wybrane fazy ze wskazanego profilu.)
- 3. **Edytuj** ćwiczenie Basic lub OwnZone aby dostosować je do swoich potrzeb. Możesz również edytować ćwiczenie stworzone za pomocą licznika. W celu uzyskania dalszych informacji, przejdź do działu "Tworzenie nowego ćwiczenia za pomocą licznika". Jeśli utworzyłeś ćwiczenie w oprogramowaniu Polar ProTrainer, które zawiera fazy, nie możesz ich edytować za pomocą licznika.
- 4. **(Zmiana nazwy) / Rename** Basic, Interval lub inne ćwiczenia stworzone za pomocą licznika.
- 5. **Default** Powrót do ustawień domyślnych ćwiczeń Basic, Interval lub OwnZone.

6. **(Usu#) / Delete** stworzone ćwiczenie używając odbiornika lub oprogramowania Polar ProTrainer 5.

<span id="page-11-0"></span>\* Wymagany jest opcjonalny sensor.

## **Tworzenie nowego ćwiczenia za pomocą odbiornika Stwórz nowe ćwiczenie ze strefami**

Stwórz swoje ćwiczenie za pomocą odbiornika

#### Wybierz **Settings > Exercises > Add new**

1. Ustaw ilość stref dla ćwiczenia (0-3) i wciśnij OK. Zobacz również [Tworzenie nowego ćwiczenia bez](#page--1-0) [stref.](#page--1-0)

- 2. Wybierz typ strefy
- A. Tętno
- B. Prędkość
- C. Kadencja\*

D. Moc\*

Wciśnij OK.

A. Dla *heart rate*, wybierz strefę lub manualnie ustaw strefę tętna. Wciśnij OK.

• **Sport zone**: Wybierz jedną ze stref (n.p. Z1: 50-59%HR<sub>max</sub>) dla swojego ćwiczenia. Wciśnij OK aby przejść do kroku 3.

Strefy sportowe Polara są zakresami intensywności pracy serca wyrażanymi w procentach z tętna maksymalnego Domyślnie jest ustawionych pięć różnych stref: **very light** (bardzo niska) (50-59% HR<sub>max</sub>), **light** (niska) (60-69% HR<sub>max</sub>), **moderate** (średnia) (70-79% HR<sub>max</sub>), hard (wysoka) (80-89% HR<sub>max</sub>), and maximum (maksymalna) (90-99% HR<sub>max</sub>). Domyślnie, wartość HRmax wyliczana jest ze wzoru 220-wiek, lecz jeśli: znasz swoją wydolność tlenową i beztlenową; miałeś wyznaczone przewidywane tętno maksymalne (HR<sub>max</sub> -p) za pomocą Polar Fitness Test<sup>™</sup>; sprawdziłeś swoje tętno maksymalne podczas badań - sam możesz zdefiniować, która ze stref będzie ci najbardziej odpowiadać.

• **Manual**: Ustaw wysoki i niski limit HR jako uderzenia na minutę (bpm) lub HR% / HRR%; wciśnij OK aby przejść do kroku 3.

B. Jeśli wybrałeś **speed**, **cadence**\* lub **power**\* **zones**, ustaw górny i dolny limit strefy. Wciśnij OK aby przejść do kroku 3.

- Jeśli wybrałeś kadencję jako typ strefy, to strefy będą przedstawione w obrotach na minutę (rpm).
- Jeśli wybrałeś moc jako typ strefy, to będzie ona przedstawiona w watach.

3. Ustaw **Zone guide** aby zmienić strefy po określonym czasie lub dystansie. Podczas treningu, licznik zaalarmuje zmianę stref.

- **Timers**: Ustaw czas dla strefy (minuty i sekundy) i wciśnij OK.
- **Distances**: Ustaw dystans dla strefy i wciśnij OK.
- **Off**: Wyłącz timery oraz dystans i wciśnij OK.

Kiedy zdefiniujesz już pierwszą strefę, wyświetlony zostanie komunikat **Zone 1 OK** . Aby ustawić więcej niż jedną strefę, powtórz krok 2 oraz 3 do momentu zdefiniowania wszystkich pożądanych stref.

Kiedy ćwiczenie będzie gotowe, **New exercise added** zostanie wyświetlone. Nowe ćwiczenie (**NewExe**) jest zapisywane w menu Exercises, gdzie możesz wybrać je dla kolejnego treningu. Aby zmienić nazwę

ćwiczenia wybierz opcję Rename.

#### **Stwórz nowe ćwiczenie ze strefami**

Aby utworzyć ćwiczenie bez stref, możesz używać timerów lub dystansu do prowadzenia treningu.

#### Wybierz **Settings** > **Exercises** > **Add new**

- 1. **Number of zones**: ustaw ilość stref na 0.
- 2. **Guide type**: Ustaw dźwięk timera podczas treningu (przypominający ci na przykład o tym, aby się napić), lub ustaw dystans (dla kolejnych czasów okrążeń, bez zapisywania ich).

#### **Timery**

- **Number of timers** (liczba stoperów): Wybierz liczbę pomiarów czasu (1-3) dla sesji. Wciśnij OK.
- **Timer 1**: Ustaw minuty i sekundy dla timera i wciśnij OK.

#### **Dystanse**

- **Number of timers** (liczba stoperów): Wybierz liczbę pomiarów czasu (1-3) dla sesji. Wciśnij OK.
- **Distance 1**: Wybierz dystans(y) i wciśnij OK.

Powtarzaj krok 2 do czasu, aż zdefiniujesz wszystkie timery i dystanse, Kiedy ćwiczenie będzie gotowe, **New exercise added** zostanie wyświetlone. Nowe ćwiczenie (**NewExe**) jest zapisywane w menu Exercises, gdzie możesz wybrać je dla kolejnego treningu. Aby zmienić nazwę ćwiczenia wybierz opcję Rename.

<span id="page-12-0"></span>\* Wymagany jest opcjonalny sensor.

#### **Tworzenie nowego ćwiczenia za pomocą ProTrainera 5**

Stwórz bardziej obszerne ćwiczenie używając Polar ProTrainera 5 W celu uzyskania dalszych informacji, przejdź do pliku pomocy ProTrainera 5

# <span id="page-12-1"></span>**Zakładanie nadajnika**

Załóż nadajnik celem pomiaru pulsu.

1. Zmocz elektrody pod bieżącą wodą.

*W ekstremalnych warunkach np. długie zawody, zalecamy używania specjalnego żelu (celem lepszego przewodzenia sygnału / po zakończonych zawodach należy dokładnie umyć elektrody).*

- 2. Przypnij nadajnik do elektrod . Wyreguluj długość elektrod tak, aby dokładnie przylegały do ciała.
- 3. Załóż i zapnij elektrody na wysokości klatki piersiowej, zaraz poniżej mięśni.
- 4. Upewnij się, że zmoczone elektrody dobrze przylegają do ciała, a logo Polara na nadajniku znajduje się w pozycji centralnej.

**Po zakończonym treningu zawsze odpinaj elektrody od nadajnika; zapobiegniesz w ten sposób ich uszkodzeniu lub korozji. Dokładną instrukcję dotyczącą konserwacji elektrod znajdziesz w .** [Konserwacja i przechowywanie \(strona](#page-59-1) 60)

*Nadajnik Polar WearLink może być używany ze specjalnym strojem sportowym, posiadającym wszyte elektrody (z delikatnego materiału). Zwilż elektrody (znajdujące się na stroju). Wepnij nadajnik bezpośrednio do elektrod wszytych w koszulkę tak, aby logo Polar było w prostej pozycji.*

# **POLSKI**

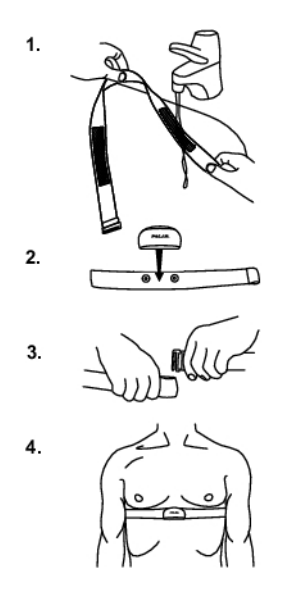

# <span id="page-14-0"></span>**5. TRENING**

# <span id="page-14-1"></span>**Rozpoczęcie treningu**

Załóż nadajnik i zamontuj Polara na podstawce.

- 1. Rozpocznij pomiar tętna naciskając OK. Licznik przejdzie w tryb pauzy.
- 2. Wybierz rower, na którym zamierzasz ćwiczyć. Bike 1 jest ustawiony domyślnie. Wybierz **Settings** > **Bike** > **Bike 1** / **Bike 2** / **Bike 3** > OK. Wybierz **Other** aby mierzyć tylko tętno, wysokość, temperaturę oraz dane z sensora GPS.

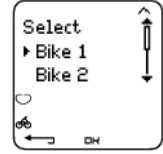

- *Liczba w górnym prawym rogu wskazuje, który rower jest aktualnie używany. Możesz zmieniać rowery przytrzymując DOWN podczas treningu. Aby zmienić ćwiczenie, przytrzymaj UP.*
- *Tylko rowery, które są włączone ( ON) są pokazane w tej liście wyboru. Celem uzyskania dalszych*  $(i)$ *informacji, przejdź do [Ustawienia rowerowe. \(strona](#page-35-3) 36).*
- 3. W ciągu czterech sekund, twoje tętno powinno pojawić się na wyświetlaczu. Obwódka wokół symbolu serca oznacza, że transmisja jest kodowana. W zależności od tego, jakiego sensora używasz rowerowego lub GPS (lub obu) - symbol w dolnym lewym rogu będzie mrugać dopóki wszystkie sensory nie zostaną odnalezione.
- 4. Zacznij ćwiczenie naciskając OK. Typ ćwiczenia jest wyświetlany w górnym lewym rogu ekranu.

Ewentualnie, wybierz **Settings**, **Reset trip** lub **Location**.

W **Settings** możesz zmienić lub przeglądnąć rózne ustawienia; przed rozpoczęciem treningu. Celem dokładniejszych informacji na temat dostępności ustawień, przejdź do [Ustawienia \(strona](#page-32-0) 33). Menu **Settings** zawiera następujące opcje:

- **Exercise**: Wybierz Free, Basic, OwnZone lub Interval i wciśnij OK (jeśli stworzyłeś nowe ćwiczenie, również i ono zostanie tam wyświetlone).
	- 1. **Select**: Ustaw ćwiczenie, które ma być wykonane domyślnie
	- 2. **View**: Wgląd w ustawienia ćwiczenia.
- **GPS:** Włącz lub wyłącz funkcję GPS.
- **Altitude**: Ustaw wysokość.
- **Rec.rate:** Ustaw uśrednianie zapisu.
- **RR data**: Włącz lub wyłącz zapis RR.
- **TZ Alarm:** Włącz lub wyłącz dźwięk alarmu wyjścia poza strefę.
- **HR view**: Wybierz jak ma być przedstawione tętno jako uderzenia na minutę (bpm), jako procent tętna maksymalnego (HR%) lub jako procent z rezerwy tętna (HRR%).
- **Bike**: Wybierz rower **1**, **2**, **3** lub **Other**.
- **A.Lap** (Automatyczne okrążenia): Włącz (on) lub wyłącz (off) okrążenia automatyczne.
- **Arr. time**: Włącz lub wyłącz funkcję szacowanego czasu przyjazdu oraz ustaw dystans jazdy. Jeśli włączyłeś opcję automatycznych okrążeń **A.Lap**, to dystans który ustawiasz będzie się tyczyć również automatycznych okrążeń.
- **Display**: Modyfikacja wyświetlacza. Celem uzyskania dalszych informacji, przejdź do [Personalizacja](#page-16-1) [wyświetlacza licznika \(strona](#page-16-1) 17).

W opcji **Reset trip**, możesz zresetować dystans wycieczki przed rozpoczęciem sesji treningowej.

W opcji **Location**\*\*, możesz sprawdzić aktualną lokacje. Odbiornik określi twoją pozycję używając ostatnich współrzędnych GPS. Szerokość i długość geograficzna są wyrażone w stopniach i minutach. Liczba satelit jest widoczna w najniższym rzędzie.

*Celem dalszej analizy trasy, przenieś dane do oprogramowania Polar ProTrainer 5. Aby uzyskać instrukcję, przejdź do pliku pomocy oprogramowania .*

Kilka skrótów, których możesz użyć podczas pauzy treningu:

- Przytrzymaj UP aby szybko zmienić typ ćwiczenia. Domyślnie ustawiony typ ćwiczenia to Free (wolne).
- Przytrzymaj DOWN aby szybko przełączać pomiędzy rowerami.
- Wciśnij BACK aby przejść w tryb godziny.
- Przytrzymaj LIGHT aby wyświetlić menu ustawień.
- *Jeśli aktywowałeś opcję autostartu, licznik automatycznie rozpocznie i zatrzyma zapis ćwiczenia kiedy zaczynasz i kończysz jazdę. W celu uzyskania dalszych informacji na temat opcji AutoStart, przejdź do[Ustawienia rowerowe. \(strona](#page-35-3) 36). Licznik domyślnie wybierze rower, który był użyty podczas poprzedniego ćwiczenia.*
- *Jeśli* **(Nazwa #wiczenia) requiresSpeed***/***Cadence***\*/* **Power***\* lub* **Exercise changed to Free** *zostanie wyświetlone, oznacza to, że twoje ćwiczenie wymaga odpowiedniego sensora aby wyświetlać prędkość/kadencję\* lub informacje o mocy\*.. Zobacz[Ustawienia rowerowe. \(strona](#page-35-3) 36)aby wyświetlić informacje o aktywowaniu sensorów dla* **Bike 1** */* **Bike 2** */* **Bike 3***.*

<span id="page-15-0"></span>\* Wymagany jest opcjonalny sensor.

# **Informacje na wyświetlaczu**

Twój Polar oferuje ci podczas treningu możliwość przeglądania trzech różnych linii z informacjami Naciskając UP lub DOWN, możesz zmieniać ekrany z informacjami o treningu. Nazwa ekranu pojawi się po kilku sekundach. Nazwa widoczna jest w najniższym rzędzie informacji. Wyświetlacz zmienia się w zależności od używanych sensorów, których opcje są włączone **ON** oraz od rodzaju przeprowadzanego treningu.

*Dopasuj licznik, w łatwy sposób, za pomocą oprogramowania Polar ProTrainer 5.*

Domyślne informacje; wyświetlane na liczniku podczas używania sensora prędkości

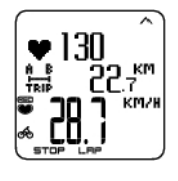

**Pr#dko##** Tętno Dystans podróży Prędkość w km/h

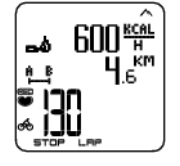

**T#tno** Spalone kalorie / godzina Dystans podróży Aktualne tętno

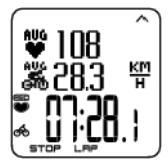

**Stoper** Tętno średnie Średnia prędkość Stoper

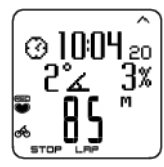

# **Wysoko##**

Godzina **Nachylenie** Wysokość w metrach

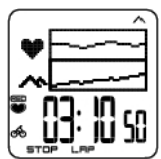

**Wykres**

Wykres tętna Wykres wysokości Stoper (Czas trwania treningu do tej pory)

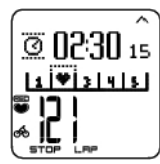

### **Blokada strefy** Odliczanie czasu Wskaźnik strefy

Aktualne tętno

Ustaw wyświetlacz tak, aby pokazywał pożądane przez ciebie informacje. [ZobaczPersonalizacja](#page-16-1) [wyświetlacza licznika \(strona](#page-16-1) 17).

<span id="page-16-0"></span>\* Opcjonalne sensory.

# **Widok wykresu**

Widok wykresu umożliwia porównanie na nim dwóch wartości podczas treingu. Na przykład, wybierz przegląd graficzny tętna oraz wysokości.

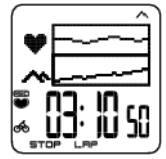

Widok wykresu może być dopasowany w zależności od potrzeb. Na górnym i środkowym rzędzie, możesz ustawić wyświetlanie informacji o **Mocy**, **Pr#dko#ci**, **Wysoko#ci** oraz **T#tnie** na wykresach.

# <span id="page-16-1"></span>**Personalizacja wyświetlacza licznika**

Na ekranie głównym wybierz OK > **Settings > Display > Edit**

Spersonalizuj wyświetlacz swojego licznika tak, aby pokazywał pożądane podczas treningu informacje . Możesz również edytować wyświetlacz za pomocą oprogramowania ProTrainer 5. Ćwiczenie dołączone do programu treningowego ma własne ustawienia wyświetlacza (które nie mogą być zmieniane). Informacje wyświetlane na ekranie zależne są od włączonych dodatków. Na przykład, jeśli pomiar prędkości jest wyłączony, to informacje o prędkości nie będą dostępne na wyświetlaczu.

W celu uzyskania dalszych informacji o symbolach wyświetlacza, przejdź [doSymbole na wyświetlaczu](#page-17-0) [\(strona](#page-17-0) 18).

Wybierz ekran, który chcesz zmienić, za pomocą UP lub DOWN i wciśnij OK. Ustaw informacje dla mrugającego górnego rzędu za pomocą UP lub DOWN a następnie wciśnij OK.

Powtórz tę samą operację dla środkowego i dolnego rzędu. Nazwa każdego ekranu pochodzi od

informacji wyświetlanej w dolnym rzędzie. Aby powrócić do ustawień domyślnych ekranu, wciśnij i przytrzymaj LIGHT (kiedy rzędy będą mrugać).

Aktywuj **Titles** (nagłówki) aby widzieć nazwę wyświetlacza podczas zmian widoku wyświetlanych w trakcie ćwiczenia informacji:Z poziomu ekranu głównego, wybierz OK > **Settings > Display > Titles**

*Ustawienia wyświetlacza są osobne dla każdego roweru (bike 1, 2, 3). Jeśli zmienisz wyświetlane informacje dla jednego roweru, to zmiany nie będą dotyczyły pozostałych rowerów. Wygląd wyświetlacza zależny jest od aktywnych dodatków. Celem uzyskania dalszych informacji, przejdź do [Ustawienia funkcji \(strona](#page-32-2) 33) oraz [Ustawienia rowerowe. \(strona](#page-35-3) 36).*

# <span id="page-17-0"></span>**Symbole na wyświetlaczu**

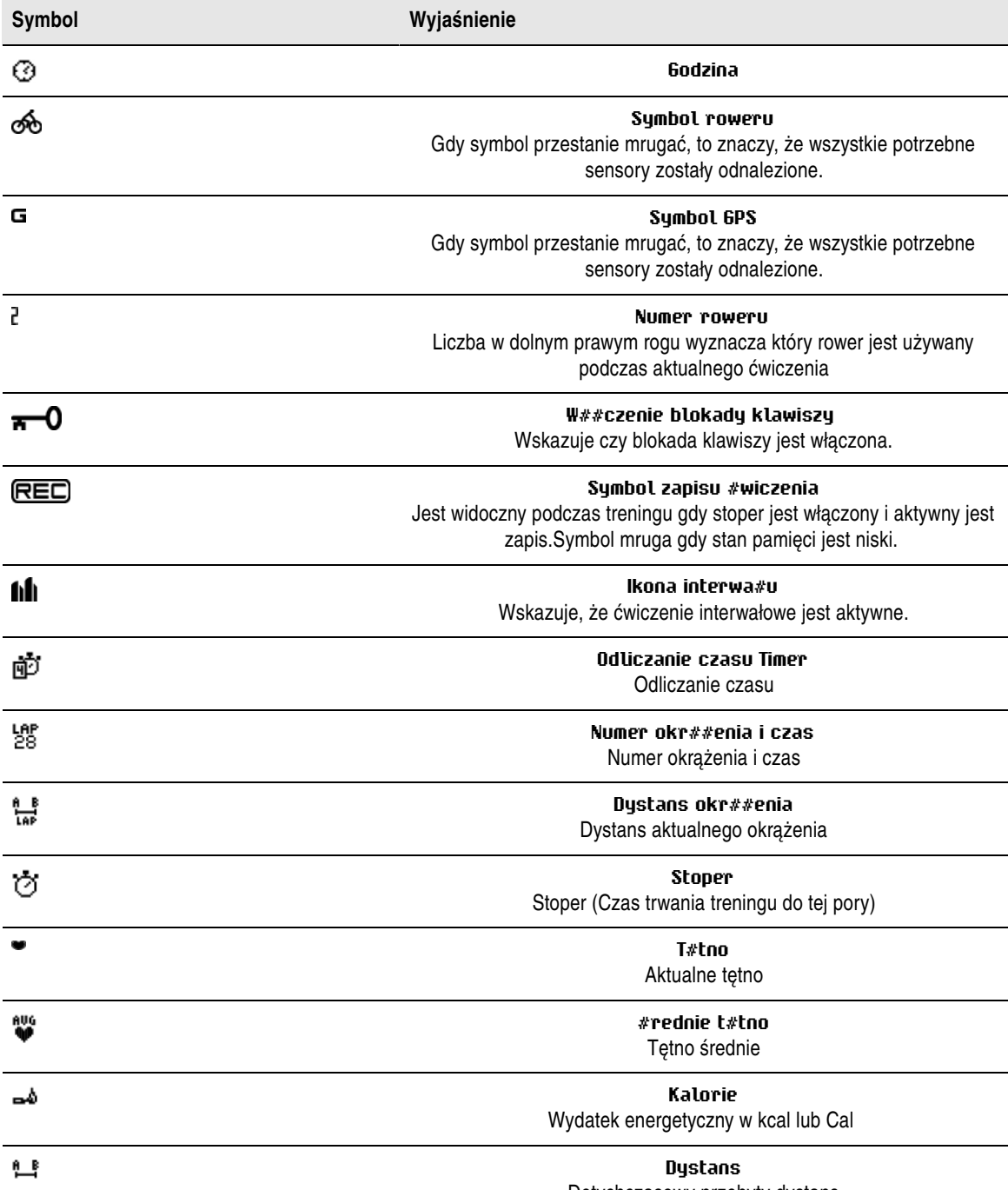

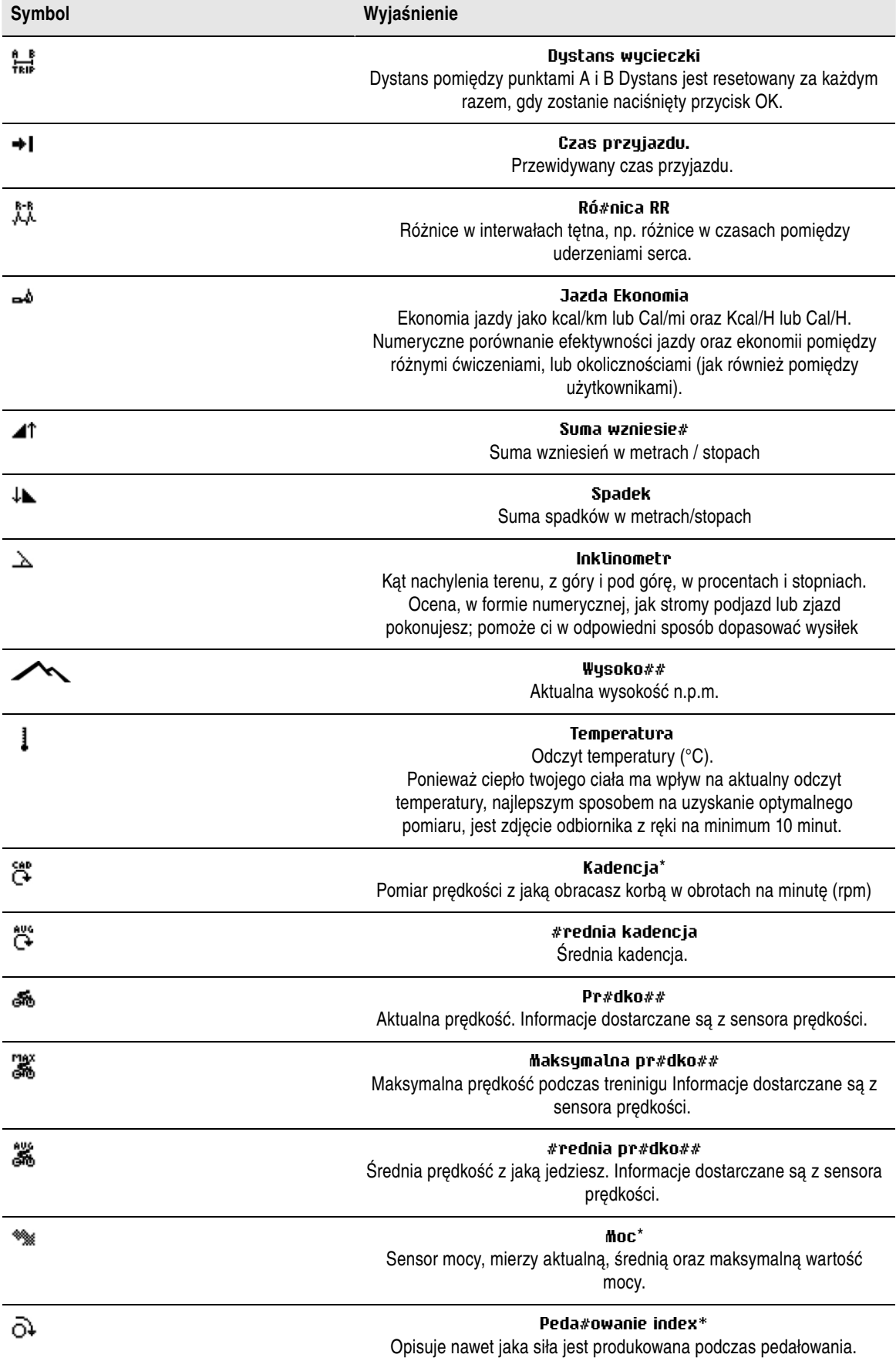

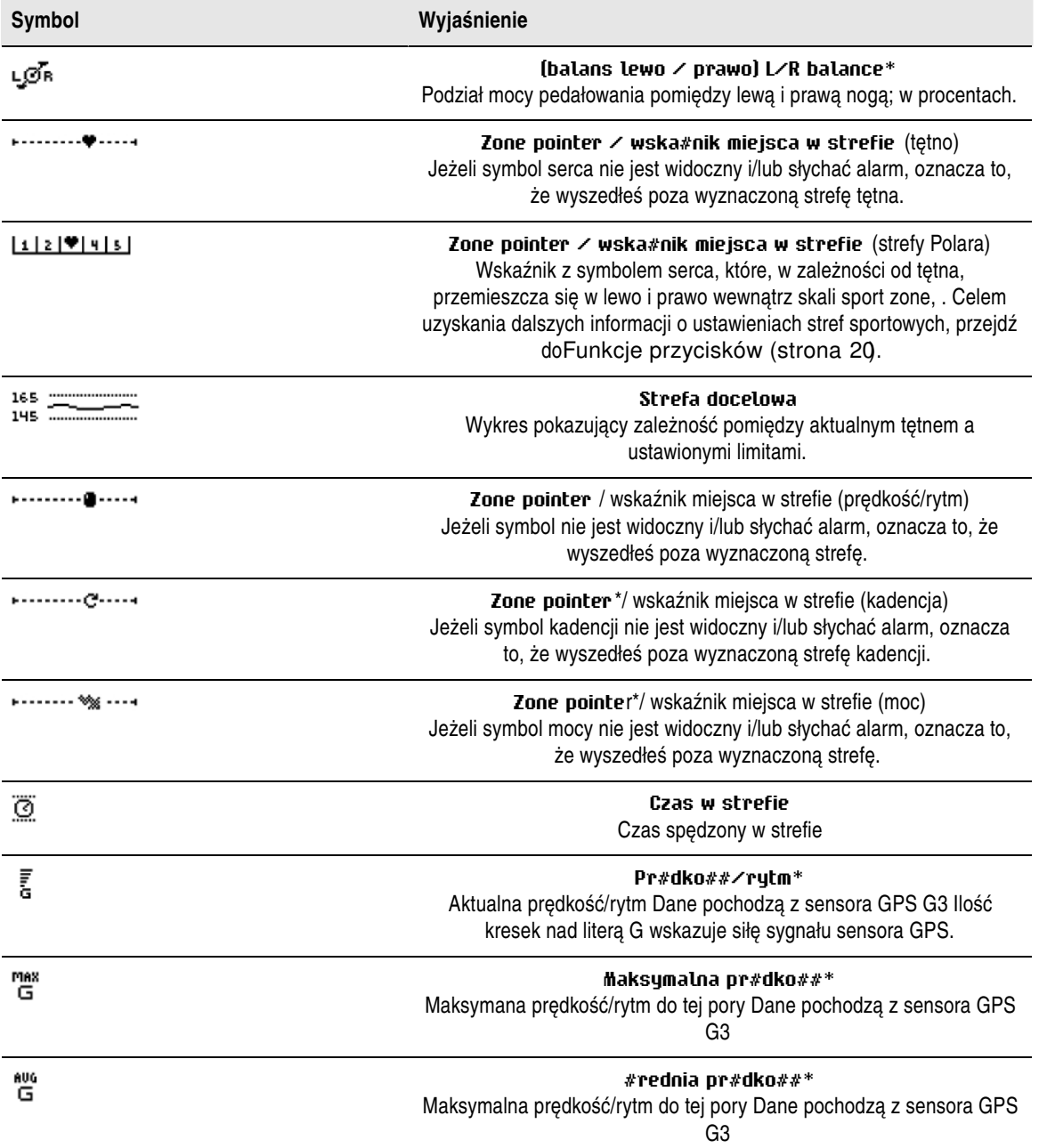

<span id="page-19-0"></span>\* Wymagany jest opcjonalny sensor.

# **Funkcje przycisków**

# <span id="page-19-1"></span>**Kolejne okrążenie**

Wciśnij OK aby zapisać okrążenie. Na ekranie zostaną wyświetlone:

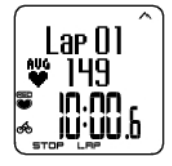

Numer okrążenia Średnie tętno okrążenia Czas okrążenia

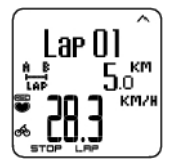

Numer okrążenia Dystans okrążenia Średnia prędkość

# <span id="page-20-0"></span>**Blokada strefy**

Kiedy ćwiczysz bez ustalonych wcześniej stref (ćwiczenie FREE), możesz zablokować swoje tętno w wybranej strefie. Aby uzyskać więcej informacji, przejdź do [Polar Sport Zones \(strona](#page-55-1) 56). W ten sposób, jeśli nie miałeś czasu na zdefiniowanie wcześniej stref dla ćwiczenia, możesz ustawić strefę podczas treningu.

Przytrzymaj **LAP** (OK) aby **Zablokowa# / Odblokowa# stref#**.

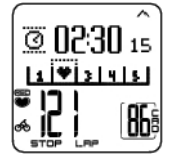

Jeśli, na przykład, jedziesz z tętnem 130 bpm, które stanowi 75% twojego tętna maksymalnego i pasuje do strefy 3, możesz przytrzymać LAP (OK) aby zablokować tętno w tej strefie. **Sport zone3 Locked 70-79** zostanie wyświetlone. W przypadku wyjścia poza strefę, niezależnie czy jest to limit górny czy dolny, odbiornik powiadomi cię o tym sygnałem (jeżeli funkcja target zone alarm jest włączona). Odblokuj strefę poprzez ponowne przytrzymanie OK:**Sport zone3 Unlocked** zostanie wyświetlone.

# <span id="page-20-1"></span>**Powiększenie Wyświetlacza**

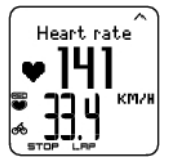

Wciśnij i przytrzymaj UP aby powiększyć górny rząd, oraz DOWN aby powiększyć środkowy rząd. Powróć do normalnego wyświetlania, przytrzymując przycisk pomownie.

## <span id="page-20-2"></span>**Podświetlenie ekranu (Night mode on)**

Aby podświetlić ekran, wciśnij LIGHT podczas ćwiczenia. Tryb nocny jest włączony; ekran będzie podświetlany automatycznie gdy jeden z przycisków zostanie naciśnięty lub faza ćwiczenia ulegnie zmianie.

## <span id="page-20-3"></span>**Wygląd menu Ustawień (Settings)**

Przytrzymaj LIGHT > **Settings**

Menu **Settings** zostaje pokazane po przytrzymaniu LIGHT. W menu ustawień możesz zmieniać niektóre wartości bez pauzowania zapisu ćwiczenia. Zawartość tego menu możesz zmieniać w zależności od typu ćwiczenia. Celem uzyskania dalszych informacji, przejdź do [Ustawienia \(strona](#page-32-0) 33).

- **Prev. phase** / fazy: Przeglądanie informacji o podsumowaniach poprzednich faz lub powtórzeń (wyświetlane gdy tworzysz ćwiczenie z fazami za pomocą oprogramowania Polar ProTrainer 5).
- **Keylock**: Blokowanie/odblokowanie klawiszy celem uniknięcia przypadkowego naciśnięcia przycisku.
- **Autoscr /** automatyczne przewijanie.: Włącz lub wyłącz opcję automatycznego przewijania wyświetlanych informacji podczas treningu.
- **TZ Alarm**: Włącz/wyłącz alarm strefy.
- **Change zone**: Zmiana wyznaczonych stref (wyświetlane gdy zdefiniowałeś kilka stref; za wyjątkiem gdy ćwiczenie z fazami zostało utworzone za pomocą oprogramowania Polar ProTrainer 5).
- **HR view**: Wybierz jak ma być pokazywane tętno.
- **Seek sensor**: Szukanie nadajnika WearLink, Prędkości, Kadencji\* oraz Mocy\*; jeśli sygnał zniknie

podczas treningu z powodu zakłóceń.

- **A.Lap**:Włącza lub wyłącza funkcję automatycznych okrążeń.
- **Arr. time**: Włącza lub wyłącza szacowany czas przyjazdu.

Gdy już zmieniłeś ustawienia, licznik powróci do trybu ćwiczenia.

<span id="page-21-0"></span>\* Wymagany jest opcjonalny sensor.

# **Pauza podczas ćwiczenia**

Dokonaj pauzy w zapisie ćwiczenia naciskając STOP.

W trybie pauzy, możesz wybrać:

- **Continue**, aby kontynuować zapis ćwiczenia.
- **Exit,** aby zatrzymać ćwiczenie.
- **Summary**, dla podsumowania funkcji
- **Settings,** by zmienić wszystkie ustawienia używane podczas treningu (włączając w to personalizację wyświetlacza)do których nie ma dostępu podczas ćwiczenia.
- **Reset,** Aby usunąć zapisane informacje o ćwiczeniu. Potwierdź za pomocą OK i wciśnij OK ponownie, aby wznowić zapis.
- **Reset trip**, aby zresetować dystans wycieczki. Potwierdź za pomocą OK i wciśnij OK ponownie, aby wznowić zapis.
- **Location**\*, dla aktualnej pozycji, używając ostatnich współrzędnych GPS.Szerokość i długość geograficzna wyrażona jest w stopniach i minutach. Liczba dostępnych satelitów widoczna jest w najniższym rzędzie.
- **Free mode**, aby zmienić profil ćwiczenia na FREE. Wykonywane przez ciebie ćwiczenie nie zostanie usunięte; będzie natomiast kontynuowane bez ustawień. Jeśli uruchomisz tryb FREE, możesz zresetować oryginalne ćwiczenie poprzez spauzowanie ćwiczenia ponownie i wybranie **Restart P1**.

<span id="page-21-1"></span>\*Wymagany jest opcjonalny sensor G3 GPS W.I.N.D.

# **Wyznaczenie OwnZone**

Celem uzyskania dodatkowych informacji o Polar OwnZone®, przejdź do [Trening OwnZone \(strona](#page-56-0) 57).

#### Wybierz **Settings > Exercise > OwnZone.**

Wyznacz swoje OwnZone podczas 1-5 minutowej rozgrzewki; jadąc na rowerze lub biegając. Rozpocznij ćwiczenie powoli, z małą intensywnością; następnie stopniowo zwiększaj tempo.

Wyznacz OwnZone na nowo, gdy:

- Zmieniasz otoczenie treningowe lub dyscyplinę sportu
- Gdy rozpoczynasz ćwiczenia po co najmniej tygodniowej przerwie.
- Jeśli nie jesteś całkiem pewny swojego stanu fizycznego lub psychicznego na przykład, jeśli nie odpocząłeś wystarczająco po ostatnim treningu, nie czujesz się dobrze lub jestes zestresowany.
- Po zmianie ustawień użytkownika.

Zanim zaczniesz wyznaczać swoje OwnZone, upewnij się, że:

- Ustawienia użytkownika są wprowadzone poprawnie.
- Funkcja OwnZone jest aktywna. Polar automatycznie wyznaczy OwnZone za każdym razem gdy zaczniesz ćwiczenie z aktywną funkcją OwnZone.
- 1. Załóż nadajnik. Rozpocznij ćwiczenie dwukrotnie naciskając OK.
- 2. Gdy zaczniesz ćwiczenie, **OZ** zostanie wyświetlone i rozpocznie się wyznaczanie OwnZone.

Wyznaczenie OwnZone przebiega w 5 krokach. Jeśli dźwięk jest aktywny, to zostaniesz nim poinformowany o zakończeniu każdego kroku.

**OZ >** Pedałuj wolnym tempem przez 1 minutę. Utrzymuj tętno poniżej 100 bpm/ 50% HR max podczas

pierwszego kroku.

- **OZ >** Pedałuj wolnym tempem przez 1 minutę. Powoli zwiększaj tętno o 10 bpm lu 5% HR max.
- **OZ >** Pedałuj wolnym tempem przez 1 minutę. Powoli zwiększaj tętno o 10 bpm lu 5% HR max.
- **OZ >** Pedałuj wolnym tempem przez 1 minutę. Powoli zwiększaj tętno o 10 bpm lu 5% HR max.
- **OZ >** Pedałuj wolnym tempem przez 1 minutę. Powoli zwiększaj tętno o 10 bpm lu 5% HR max.
- 3. Gdy usłyszysz kolejne dwa sygnały dźwiękowe, oznaczać to będzie koniec wyznaczania OwnZone.
- 4. **OwnZone Updated** oraz strefy tętna zostaną wyświetlone. Strefa pokazana jest, w zależności od twoich ustawień, w uderzeniach serca na minutę (bpm), lub jako procent tętna maksymalnego (HR%), bądź jako procent z rezerwy tętna maksymalnego (HRR%).
- 5. Jeżeli wyznaczanie strefy nie powiedzie się, zostanie użyta twoja ostatnia, wyznaczona strefa i **OwnZone Limits** zostanie wyświetlone Jeżeli wcześniej OwnZone nie było zapisywane, pojawią się, automatycznie, limity wyznaczone na podstawie wieku.

Kontynuuj ćwiczenie. Celem optymalizacji efektów, staraj się ćwiczyć w wyznaczonej strefie.

Ewentualnie, aby pominąć wyznaczanie OwnZone i użyć ostatnio wyznaczonej strefy, naciśnij OK w którymkolwiek momencie tego procesu.

<span id="page-22-0"></span>Czas użyty na wyznaczenie OwnZone został doliczony do zapisanego czasu treningu

# **Zatrzymanie ćwiczenia**

Dokonaj pauzy w zapisie ćwiczenia naciskając **STOP.** Aby całkowicie zatrzymać zapis, wybierz **EXIT.**

# <span id="page-23-0"></span>**6. ZAKOŃCZENIE TRENINGU**

Dbanie o nadajnik po zakończeniu ćwiczenia. **Odpinaj nadajnik od elektrod po każdym użyciu.** Przechowuj nadajnik suchy i czysty.

Celem poznania szczegółów dotyczących konserwacji i przechowywania, przejdź do [Konserwacja i](#page-59-1) [przechowywanie \(strona](#page-59-1) 60).

# <span id="page-23-1"></span>**Analiza wyników ćwiczenia**

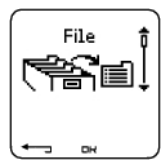

Aby zobaczyć podstawowe informacje o danych ze swoich osiągów, przejdź do **File** w liczniku. Celem dokładnej analizy, przenieś dane do Polar ProTrainer 5. Oprogramowanie to oferuje różnorodne opcje analizy danych.

Polar łączy się z oprogramowaniem za pomocą czytnika IrDA. Najpierw uruchom program. Następnie wybierz **Connect** na odbiorniku i połóż go naprzeciwko okienka podczerwieni w czytniku Polar IrDA USB podpiętego do komputera (bądź innego kompatybilnego czytnika IrDA). Celem uzyskania pełnej instrukcji dotyczącej przesyłania danych, przejdź do pliku pomocy oprogramowania.

- 1. Uruchom oprogramowanie Polar ProTrainer 5
- 2. Wybierz **Connect** w odbiorniku i połóż go naprzeciwko okienka podczerwieni.

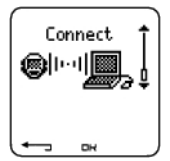

3. Kliknij **Po##cz z monitorem** na pasku narzędzi oprogramowania..

Celem uzyskania dalszych informacji o przesyle danych, przejdź do pliku pomocy programu.

Przeglądanie plików w Polarze

Wybierz **File** > OK dla następujących opcji:

- **Exercise log** pokazuje maksymalnie 99 plików ćwiczeń.
- **Weekly** zawiera podsumowania z ostatnich 16 tygodni.
- **Totals** Pokazuje ogólną wartość informacji o ćwiczeniach.
- <span id="page-23-2"></span>• W **Delete** menu możesz usuwać pliki z ćwiczeniami.

# **Exercise Log**

#### Wybierz **File > Exercise log**

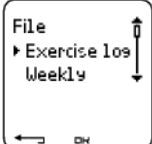

Detale dotyczące sesji treningowej możesz zobaczyć w **Exercise log.** Następujące informacje zostaną wyświetlone:

- Nazwa ćwiczenia.
- Słupek obrazujący dane ćwiczenie. Wysokość słupka wskazuje czas trwania ćwiczenia.

• Data ćwiczenia.

Informacje pojawiające się na wyświetlaczu (a - e opisane poniżej) są zależne od ustawień i typu ćwiczenia (np. jeśli twoje ćwiczenie nie zawiera faz, to informacja o nich nie będzie wyświetlana).

Przeglądaj ćwiczenia za pomocą UP lub DOWN ; wciśnij OK aby je otworzyć:

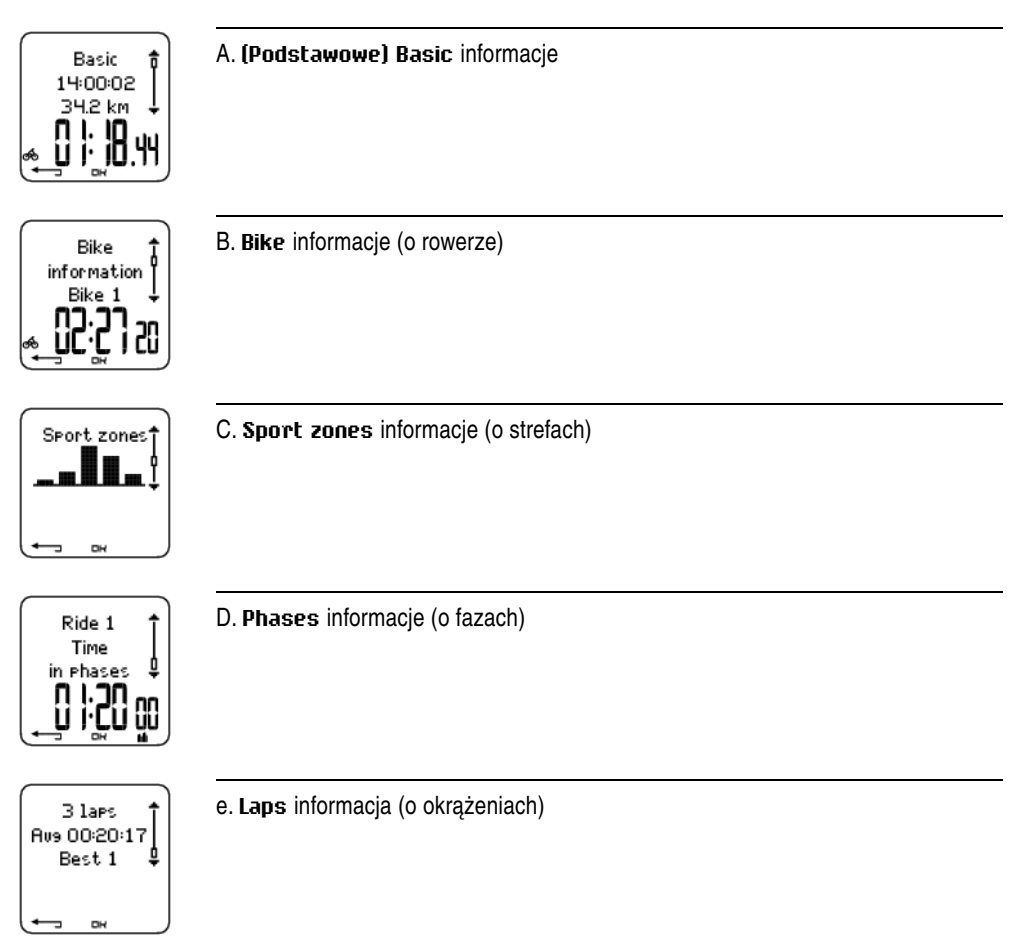

# **A. (Podstawowe) Basic informacje**

Wybierz **File** > **Exercise log** Przewiń UP lub DOWN aby wybrać ćwiczenie i wciśnij OK. Przewiń UP lub DOWN aby przeglądnąć następujące informacje:

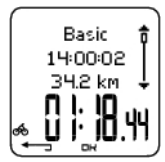

## **Nazwa #wiczenia**

Czas kiedy ćwiczenie się rozpoczęło Przebyty dystans Ogólny czas ćwiczenia

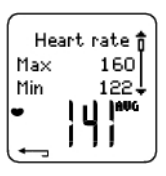

(**T#tno) Heart rate** w uderzeniach na minutę (bpm), lub w procentach tętna maksymalnego (HR%), bądź w procentach rezerwy z tętna maksymalnego (HRR%). Tętno maksymalne Tętno minimalne Tętno średnie

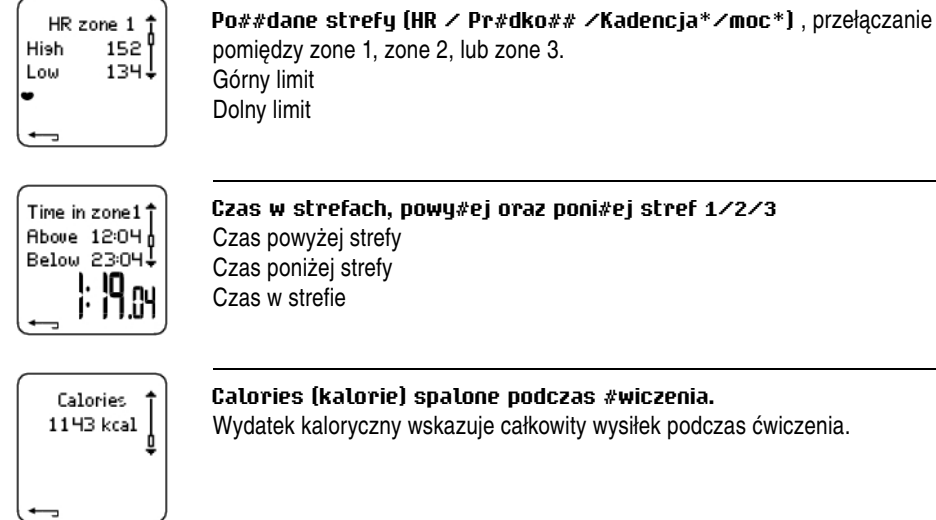

Wciśnij BACK aby powrócić do wglądu w informacje podstawowe.

#### **Dodatkowe informacje podstawowe**

Aby dodać własne informacje o ćwiczeniu lub je usunąć z **File** (pliki), przytrzymaj LIGHT będąc w widoku informacji podstawowych.

Wybierz **File > OK > Exercise log > OK > Basic > OK**, przytrzymaj LIGHT**> Add info >OK.**

- **Rank** (ranga): Stopień ćwiczenia.
- **Feeling**: Określa twoje samopoczucie podczas treningu.
- **Temperat** .: Ustaw temperaturę za pomocą UP lub DOWN.
- **Distance**:Ustaw dystans dla Bike 1, Bike 2, Bike 3 lub innych.

*Jeśli zmienisz dystans, będzie to miało również wpływ na ogólną ilość przejechanych kilometrów.*  $(i)$ 

## **B. Bike informacje (o rowerze)**

#### Wybierz **File > Exercise log > Bike information**.

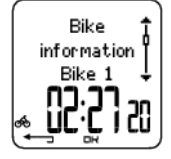

Wciśnij OK i przewiń UP lub DOWN aby przeglądać informacje o rowerze:

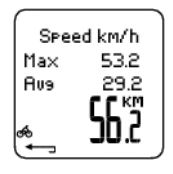

Cadence t Max 108 **Aus** 86. **Pr#dko##** Prędkość maksymalna Średnia prędkość Dystans

**Kadencja** Kadencja maksymalna Kadencja średnia

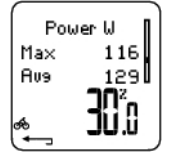

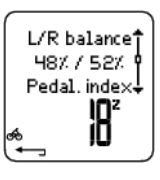

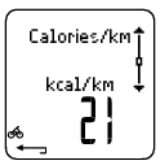

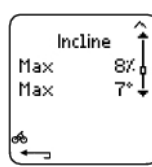

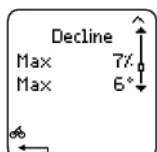

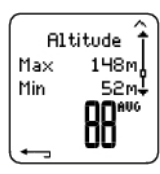

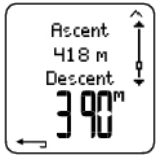

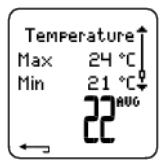

#### **Moc**

Maksymalna moc Średnia moc **Efektywno## jazdy** Efektywność jazdy to wydatek energetyczny przetworzony w moc, która porusza rower do przodu. Efektywność

jazdy jest mierzona od momentu gdy tętno przekroczy 100 bpm/min i ćwiczenie trwa conajmniej jedną minutę. Jeśli tętno spadnie poniżej 100 bpm/min podczas ćwiczenia, to mierzenie efektywności jazdy zostanie zatrzymane do czasu, aż tętno na powrót wzrośnie do 100 bpm/min. Poprawianie efektywności jazdy wskazuje poprawę ekonomii jazdy.

**Balans lewo / prawo** Balans lewo / prawo w % Index pedałowania w %

#### **Ilo## spalanych kalorii na kilometr**

**Nachylenie** Maksymalne nachylenie w % Maksymalne nachylenie w stopniach

**Odchylenie** Maksymalne odchylenie w % Maksymalne odchylenie w stopniach

**Wysoko##** Wysokość maksymalna

Wysokość minimalna Wysokość średnia

**Wzniesienie/spadek terenu** Suma wzniesień w metrach / stopach Suma spadków w metrach/stopach

#### **Temperatura**

Maksymalna temperatura °C w stopniach Minimalna temperatura °C w stopniach Średnia temperatura °C w stopniach

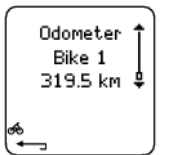

**Odometr** Rower 1, 2 lub 3 Kilometry

# **C. Sport zones**

Wybierz **File > Exercise log > Basic > OK**

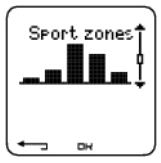

Na ekranie informacji podstawowych, wciśnij DOWN aby zobaczyć informację o **Sport zones**.

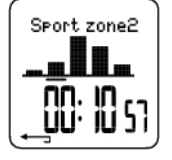

Wciśnij OK i przewiń za pomocą UP lub DOWN aby zobaczyć czas spędzony w każdej strefie.. Tutaj, zmiany w sesjach zaprezentowane są w formie graficznej.

Wciśnij BACK aby powrócić do wglądu w informacje o **fazach**..

## **D. Fazy**

Wybierz **File > Exercise log > Phases**

Menu **Phases** (faz) jest wyświetlane tylko wtedy, gdy ćwiczenie jest stworzone za pomocą oprogramowania ProTrainer 5 i zawiera fazy.

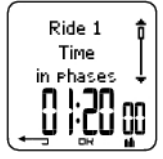

Przegląd informacji w **Sport zones**; wciśnij DOWN aby przejrzeć informację o **Phases.** Każda faza może być przeglądana oddzielnie

Przewijaj dane wybranej fazy poprzez naciśnięcie OK. Możesz dokonać porównania faz poprzez naciśnięcie UP lub DOWN.

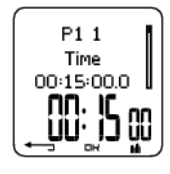

**Nazwa fazy** Czas podziału Czas trwania danej fazy

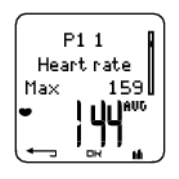

**(T#tno) Heart rate** w uderzeniach na minutę (bpm), lub w procentach tętna maksymalnego (HR%), bądź w procentach rezerwy z tętna maksymalnego (HRR%). Tętno maksymalne Tętno średnie

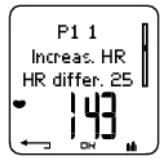

#### **Ró#nica wzrostu HR / Odnowy HR / HR.**

Różnica pomiędzy tętnem na początku i na końcu fazy (Tętno) Heart rate w uderzeniach na minutę (bpm), lub w procentach tętna maksymalnego (HR%), bądź w procentach rezerwy z tętna maksymalnego (HRR%). **Wzrost HR**: Jeśli tętno było niższe na początku fazy niż na końcu, to licznik pokaże tę różnicę w tętnie (tętno końcowe minus tętno początkowe). Podczas trwania fazy, licznik pokaże wartość wzrostu tętna. **Odnowienie HR**: Jeśli tętno było wyższe na początku fazy niż na końcu, to licznik pokaże tę różnicę w tętnie (tętno początkowe minus tętno końcowe). Podczas trwania fazy, licznik pokaże wartość wzrostu tętna. **Różnice HR**: Jeśli wartość tętna była taka sama na początku i na końcu fazy, to licznik pokaże różnicę tętna jako 0.

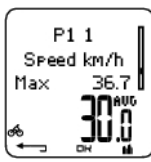

**Pr#dko##**

Prędkość maksymalna Średnia prędkość

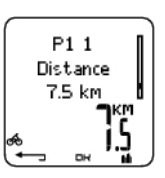

**Dystans** Dystans podziału Dystans danej fazy

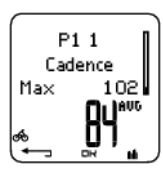

**Kadencja**\* Kadencja maksymalna Średnia kadencja aktualnej fazy

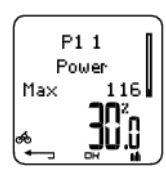

**Moc** Maksymalna moc Średnia kadencja aktualnej fazy

Wciśnij BACK aby powrócić do **Phases.**

\* Wymagany jest opcjonalny sensor.

## **e. Okrążenia**

## Wybierz **File > Exercise log > Basic > Laps**

W informacjach o fazach, przeglądaj informacje o okrążeniach naciskając DOWN. Okrążenia pokazane są jeśli więcej niż jedno jest zapisane w pamięci licznika.

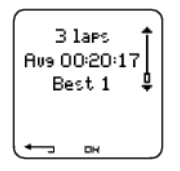

**Number of recorded laps/automatic laps** (informacje o okrążeniach wraz z informacjami o automatycznych okrążeniach) Średni czas okrażenia / automatycznego okrażenia. Najlepsze (najszybsze) okrążenie / automatyczne okrążenie jest pokazywane wraz z jego czasem

Ostatnie okrążenie nie jest nigdy wyświetlane jako najlepsze (nawet gdy było najszybsze). Jeśli bierzesz udział w zawodach i chciałbyć zawrzeć w nich ostatnie okrążenie, wciśnij OK na lini mety zamiast STOP. Po osiągnięciu linii mety możesz przerwać zapis.

Przeglądnij informacje o okrążeniu naciskając OK.

Porównaj informacje o różnych okrążeniach używając UP lub DOWN.

Dla łatwiejszego przeglądu informacji o okrążeniach, prześlij dane do oprogramowania ProTrainer 5 i analizuj je na wykresach.

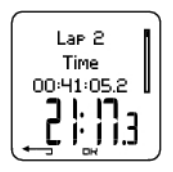

**Czas** Czas podziału Czas okrążenia

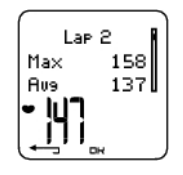

**(T#tno) Heart rate** w uderzeniach na minutę (bpm), lub w procentach tętna maksymalnego (HR%), bądź w procentach rezerwy z tętna maksymalnego (HRR%). Tętno maksymalne Tętno średnie Końcowe tętno okrążenia

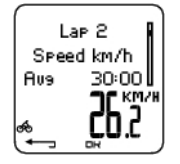

**Pr#dko## w km/h** Średnia prędkość

Końcowa prędkość okrążenia Przytrzymaj LIGHT aby zmienić prędkość.

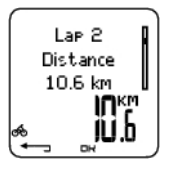

**Dystans** Dystans okrążenia

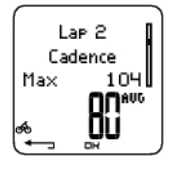

**Kadencja**\* Maksymalna Średnia kadencja okrążenia

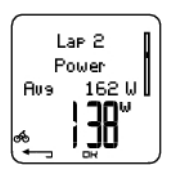

**Moc**\* Średnia kadencja okrążenia Końcowa moc okrążenia

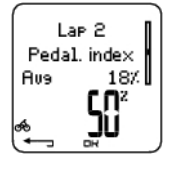

**Index peda#owania** Średnie %

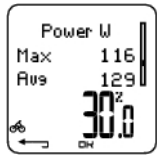

#### **Efektywno## jazdy**

Efektywność jazdy to wydatek energetyczny przetworzony w moc ,która porusza rower do przodu. Efektywność jazdy jest mierzona od momentu gdy tętno przekroczy 100 bpm/min i ćwiczenie trwa conajmniej jedną minutę. Jeśli tętno spadnie poniżej 100 bpm/min podczas ćwiczenia, to mierzenie efektywności jazdy zostanie zatrzymane do czasu, aż tętno na powrót wzrośnie do 100 bpm/min. Poprawianie efektywności jazdy wskazuje poprawę ekonomii jazdy.

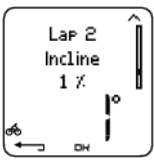

**Nachylenie** Nachylenie w % Nachylenie w stopniach

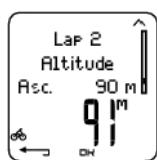

**Wysoko##** Suma wzniesień Wysokość

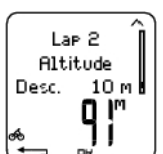

**Wysoko##** Spadek Wysokość

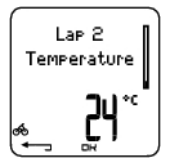

**Temperatura**

Wciśnij BACK aby powrócić to wglądu w informacje podstawowe.

<span id="page-30-0"></span>\* Wymagany jest opcjonalny sensor.

# **Podsumowanie tygodnia**

Wybierz **File > Weekly**

W podsumowaniach (tygodniowych) **Weekly** możesz mieć wgląd w ostatnie 16 tygodni treningu.. Słupek po prawej stronie nazwany **This week** wyświetla podsumowanie ćwiczenia tylko dla aktualnego tygodnia. Poprzednie słupki są datowane w niedziele. Przewijaj wyświetlone tygodnie za pomocą UP lub DOWN ; w dolnym rzędzie przeglądaj czas trwania ćwiczenia .

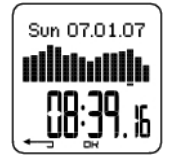

Wybierz tydzień za pomocą OK aby zobaczyć spalone kalorie, dystans i czas ćwiczenia w tym tygodniu.

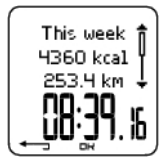

Wciśnij DOWN aby zobaczyć tygodniowe strefy.

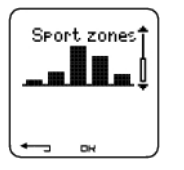

<span id="page-31-0"></span>Aby zobaczyć czas spędzony w każdej strefie, wciśnij OK i przeglądaj strefy za pomocą UP lub DOWN.

# **Totals**

Wybierz **File > Totals**

**Totals** zawierają sumaryczne informacje o zapisanych wynikach (od czasu ostatniego resetu). Wykorzystaj wartości z Totals jako sezonowe lub miesięczne kontrasty plików ćwiczeń. Wartości uaktualniane są automatycznie; gdy zapis ćwiczenia został zatrzymany.

Używaj UP lub DOWN aby poruszać się po następujących informacjach:

- **Bike 1 distance** (skumulowany dystans dla roweru 1; może być zresetowany)
- **Bike 2 distance** (dystans)
- **Bike 3 distance** (dystans)
- **GPS distance** (dystans)
- **Total distance** (dystans) (ogólny dystans; może być zresetowany)
- **Ca#kowity czas**
- **Ca#kowity wydatek energetyczny:**
- **Ogólny rachunek #wiczenia**
- **Ca#kowita suma podej##:**
- **Total odometer** (Łączny dystans nie może być zresetowany)
- **Reset totals**

W celu wyzerowania wartości totals

Wybierz **File > Totals > Reset totals**

Wybierz wartość, którą chcesz zresetować z menu i potwierdź naciskając OK. Wybierz **Yes** aby potwierdzić reset. **Skasowanych danych nie można odzyskać.** Wybierz **No** aby powrócić do menu **Reset.**

# <span id="page-31-1"></span>**Kasowanie plików**

Wybierz **File > Delete > Exercise**

W **Delete** możesz usunąć wcześniejsze ćwiczenia pojedynczo, wszystkie lub wartości total.

Poruszaj się po następujących informacjach za pomocą UP lub DOWN:

- **Exercise**: Zaznacz pojedyncze ćwiczenie do usunięcia.
- **All exerc** .: Kasuje wszystkie ćwiczenia.
- **Totals**: Usuń wartości total: pojedynczo lub wszystkie naraz.

Potwierdź naciskając **Yes.**

# <span id="page-32-0"></span>**7. USTAWIENIA**

Zmieniaj ustawienia w łatwy sposób, używając oprogramowania ProTrainer 5 W celu uzyskania dalszych informacji, przejdź do pliku pomocy programu.

# <span id="page-32-1"></span>**Ustawienia ćwiczenia**

Wybierz **Settings > Exercise**

<span id="page-32-2"></span>W celu uzyskania dalszych informacji, przejdź [doRodzaje ćwiczeń \(strona](#page-32-1) 33).

# **Ustawienia funkcji**

Wybierz **Settings > Features.**

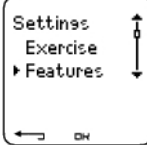

## <span id="page-32-3"></span>**GPS\***

Aktywacja funkcji GPS poprzez wybranie **Settings > Features > GPS > On.Teach new sensor?** zostanie wyświetlone.

- Jeżeli sensor został już "nauczony", wybierz **No.**
- Jeśli Twój sensor nie został jeszcze "nauczony", przejdź do Uzywanie nowych akcesoriów (strona 54aby uzyskać więcej informacji o "uczeniu" sensorów

<span id="page-32-4"></span>\* Wymagany jest opcjonalny sensor.

## **Wysokość**

Licznik mierzy i pokazuje informacje o wysokości Zmień ustawienia altimetru w menu **Altitude**. Możesz dokonać kalibracji altimetru manualnie lub automatycznie.

#### **Ręczna kalibracja wysokościomierza**

Wybierz **Settings > Features > Altitude > Calibrate > set the altitude of current location**

Jeżeli wysokość, na jakiej przebywasz, różni się znacznie od wyświetlanej na ekranie, **Calibrate to xx?** zostanie wyświetlone.

**Yes:Altitude calibrated to xx** zostanie wyświetlone.

**No:Altitude calibration canceled** zostanie wyświetlone.

Kalibruj wysokość, aby być pewnym, że wskazania są poprawne. Wprowadź odpowiednią wysokość zawsze, gdy znajdujesz się w miejscu o oznaczonej wysokości np. na szczycie górskim lub na poziomie morza.

#### **Automatyczna kalibracja wysokościomierza**

#### Wybierz **Settings > Features > Altitude > AutoCalib > On / Off**

Używając opcji automatycznej kalibracji, możesz dopasować początkowy poziom aby był zawsze taki sam na początku ćwiczenia. Skalibruj poziom manualnie i włącz automatyczną kalibrację (AutoCalib). Od tej chwili, ten poziom będzie zawsze używany jako podstawowa wysokość na początku ćwiczenia, gdy włączona jest automatyczna kalibracja. Również, jeśli automatyczna kalibracja jest włączona i skalibrujesz licznik manualnie, to nowa wartość będzie użyta jako poziom początkowy dla opcji automatycznej kalibracji.

Jeśli poziom ćiśnienia znacząco się zmieni, to zostaniesz poproszony o potwierdzenie zmiany. Jeśli zmieniłeś poziom,to **Altitude calibrated to xx m/ft** wskaże, że kalibracja się powiodła.Jeśli **Altitude calibration failed** zostanie wyświetlone, przekalibruj wysokościomierz.

Możesz również ustawić poziom wysokości dla automatycznej kalibracji używając oprogramowania ProTrainer 5 Aby uzyskać więcej informacji, przeczytaj pomoc oprogramowania.

*Wybierz tę opcję jeśli ćwiczysz w takich samych warunkach. W ten sposób zapewnisz poprawne wskazania wysokości.*

*Jeśli profil sportowy ćwiczenia zawiera automatyczną kalibrację, to wysokościomierz zawsze będzie zaczynać na tym poziomie; bez względu na główne ustawienie poziomu.*

# <span id="page-33-0"></span>**Zapis tempa (uśrednianie)**

Uśrednianie w liczniku jest ustawione domyślnie na 5 sekund Możesz zmienić częstotliwość uśredniania w **Settings > Features > Rec.rate > 1 / 2 / 5 / 15 / 60 sec.**

Polar może przechowywać tętno, prędkość, kadencję, moc oraz wysokość w 1, 2, 5, 15 i 60 sekundowym uśrednianiu. Długi czas uśredniania pozwala na dłuższy zapis, natomiast krótki czas uśredniania pozwala uzyskać bardziej szczegółowe dane. Umożliwia to dokładniejszą analizę w oprogramowaniu ProTrainer 5.

Krótszy czas uśredniania potrzebuje więcej pamięci przez co będzie ona szybciej wykorzystana W trakcie ustawiania czasu uśredniania pozostały czas zapisu wyświetlony jest w dolnym rzędzie. Domyślny czas uśredniania wynosi 5 sekund

Gdy zostanie mniej niż 30 minut maksymalnego czasu zapisu, czas uśredniania zostanie automatycznie przedłużony (1s > 2s > 5s > 15s > 60s). Zmaksymalizuje to czas zapisu ćwiczenia. Gdy sesja się skończy, aktualne uśrednianie będzie użyte w kolejnych sesjach treningowych

Poniższa tabela przedstawia czas zapisu w zależności od czasu uśredniania. Maksymalny czas zapisu może być krótszy, jeśli zapisałeś dużą liczbę krótkich ćwiczeń

*Uśrednianie zmieni się gdy pozostanie mniej niż 30 minut wolnej pamięci.* **Memory low** *zostanie wyświetlone gdy zostanie 60 minut wolnej pamięci.*

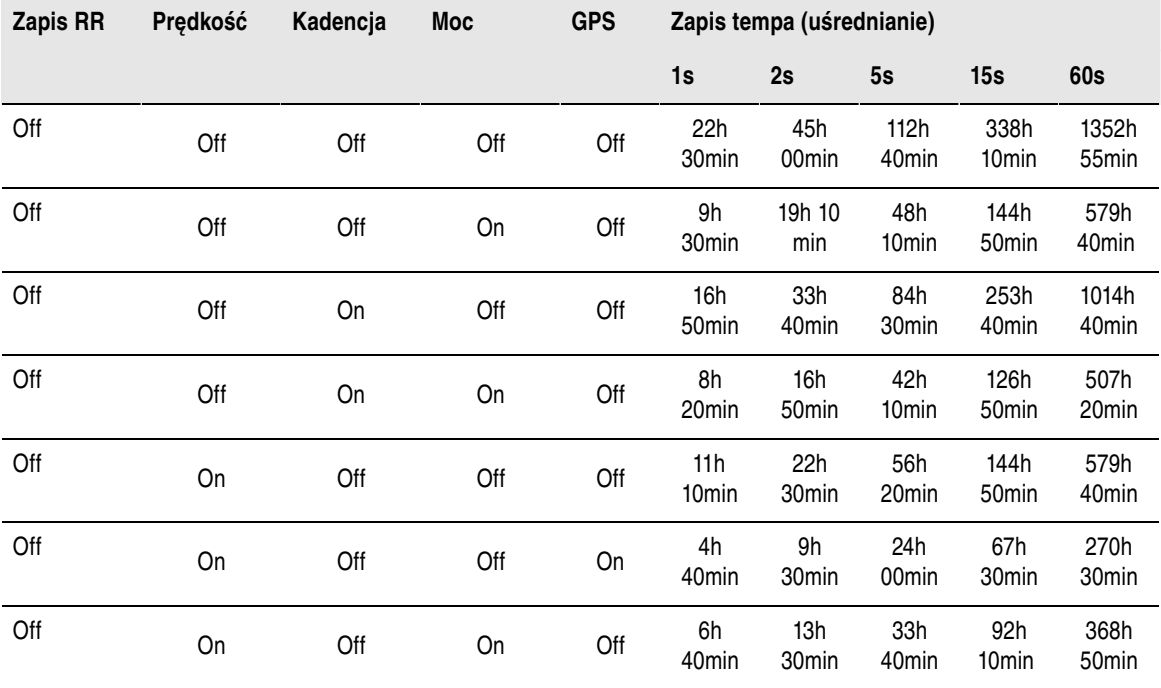

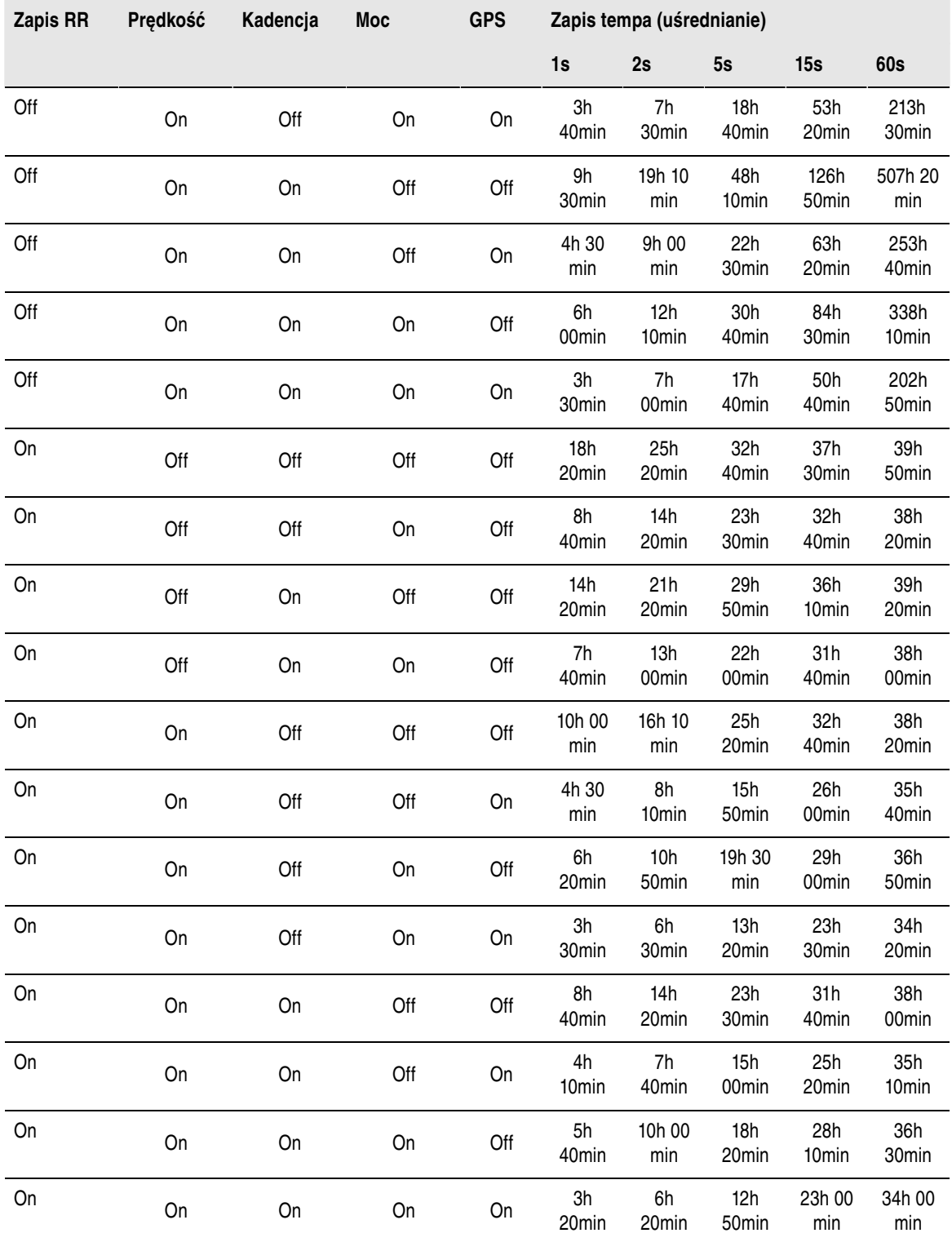

*Czas w tabeli jest szacowany. Dla RR data, maksymalny czas zapisu zależy od tętna i jego wahań. Jeśli zapisujesz okrążenia i/lub tworzysz ćwiczenie, które zawiera fazy za pomocą ProTrainera 5, to maksymalny czas zapisu się zmniejszy.*

# <span id="page-34-0"></span>**Funkcja RR Data**

Wybierz **Settings > Features > RR Data > On / Off**

#### **POLSKI**

Funkcja zapisu RR mierzy i zapisuje interwały pomiędzy uderzeniami serca w milisekundach. Umożliwia to analizę wariacji tętna (HRV) za pomocą oprogramowania Polar ProTrainer 5. Funkcja zapisu RR zużywa pamięć licznika, a gdy ustawiana jest ta opcja, to pozostały do wykorzystania czas zapisu pokaże się w dolnej linii wyświetlacza.

## <span id="page-35-0"></span>**Automatyczny zapis okrążeń**

Ustawienie automatycznego zapisu okrążeń

#### Wybierz **Settings > Features > A.Lap > On > set the lap distance**

<span id="page-35-1"></span>Licznik automatycznie zapisze okrążenia. Wybierz **Off** aby deaktywować.

#### **Wyświetlanie tętna**

Wybierz sposób wyświetlania tętna.

<span id="page-35-2"></span>Wybierz **Settings > Features > HR view > HR / HR% / HRR%**

#### **Sport zones**

Ustaw strefy w odbiorniku

#### Wybierz **Settings > Features > Sport zones > Sport zone low limit**

Ustaw dolny limit sport zone 1 przez naciśnięcie UP lub DOWN. Następnie wciśnij OK. W ten sam sposób ustaw dolny limit dla każdej ze stref. Podczas ustawienia dolnego limitu, górny limit poprzedniej strefy wyznaczany jest automatycznie.

Przytrzymaj LIGHT aby przełączać pomiędzy wyświetlaniem stref: **HR%** (procent z maksymalnego tętna) **BMP** (uderzenia serca na minutę) lub **HRR%** (procent z rezerwy tętna).

Zmieniaj ustawienia w łatwy sposób używając oprogramowania ProTrainer 5 W celu uzyskania dalszych informacji, przejdź do pliku pomocy programu.

*Możesz zablokować lub odblokować strefy poprzez przytrzymanie przycisku LAP podczas jazdy.*

# <span id="page-35-3"></span>**Ustawienia rowerowe.**

#### Wybierz **Settings > Bike**

Możesz wybrać ustawienia dla trzech rowerów. Przygotuj ustawienia dla rowerów, a gdy zaczynasz trening, wybierz rower 1, 2 lub 3. Bike 1 jest ustawiony domyślnie.

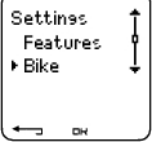

Wybierz **Settings > Bike > Bike 1, Bike 2, Bike 3** lub **Other.**Bike 2 i Bike 3 mogą być włączone lub wyłączone. Wybierz **Other** aby wyłączyć prędkość, kadencję i sensor pomiaru mocy i zacząć tylko pomiar tętna, wysokości, temperatury i dane z sensora GPS.

## <span id="page-35-4"></span>**Rozmiar koła**

Wybierz **Bike > Bike 1 > Wheel**

Podanie prawidłowego rozmiaru koła jest niezbędne do poprawnych wskazań. W celu uzyskania dalszych informacji o pomiarze rozmiaru koła, przejdź [doPomiar rozmiaru koła. \(strona](#page-6-1) 7).

## <span id="page-35-5"></span>**(Prędkość)Speed: On / Off**

Docelowo prędkość jest **Off** (wyłączona) dla bike 1.

Aby aktywować sensor prędkości w liczniku, wybierz **Settings > Bike > Bike 1 > Speed > On.Teach new**

**sensor?** zostanie wyświetlone.

- Jeżeli sensor został już "nauczony", wybierz **No**.
- Jeśli twój sensor nie został jeszcze "nauczony", przejd[ź doUzywanie nowych akcesoriów \(strona](#page-53-0) 54aby uzyskać więcej informacji o "uczeniu" sensorów

*Ustawienia prędkości mogą być ustawione manualnie lub za pomocą ProTrainera 5.*

#### <span id="page-36-0"></span>**Czas przyjazdu.**

Wybierz **Settings > Bike > Bike 1 > Arr. time**

Ustaw dystans, który zamierzasz przejechać, a Polar wyliczy i wyświetli przewidywany czas przyjazdu bazując na prędkości jazdy. Zamontuj sensor prędkości Polara w celu mierzenia prędkości i dystansu. W celu uzyskania dalszych informacji o montażu sensora prędkości, przejdź do instrukcji sensora.

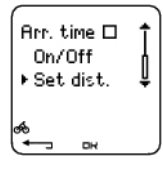

- Wybierz naciskając OK
- Wybierz **On/Off** aby włączyć lub wyłączyć opcję.
- Wybierz **Set dist**. aby ustawić dystans, który masz zamiar przejechać.

## <span id="page-36-1"></span>**Autostart: On / Off**

Wybierz **Settings > Bike > Bike 1 > Autostrt.**

Funkcja Autostart rozpoczyna i kończy zapis ćwiczenia automatycznie, gdy zaczynasz lub kończysz jazdę Funkcja Autostartu wymaga sensora kadencji Polar Speed Sensor W.I.N.D.

## <span id="page-36-2"></span>**Power\*(moc): On / Off**

Możesz zamontować opcjonalny sensor pomiaru mocy na rowerze.

Aby aktywować sensor prędkości w liczniku, wybierz **Settings > Bike > Bike 1 > Power > On.Teach new sensor?** zostanie wyświetlone.

- Jeżeli sensor został już "nauczony", wybierz **No.**
- Jeśli Twój sensor nie został jeszcze "nauczony", przejdź do Uzywanie nowych akcesoriów (strona 54aby uzyskać więcej informacji o "uczeniu" sensorów

*Power settings*: Musisz wprowadzić wagę łańcucha (g), długość (mm) oraz odległość między osią tylnego koła a osią supportu (mm) do licznika by zapewnić dokładne wskazania mocy.

Wybierz **Settings > Bike > Bike1, Bike 2 or Bike 3 > Power > Settings** i

**> Set chain weight (waga #a#cucha) xxxx g > OK**

**> Set chain length (d#ugo## #a#cucha) xxx mm > OK**

**> Set chain length (d#ugo## #a#cucha) xxx mm > OK**

W celu uzyskania dalszych informacji o ustawieniach sensora mocy, przejdź do instrukcji sensora pomiaru mocy.

*Możesz użyć oprogramowania ProTrainer 5 w celu ustawienia sensora mocy.*

<span id="page-36-3"></span>\*Opcjonalny sensor jest wymagany.

## **(Kadencja) Cadence\*: On / Off**

Możesz zamontować opcjonalny sensor kadencji na rowerze.

Aby aktywować sensor kadencji w liczniku, wybierz **Settings > Bike > Bike 1 > Cadence > On**. **Teach new sensor?** zostanie wyświetlone.

- Jeżeli sensor został już "nauczony", wybierz **No**.
- Jeśli Twój sensor nie został jeszcze "nauczony", przejdź do Uzywanie nowych akcesoriów (strona 54aby uzyskać więcej informacji o "uczeniu" sensorów

# <span id="page-37-0"></span>**Ustawienia użytkownika**

Upewnij się, że wprowadziłeś poprawne dane o użytkowniku, aby otrzymywać jak najdokładniejsze dane o postępie treningu.

Aby ustawić dane o użytkowniku, wybierz **Settings > User**

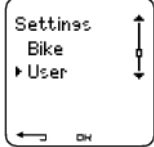

- **Weight:** (waga) Aby zmienić jednostki, wciśnij i przytrzymaj LIGHT
- **Weight:** (waga) Aby zmienić jednostki, wciśnij i przytrzymaj LIGHT
- **Birthday**: (data urodzenia) dd=dzień, mm=miesiąc, yy=rok
- **Sex**: (płeć) Male/Female (Mężczyzna/Kobieta)
- **Activity**: Top/High/Moderate/Low
- **Heart Rate**: HR<sub>may</sub>, HR<sub>sit</sub>
- **VO***2max*: Maksymalna ilość tlenu przyswajana przez organizm

#### **Stopień Aktywności**

Stopień aktywności to ocena własnej aktywności fizycznej. Wybierz stopień najlepiej opisujący twoją aktywność fizyczną w ostatnich trzech miesiącach.

- **Top:** Ćwiczysz ciężko przynajmniej 5 razy w tygodniu lub trenujesz z założeniem maksymalizacji wyników
- **High (wysoka): 3-5 godzin tygodniowo.** Ćwiczysz co najmniej 3 razy w tygodniu z dużym obciążeniem, na przykład biegasz 20-50 km tygodniowo lub spędzasz 3-5 godzin tygodniowo uprawiając sport o podobnym obciążeniu.
- **Moderate (średnia): 1-3 godzin tygodniowo.**Regularnie uprawiasz sport, na przykład biegasz 5-10 km tygodniowo lub spędzasz 1-3 godzin tygodniowo uprawiając sport o podobnym obciążeniu lub twoja praca wymaga wysiłku fizycznego.
- **Low (niska): 0-1 godzin tygodniowo.**Jeśli nie ćwiczysz regularnie / brak ci ciężkiego wysiłku fizycznego; na przykład spacerujesz dla przyjemności lub ćwiczysz tylko okazjonalnie (lecz na tyle intensywnie aby przyspieszyć tętno / oddech).

<span id="page-37-1"></span>W liczniku, te wartości są używane do wyliczenia wydatku energetycznego.

## **Heart Rate: HRmax, HRsit**

 $H$ R<sub>max</sub> (maksymalne tętno): jako domyślne ustawione jest <sub>HRmax</sub> (220 - wiek) ustalone na podstawie wieku. Aby ustawić manualnie HR<sub>max</sub>, powinieneś znać jego wartość wyliczoną laboratoryjnie, lub za pomocą Fitness testu w Polarze CS600X, lub - jeśli samemu wyznaczyłeś tę wartość.

HR<sub>sit</sub> (wartość tętna spoczynkowego): Wartość domyślna HR<sub>sit</sub> jest wyznaczana na podstawie wieku. Ustaw wartość swojego HR<sub>sit</sub> jeśli już go wyznaczyłeś zgodnie z instrukcją. Aby zobaczyć instrukcję, przejd[ź doTętno spoczynkowe \(strona](#page-57-0) 58)Informacja w tle

# <span id="page-37-2"></span>**Maksymalna ilość tlenu przyswajana przez organizm: VO2max**

VO<sub>2max</sub> jest to maksymalna ilość tlenu, jaka może być przyswojona, podczas maksymalnego wysiłku, przez organizm. Najbardziej dokładny sposób na wyznaczenie VO $_{2\text{max}}$  to test przeprowadzony przy najwyższym wysiłku. Jeśli znasz dokładną wartość VO $_{2\text{max}}$  zmierzoną laboratoryjnie, to możesz ją

wprowadzić manualnie. W przeciwnym wypadku, zmierz porównywalną wartość, OwnIndex, wykonując Polar Fitness Test™. Celem uzyskania dalszych informacji, przejdź do [Polar Fitness Test™ \(strona](#page-45-1) 46).

Jeżeli zmienione zostaną ustawienia użytkownika, **User settings updated** zostanie wyświetlone.

Możesz wprowadzać i edytować dane o użytkowniku używając ProTrainera 5. W celu uzyskania dalszych informacji, przejdź do pliku pomocy programu.

# <span id="page-38-0"></span>**Ustawienia podstawowe**

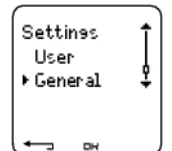

<span id="page-38-1"></span>**Dźwięk** Wybierz **Settings > General > Sound**

#### <span id="page-38-2"></span>**Głośność**

Wybierz **Settings > General > Sound > Volume > On / Off**

Ustaw poziom dźwięku przycisków oraz potwierdzeń podczas ćwiczenia Ustawienie to nie ma wpływu na funkcje budzika i alarmu przekroczenia stref (TZ Alarm).

## <span id="page-38-3"></span>**TZ Alarm (Alarm przekroczenia stref)**

Możesz włączyć lub wyłączyć TZ Alarm:

Wybierz **Settings > General > Sound > TZ Alarm > On / Off**

<span id="page-38-4"></span>Jeśli alarm stref jest wyłączony, to wskaźnik tętna będzie migać po przekroczeniu wyznaczonej strefy.

## **Blokada przycisków**

Aby zmienić ustawienia blokady przycisków

#### Wybierz **Settings > General > Keylock > Manual / Automatic**

Blokada przycisków chroni przed ich przypadkowym przyciskaniem.

**Manual**: Ręczne aktywowanie blokady klawiszy.

**Automatic**: Blokada klawiszy jest aktywowana automatycznie wówczas, gdy na ekranie aktualnego czasu nie używano przycisków przez co najmniej minutę

Aby włączyć lub wyłączyć blokadę (**On/Off**), przytrzymaj LIGHT przez przynajmniej jedną minutę i wciśnij OK.

#### <span id="page-38-5"></span>**Jednostki**

Ustaw w liczniku preferowane jednostki

<span id="page-38-6"></span>Wybierz **Settings > General > Units > kg/cm/km or lb/ft/mi**

## **Język**

Wybór języka

<span id="page-38-7"></span>Wybierz **Settings > General > Language > English / Deutsch / Español / Français / Italiano**

#### **(Uśpienie) Sleep**

Aktywuj funkcję sleep

Wybierz **Settings > General > Sleep > Activate sleep mode? > Yes**

#### **POLSKI**

Aktywacja trybu uśpienia spowoduje mniejszy pobór napięcia z licznika, a co za tym idzie bateria nie będzie się tak szybko rozładowywać, jeśli nie będziesz używać Polara przez dłuższy czas. Działanie budzika jest niezależne od aktywacji funkcji sleep.

Aby ponownie włączyć licznik

Wciśnij jakikolwiek przycisk > **Turn display on? > Yes / No**

**Yes**: licznik zostanie aktywowany.

<span id="page-39-0"></span>**No**: licznik powróci do trybu uśpienia.

# **Ustawienia zegarka**

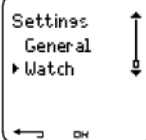

## <span id="page-39-1"></span>**Przypomnienia**

Ustawienie przypomnienia dla różnych zadań lub ćwiczeń

Wybierz **Settings > Watch > Reminders > Add new**

**Date**: Wprowadź datę zdarzenia, dd=dzień, mm=miesiąc, yy=rok.

**Reminder time**: Wprowadź czas przypomnienia.

**Alarm**: Ustaw alarm na konkretną godzinę, lub na 10 min / 30 min / 1 godzinę przed wydarzeniem.

**Sound**: Wybierz typ alarmu Cichy / Sygnał / Normalny.

**Repeat**: Wybierz częstotliwość zdarzenia Raz / Co godzinę / Codziennie / Tygodniowo / Miesięcznie / Rocznie.

**Exercise**: Wybierz ćwiczenie, które chcesz mieć przypominane. Gdy przypomnienie zostanie wyłączone, licznik będzie przedstawiać to ćwiczenie jako domyślne. Wybierz NONE jeśli nie chcesz przy danym ćwiczeniu skorzystać z opcji przypomnienia.

**Rename**: Aby zmienić nazwę wydarzenia, wybierz litery przy pomocy UP lub DOWN i zatwierdzaj je przyciskiem OK.

Możesz ustawić siedem przypomnień w liczniku.

Aby przeglądać aktywne przypomnienia i je modyfikować:

Wybierz **Settings > Watch > Reminders**

<span id="page-39-2"></span>Wybierz przypomnienie, które chcesz obejrzeć, edytować lub usunąć.

## **Wydarzenie**

By ustawić odliczanie do wydarzenia

Wybierz **Settings > Watch > Event**

**Event day**: dd=dzień, mm=miesiąc.

**Rename**: Aby zmienić nazwę wydarzenia, wybierz litery przy pomocy UP lub DOWN i zatwierdzaj je przyciskiem OK.

Aby zmienić ustawienia odliczania

Wybierz **Settings > Watch > Event**

Można zobaczyć czas do wydarzenia, zmienić jego datę, nazwę lub go usunąć.

Na ekranie z godziną, poprzez wciśnięcie i przytrzymanie przycisku UP, możesz ponownie schować lub wyświetlić odliczanie.

#### <span id="page-40-0"></span>**Alarm**

Ustawienie alarmu w liczniku

Wybierz **Settings > Watch > Alarm > Off / Once / Mon-Fri / Daily**

Możesz ustawić alarm aby zadziałał raz (**Once**), codziennie od poniedziałku do piątku (**Mon-Fri**), codziennie (**Daily**) lub możesz go wyłączyć **Off**. Alarm będzie dzwonić we wszystkich trybach, za wyjątkiem trybu ćwiczenia; będzie dzwonić przez minutę, chyba, że naciśniesz STOP. Alarm działa również w trybie uśpienia oraz gdy dźwięki są wyłączone w ustawieniach ogólnych **General** .

Aby ustawić drzemkę na dodatkowe 10 minut, wciśnij UP , DOWN lub OK: **Snooze** zostanie wyświetlone i rozpocznie się odliczanie drzemki. Aby wyłączyć drzemkę, wciśnij STOP.

<span id="page-40-1"></span>Jeżeli na wyświetlaczu pojawi się symbol baterii, budzik nie będzie aktywowany

#### **Czas**

Ustaw time 1 w liczniku

Wybierz **Settings > Watch > Time 1 > 24h / 12h**

Ustaw time 2 w liczniku

Wybierz **Settings > Watch > Time 2**

<span id="page-40-2"></span>Ustaw pożądaną różnicę pomiędzy Time 1 a Time 2 w godzinach za pomocą przycisków UP/ DOWN.

#### **Time zone (strefa czasowa)**

Przełączanie pomiędzy ustawionymi godzinami

Wybierz **Settings > Watch > Time zone > Time 1 / Time 2**

Wybierz strefę czasową

Na ekranie głównym; zmień strefę czasową poprzez wciśnięcie i przytrzymanie DOWN. Wyświetlanie czasu 2 sygnalizuje numer 2 w prawym dolnym rogu ekranu.

## <span id="page-40-3"></span>**Data**

Aby ustawić datę w liczniku

Wybierz **Settings > Watch > Date**

dd=dzień, mm=miesiąc, yy=rok

Zmieniaj ustawienia w łatwy sposób używając oprogramowania ProTrainer 5 Więcej informacji znajdziesz w pomocy programu.

# <span id="page-40-4"></span>**Szybkie wybieranie (Quick Menu)**

Niektóre funkcje można wybrać poprzez skrót klawiszowy z menu głównego.

Przytrzymaj **LIGHT > Quick menu**

• **Keylock**

- **Przypomnienia**
- **Alarm**

**POLSKI**

- **Strefa czasowa**
- **Sleep**

# <span id="page-42-0"></span>**8. PROGRAM TRENINGOWY**

# <span id="page-42-1"></span>**Przeglądanie programu**

Twórz i ściągaj spersonalizowane programy treningowe do licznika za pomocą oprogramowania Polar ProTrainer 5. Ten rozdział zawiera podstawowe informacje o tym jak kierować i zarządzać programem po tym jak już został pobrany do licznika. W celu uzyskania dalszych informacji o tworzeniu planów treningowych za pomocą oprogramowania, przesyłaniu ich do licznika i analizowaniu wydajności po treningu, przejdź do pliku pomocy programu.

Po pobraniu programu treningowego, pojawią się dwa dodatkowe menu w liczniku, gdzie będziesz mógł przeglądać swój program i sprawdzać dzienny rozkład. Przewijaj tygodnie, dni i ćwiczenia za pomocą UP lub DOWN. Wybierz tygodnie i dni za pomocą OK.

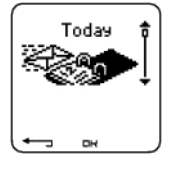

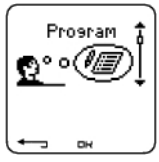

## **Aby przeglądnąć program tygodniowy**

#### Wybierz **Program > Week view**

Week view umożliwia przejrzenie ćwiczeń z danego tygodnia. Biały kolor słupka prezentuje planowany czas ćwiczenia, czarny kolor - czas przeprowadzonego ćwiczenia . Poniżej słupków pokazany jest docelowy czas ćwiczeń danego tygodnia.

Wciśnij i przytrzymaj LIGHT aby przeglądać następujące informacje tygodniowe.

- **Week info**: Opis i nazwa tygodnia.
- **Targets**: Podsumowanie założeń tygodniowych. Kalorie, dystans i czas trwania ćwiczenia. Planowany czas dla stref: wciśnij OK i przewijaj pomiędzy strefami za pomocą UP lub DOWN.
- **Results**: Podsumowanie rezultatów danego tygodnia. Kalorie, dystans i czas trwania ćwiczenia. Planowany czas dla stref: wciśnij OK i przewijaj pomiędzy strefami za pomocą UP lub DOWN.
- **Reminder**: Ustaw alarm (na określoną godzinę, 10 min, 30 min lub 60 minut przed ćwiczeniem) oraz typ dźwięku (Cichy, Sygnał, Normalny).
- **Program off**: Usuwa program z licznika.

#### **Aby przeglądnąć program tygodniowy**

#### Wybierz **Program > Week view > Day view**

Wybierz **Today > Exercise view**

Day view umożliwia przejrzenie ćwiczeń z danego dnia. Biały kolor słupka prezentuje planowany czas ćwiczenia, czarny kolor - czas przeprowadzonego ćwiczenia . Poniżej słupków pokazany jest docelowy czas ćwiczeń danego dnia.

Wciśnij i przytrzymaj LIGHT aby zobaczyć dodatkowe informacjie o dniu:

- **Targets**: Podsumowanie założeń dziennych. Kalorie, dystans i czas trwania ćwiczenia. Planowany czas dla stref: wciśnij OK i przewijaj pomiędzy strefami za pomocą UP lub DOWN.
- **Results**: Podsumowanie rezultatów danego dnia. Kalorie, dystans i czas trwania ćwiczenia. Planowany czas dla stref: wciśnij OK i przewijaj pomiędzy strefami za pomocą UP lub DOWN.

## **Podgląd ćwiczeń z danego dnia**

#### Wybierz **Program > Week view > Day view >Exercise view**

Wyświetlona zostanie nazwa, opis i docelowy czas trwania ćwiczenia.

Wciśnij i przytrzymaj LIGHT aby przeglądać następujące informacje:

- **Targets**: Podsumowanie założeń dla sesji treningowej. Kalorie, dystans i czas trwania ćwiczenia. Planowany czas dla stref: wćiśnij OK i przewijaj pomiędzy strefami za pomocą UP lub DOWN.
- **Phases**: Podsumowanie faz podczas sesji treningowej.
- **Sport profile**: Przeglądaj nazwę wybranego profilu. W celu uzyskania dalszych informacji, przejdź do pliku pomocy ProTrainera 5
- <span id="page-43-0"></span>• **Reminder**: Ustawienie czasu przypomnienia.

# **Wykonywanie Zaprogramowanych Ćwiczeń**

## <span id="page-43-1"></span>**Rozpoczęcie ćwiczenia**

Jeśli ustawiłeś przypomnienie, licznik da ci znać aby ćwiczyć zgodnie z planem założonym na dany dzień. Przeglądaj informacje o zaplanowanym ćwiczeniu naciskając OK gdy przypomnienie się wyłączy.

Rozpoczęcie dziennego ćwiczenia

Wybierz **Today > Exercise view** (nazwa ćwiczenia) > OK

#### Wybierz **Program > Week view > Day view >Exercise view > OK > OK**

Aby uzyskać więcej informacji na temat zapisywania ćwiczeń, przejdź [doRozpoczęcie treningu](#page-14-1) (strona 15[\)](#page-14-1). Twój Polar przeprowadzi cię przez sesję treningową..

## <span id="page-43-2"></span>**Ćwiczenie z fazami**

Poniżej znajduje się przykład ćwiczenia interwałowego, składającego się z 4 faz:

**Warm up / P1:** Jedź przez 15 minut z tętnem w przedziale 60-70% tętna maksymalnego.

**Interval / P2:** Jedź 5 km z tętnem w przedziale 80-90% tętna maksymalnego.

**Odnowa / P3:** Jedź 5 minut z tętnem w przedziale 55-65% tętna maksymalnego. Powtórz fazę 2 i 3 po trzy razy.

<span id="page-43-3"></span>**Odpoczynek / P4:** Jedź 15 minut z tętnem w przedziale 55-65% tętna maksymalnego.

# **Wygląd ekranu podczas ćwiczenia**

Podczas ćwiczenia ekran może wyglądać następująco:

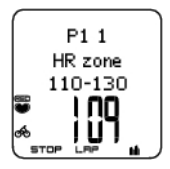

*Każda faza rozpoczyna się ekranem, na którym zawarte są:* Nazwa fazy Zone type (Typ Strefy) Limity strefy

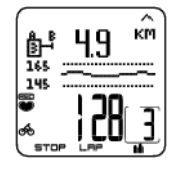

*Podczas ćwiczenia, wyświetlacz faz pokazuje*: Odliczenie czasu/dystansu, timer odliczenia, liczbę aktualnych faz Strefa docelowa jako wykres (odświeżany co 10 sek, obrazujący ostatnie 8 minut ćwiczenia) Tętno Ilość powtórzeń pozostałych do realizacji

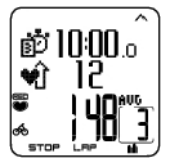

*Każda faza kończy się wyświetleniem następujących informacji:* Czas trwania fazy lub dystans Różnice w tętnie (o ile zwiększyło się i zmniejszyło tętno podczas danej fazy) lub średnia prędkość Tętno średnie Numer zakończonej fazy

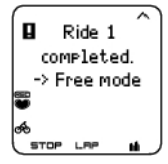

Gdy zaprogramowane ćwiczenie się zakończy, wyświetlona zostanie informacja o tym, że ćwiczenie przebiegło pomyślnie, **Ride 1 completed** zostanie wyświetlone. Licznik przejdzie do trybu ćwiczenia Free i będziesz mógł kontynuować jazdę bez ustawień. Ćwiczenie jest zapisywane

W celu uzyskania dalszych informacji o tworzeniu planów treningowych za pomocą oprogramowania i przesyłaniu ich do licznika, przejdź do pliku pomocy programu.

## <span id="page-44-0"></span>**Funkcje, dostępne podczas ćwiczenia**

Zmieniaj te same ustawienia ćwiczeń w zaprogramowanym ćwiczeniu co w każdym innym typie treningu. Aby uzyskać więcej informacji o dostępności różnych funkcji podczas ćwiczeń, przejdź [doFunkcje](#page-19-0) [przycisków \(strona](#page-19-0) 20).

Zaprogramowane ćwiczenie używa ustawień profilu w oprogramowaniu ProTrainer 5. Jeśli zmienisz ustawienia licznika podczas ćwiczenia (n.p. HR view), to zmiany zostaną wprowadzone do aktualnego ćwiczenia. Przy następnym rozpoczęciu tego samego treningu, licznik użyje ustawień profilu zdefiniowanych w oprogramowaniu.

## <span id="page-44-1"></span>**(Menu okrążeń) Lap menu**

Aby wyświetlić menu okrążeń podczas zaprogramowanego ćwiczenia, przytrzymaj **OK**. Przewijaj między opcjami za pomocą UP lub DOWN ; wybierz używając OK. Zawartość Lap Menu jest uzależniona od twojego ćwiczenia

- End phase: Kończy aktualną fazę ćwiczenia i przechodzi do kolejnej.
- Jump to: Przejdź do którejkolwiek fazy ćwiczenia.

Aby przeglądać wyniki ćwiczenia, wybierz **File > Exercise log**

Po zakończeniu zaprogramowanego ćwiczenia, pliki zostaną zapisane w folderze **File**.Celem uzyskania dalszych informacji, przejdź do [Analiza wyników ćwiczenia \(strona](#page-23-1) 24).

# <span id="page-45-0"></span>**9. TESTY**

# <span id="page-45-1"></span>**Polar Fitness Test™**

## Wybierz **Test > Fitness**

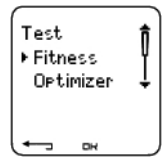

Polar Fitness Test jest łatwym i szybkim sposobem na zmierzenie wydajności organizmu podczas spoczynku. Wynik testu nazywany jest OwnIndex. OwnIndex jest porównywalny do maksymalnego pułapu tlenowego (VO<sub>2max</sub>), który jest przyjęty jako pomiar wydolności tlenowej, wykorzystywanej przy określeniu sprawności fizycznej. Na twój wynik testu OwnIndex mają wpływ: poziom aktywności fizycznej (w skali długoterminowej), tętno, wahania tętna w stanie spoczynku, płeć, wiek, wzrost oraz waga. Polar Fitness Test jest przeznaczony dla zdrowych osób dorosłych.

Pozwala on ocenić zdolność organizmu oraz szybkość, z jaką tlen transportowany jest do mięśni. Im lepsza wydajność tlenowa, tym silniejsze i wydajniejsze jest twoje serce. Wysoka wydajność tlenowa korzystnie wpływa na zdrowie. Przykładowo; pomaga obniżyć wysokie ciśnienie krwi zmniejszając tym samym ryzyko problemów zdrowotnych z nim związanych. Jeżeli chcesz zwiększyć swoją wydajność tlenową, musisz ćwiczyć regularnie, średnio 6 tygodni (wpłynie to zauważalnie na OwnIndex). Osoby mniej wytrenowane zauważą zmiany jeszcze szybciej. Im lepszą masz kondycję, tym wolniej zauważysz zmiany OwnIndexu.

Najszybszy wzrost wydolności tlenowej następuje podczas uprawiania sportów angażujących duże partie mięśni. Są to m.in bieganie, kolarstwo, chód, pływanie, jazda na rolkach i łyżwach, narciarstwo biegowe.

Rozpoczynając pomiar, w ciągu pierwszych 2 tygodni wyznacz OwnIndex kilkakrotnie; uśredniając wyniki wyznaczysz poziom wyjściowy. Potem OwnIndex można wyznaczać mniej więcej raz na miesiąc.

Dzięki Polar Fitness Test możesz również obliczyć maksymalną, przewidywalną pracę serca (HR <sub>max</sub>-p). Wynik HR<sub>max</sub>-p określa maksymalne tętno bardzie precyzyjnie niż formuła bazująca na wieku (220 wiek). Aby uzyskać więcej informacji na temat HR<sub>max</sub>, przejd[ź doUstawienia użytkownika \(strona](#page-37-0) 38).

Aby pomiar był optymalny, musisz spełnić następujące warunki:

- Test można wykonać gdziekolwiek (dom, praca, siłownia) pod warunkiem, że nic nie będzie cię rozpraszać. Nie ma żadnych niepokojących dźwięków (np. telewizja, radio, telefon), z nikim nie rozmawiasz.
- Zawsze wykonuj test w tych samych warunkach i o tej samej porze.
- Unikaj ciężkich posiłków i nie pal na 2-3 godziny przed rozpoczęciem testu.
- Zarówno dzień wcześniej jak i w dniu, podczas którego przeprowadzasz test, unikaj stresu, alkoholu oraz zażywania zbędnych lekarstw.
- <span id="page-45-2"></span>• Zrelaksuj się i wycisz. Połóż się i wycisz na 1-3 minut przed testem.

## **Przed wykonaniem testu Załóż nadajnik**

Celem uzyskania dalszych informacji, przejdź do [Zakładanie nadajnika \(strona](#page-12-1) 13).

## **Wprowadź dane o użytkowniku**

## Wybierz **Settings > User**

Aby przeprowadzić Polar Fitness Test, wprowadź dane o użytkowniku (jeśli wprowadziłeś je już wcześniej to nie ma takiej potrzeby) i poziom długoterminowej aktywności fizycznej [wUstawienia](#page-37-0) [użytkownika \(strona](#page-37-0) 38).

## **Włącz HRmax-p**

Jeżeli chcesz otrzymać wartość przewidywalnego tętna maksymalnego, włącz HR $_{\rm max}$ -p.

<span id="page-46-0"></span>Wybierz **Test > Fitness > HR max -p > On**

#### **Przeprowadzenie testu**

#### Wybierz **Test > Fitness > Start > Fitness Test Lie Down**

Fitness test rozpocznie się za 5 sekund. Strzałki oznaczają rozpoczęcie testu.. Zrelaksuj się; ogranicz ruchy ciała oraz komunikację z inymi osobami.

Jeżeli w ustawieniach użytkownika nie wpisałeś długoteminowego poziomu aktywności fizycznej, **Set your personal activity level** zostanie wyświetlone. Wybierz **Top**, **High**, **Moderate** , lub **Low**. W celu uzyskania dalszych informacji o poziomach aktywności fizycznej, przejdź do User Settings

Jeśli licznik nie odbiera tętna na początku lub podczas testu, to test nie przebiegł pomyślnie i zostanie wyświetlony komunikat **Test failed, check WearLink** . Sprawdź wówczas czy elektrody są dobrze zwilżone i czy dokładnie przylegają do ciała; rozpocznij test ponownie.

Podwójny sygnał dźwiękowy poinformuje cię o zakończeniu testu. **OwnIndex** wyświetlany jest jako wartość numeryczna oraz stopień oszacowania. Aby uzyskać więcej informacji na temat oszacowań, przejdź do [Klasyfikacja poziomu wytrenowania organizmu.](#page--1-0)

Aby wyświetlić wartość **Przewidywanego t#tna maksymalnego** wciśnij DOWN. Wciśnij OK aby wyjść.

**Update to VO2 max?** zostanie wyświetlone.

- Wybierz **Yes** aby zapisać wartość OwnIndex w ustawieniach użytkownika oraz **Fitness Test Trend** menu.
- Wybierz No tylko wówczas, gdy znasz swoje, przebadane, VO<sub>2max</sub>, oraz gdy różni się ono więcej niż jeden stopień wytrenowania od wyniku OwnIndex. Wartość twojego OwnIndex jest zapisana tylko do menu **Fitness Test Trend**. Celem uzyskania dalszych informacji, przejdź do [Fitness Test Trend](#page--1-0) .

**Uaktualni# HR max?** (if **HRmax-p**(if HRmax-p is on) jest wyświetlone.

- Wybierz **Yes** aby zapisać wartość do ustawień użytkownika.
- Wybierz No w przypadku gdy znasz swoje HR<sub>max</sub>.

Możesz zatrzymać test w każdej chwili naciskając STOP. **Fitness Test canceled** zostanie wyświetlone po kilku sekundach

<span id="page-46-1"></span>Zapisane wartości OwnIndex i HR<sub>max</sub>-p będą użyte przy obliczaniu spalania kalorii.

## **Po wykonaniu testu**

#### **Klasyfikacja poziomu wytrenowania organizmu**

OwnIndex jest najbardziej miarodajny, kiedy porównujemy jego zmiany na przestrzeni czasu. OwnIndex można też interpretować na podstawie wieku i płci. Zlokalizuj swój OwnIndex w poniższej tabeli i porównaj swoją wydolność z osobami twojej płci i w twoim wieku.

Najlepsi sportowcy zwykle uzyskują OwnIndex o wartości 70 (mężczyźni) i 60 (kobiety). Uprawiający sporty wytrzymałościowe na poziomie olimpijskim mogą nawet uzyskać wartość 95. Najwyższy wskaźnik OwnIndex występuje przy uprawianiu sportów angażujących duże grupy mięśni, takich jak bieganie czy narciarstwo biegowe.

#### **Mężczyźni**

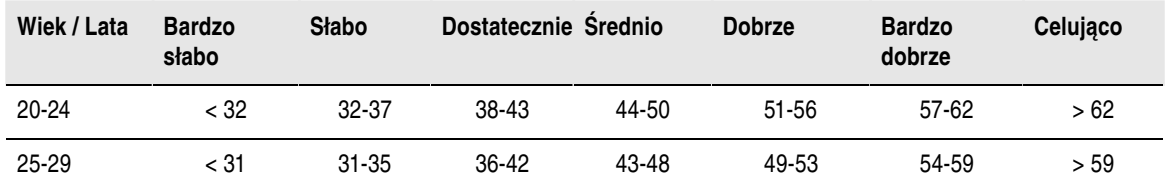

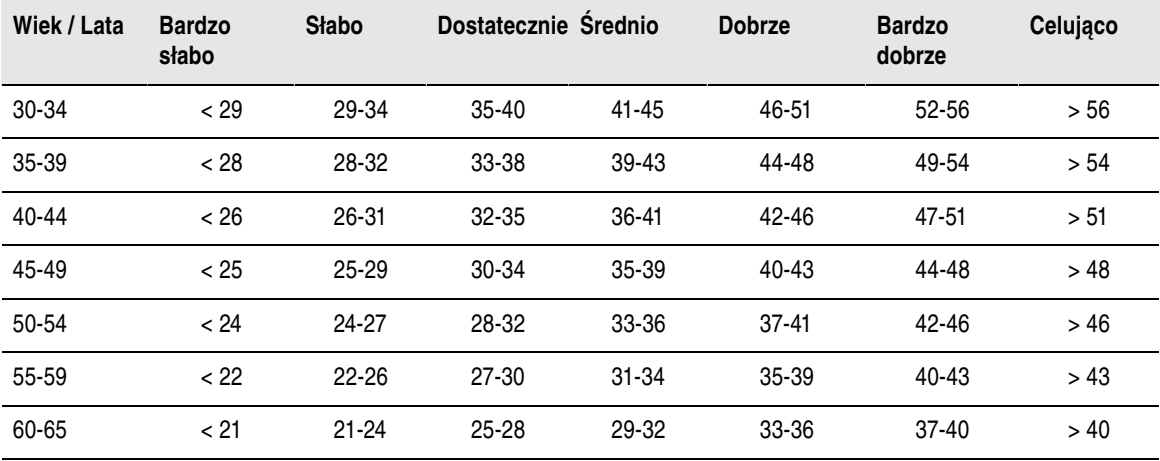

## **Kobiety**

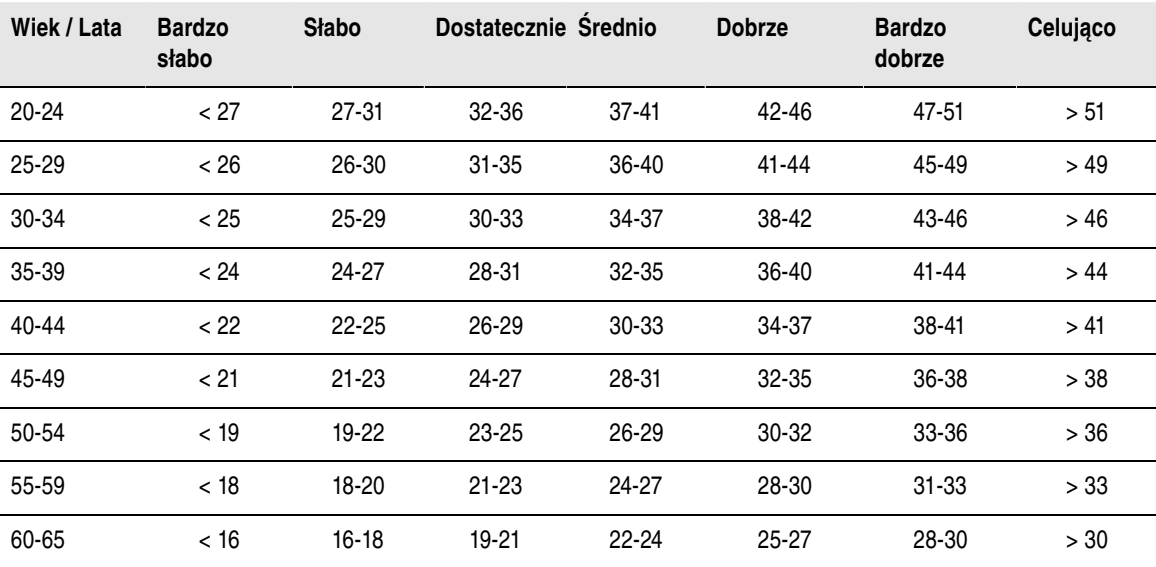

Klasyfikacja ta powstała w oparciu o przegląd literatury 62 badań, gdzie VO<sub>2max</sub> było mierzone bezpośrednio u zdrowych, dorosłych ludzi w USA, Kanadzie oraz w siedmiu krajach Europy. Źródło: Shvartz E, Reibold RC. Normy sprawności fizycznej dla mężczyzn i kobiet w wieku od 6 do 75 lat: Omówienie. **Aviat Space Environ Med; 61:3-11, 1990.**

#### **Fitness Test Trend**

#### Wybierz **Test > Fitness > Trend**

Zobacz jak wzrasta twoja wartość OwnIndex w menu **Trend**. Wyświetlane są poszczególne daty i wartości OwnIndex (maksymalnie 16 wartości). Gdy pliki test trend będą pełne, najstarsze z nich zostaną automatycznie usunięte.

Wyświetlony zostanie najnowszy pomiar wraz z datą oraz wykres wartości OwnIndex. Przewiń UP lub DOWN aby przeglądnąć inne wartości.

#### **Usuń wartości OwnIndex.**

#### Wybierz **Test > Fitness > Trend**

Wybierz wartość, którą chcesz usunąć i przytrzymaj LIGHT > **Delete value? No/Yes** zostanie wyświetlone. Potwierdź za pomocą OK.

#### **Analiza wyników OwnIndex za pomocą programu Polar ProTrainer 5.**

Przesłanie rezultatu tętna do ProTrainera 5 umożliwia ci analizę wyników na różne sposoby oraz dostęp do bardziej szczegółowych informacji o twoich postępach. Oprogramowanie umożliwia również stworzenie wykresu porównującego wcześniejsze wyniki. Wyniki Polar Fitness Test są przesyłane do oprogramowania automatycznie wraz z ćwiczeniami, gdy używasz połączenia z monitorem..

# <span id="page-48-0"></span>**Polar OwnOptimizer™**

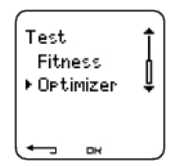

#### **Ogólnie**

Efektywny trening wymaga zwiększania: czasu trwania ćwiczenia, intensywności, niekiedy też całkowitego czasu ćwiczeń w danym okresie. W celu uniknięcia przetrenowania, po każdym ciężkim treningu musi nastąpić odpowiednio długi odpoczynek. Jeżeli czas odpoczynku będzie niewłaściwy, możesz doświadczyć spadku formy zamiast jej wzrostu. Polar OwnOptimizer jest prostym i wiarygodnym testem, który określi czy dany program treningowy optymalnie rozwija twoją formę. Polar OwnOptimizer mogą wykonać zdrowe osoby dorosłe.

Polar OwnOptimizer jest modyfikacją tradycyjnego testu przetrenowania. Jest to idealne narzędzie zainstalowane w liczniku dla każdego kto trenuje regularnie przynajmniej trzy razy w tygodniu by poprawić kondycję albo osiągnąć sportowe cele. Test ten jest oparty na pomiarze tętna i jego wahań podczas testu ortostatycznego (podnoszenie się z pozycji leżącej do pozycji stojącej). OwnOptimizer pomaga zoptymalizować obciążenie treningami podczas realizacji programu treningowego tak, aby następował stały wzrost formy i nie dochodziło do przetrenowania. Polar OwnOptimizer oparty jest na pomiarze pięciu parametrów tętna. Dwa z nich określane są podczas leżenia, jeden podczas wstawania i kolejne dwa w pozycji stojącej Za każdym razem jak wykonujesz test, licznik zapisuje wartości tętna i porównuje je z poprzednimi zapisanymi wartościami.

# <span id="page-48-1"></span>**Przed wykonaniem testu Baseline Tests**

Rozpoczynając OwnOptimizer, aby wyznaczyć indywidualną wartość wyjściową, należy wykonać 6 testów w przeciągu 2 tygodni. Pomiarów tych należy dokonać podczas 2 zwykłych tygodni treningowych (warunek konieczny: umiarkowany wysiłek). Pomiary powinny być przeprowadzone następnego dnia po treningu oraz po dniach odpoczynku.

#### **Obserwacja wartości OwnIndexu**

Po ustaleniu wartości wyjściowej, test należy wykonywać 2-3 razy w tygodniu. Test wykonuj rano, pierwszy po dniach odpoczynku, drugi - następnego dnia po ciężkim treningu (lub serii ciężkich treningów). Trzeci test możesz wykonać rano po dniu, w którym wykonałeś zwykłe ćwiczenie. OwnOptimizer może okazać się niedokładny zarówno w przypadku przetrenowania jak i bardzo nieregularnych treningów. Jeżeli przerwa w treningach wyniosła więcej niż 14 dni, ponownie powinieneś wyznaczyć wartość wyjściową.

## <span id="page-48-2"></span>**Przeprowadzenie testu**

W celu uzyskania wiarygodnych wyników, test powinien być przeprowadzany zawsze w podobnych warunkach. Zaleca się przeprowadzenie testu rano, przed śniadaniem. Podstawowe wymogi dotyczące przeprowadzenia testu:

- Załóż nadajnik Celem uzyskania dalszych informacji, przejdź do [Zakładanie nadajnika \(strona](#page-12-1) 13).
- Zrelaksuj się i wycisz.
- Usiądź wygodnie, lub, jeśli wolisz, połóż się na łóżku. Zawsze wykonuj test w takiej samej pozycji.
- Test można wykonać gdziekolwiek (dom, praca, siłownia) pod warunkiem, że w miejscu tym panuje

spokój. Nie ma rozpraszających cię dźwięków (np. telewizja, radio, telefon) ani też nikt z tobą nie rozmawia.

• Unikaj ciężkich posiłków, picia alkoholu oraz palenia na 2-3 godziny przed rozpoczęciem testu.

#### **Przeprowadzenie testu**

#### Wybierz **Test > Optimizer > Start > Optimizer Lie Down**

Strzałki wskazują rozpoczęcie testu. Nie ruszaj się podczas pierwszych 3 minut testu.

Po 3 minutach licznik da sygnał dźwiękowy i zostanie wyświetlony komunikat **Optimizer Stand up**. Wstań i stój nieruchomo przez 3 minuty.

Po 3 minutach, licznik ponownie da sygnał dźwiękowy i test zostanie zakończony.

Wynik pojawi się jako numer wraz z jego interpretacją. Wciśnij DOWN aby zobaczyć średnie tętno (bpm) podczas leżenia (**HRrest**), najwyższe tętno podczas wstawania (**HRpeak**) oraz średnie tętno w pozycji stojącej (**HRstand**).

Wykonywanie testu możesz przerwać w dowolnej fazie, naciskając STOP. **Optimizer Test canceled** zostanie wyświetlone.

Jeśli licznik nie mógł odczytać tętna, zostanie wyświetlony komunikat **Test failed. Check WearLink** zostanie wyświetlone. W tej sytuacji powinieneś sprawdzić czy elektrody są dobrze zwilżone oraz czy dokładnie przylegają do ciała.

#### <span id="page-49-0"></span>**Po wykonaniu testu Jak interpretować wyniki**

Polar wylicza pięć parametrów bazujących na tętnie i jego zmienności. Wartość OwnOptimizer jest obliczana poprzez porównanie otrzymanych wyników z poprzednimi. Polar wyświetli opis o statusie twojego treningu. Rozwinięcia tych opisów są przedstawione poniżej.

#### **Good Recovery** (1)

Twoje tętno jest niższe niż zwykle. Oznacza to, że bardzo dobrze się zregenerowałeś. Możesz kontynuować trening, wykonując nawet intensywne ćwiczenia.

#### **Normal State** (2)

Twoje tętno jest na normalnym poziomie. Kontynuuj trening; wykonuj intensywne i lekkie ćwiczenia, nie zapominając o dniach odpoczynku.

#### **Training Effect** (3)

Twoje tętno jest niższe niż zwykle. Najprawdopodobniej w ostatnich dniach intensywnie ćwiczyłeś . Masz dwie opcje: 1) odpocznij, ewentualnie trenuj lekko przez jeden lub dwa dni, albo 2) kontynuuj intensywne treningi przez jeden lub dwa dni, a następnie dobrze odpocznij. Podobne symptomy mogą występować w przypadku stresu lub w początkowych stanach przeziębienia/grypy.

#### **Steady State** (4)

Twoje tętno od pewnego czasu jest na normalnym poziomie. Efektywny trening wymaga ciężkich treningów oraz dobrej regeneracji, co z kolei powinno powodować zmiany tętna. Twój OwnOptimizer wskazuje, że nie ćwiczyłeś dostatecznie ciężko lub niedostatecznie się zregenerowałeś. Powtórz test po dniu odpoczynku, ewentualnie lekkiego treningu. Jeżeli odpoczynek okaże się wystarczający, wynik testu powinien wskazać Good recovery.

#### **Stagnant State** (5)

Twoje tętno nadal jest na normalnym poziomie, co trwa już od dłuższego czasu. OwnOptimizer wskazuje,

że nie ćwiczyłeś na tyle intensywnie, aby optymalnie się rozwijać. W celu poprawienia kondycji powinieneś włączyć do swojego programu treningowego bardziej intensywne lub dłuższe ćwiczenia.

#### **Hard Training** (6)

Twoje tętno, kolejny raz z rzędu, jest wyższe niż zazwyczaj . Być może specjalnie zwiększyłeś obciążenie treningowe. Wynik wskazuje na przeciążenie, w konsekwencji czego twój organizm wymaga dobrej regeneracji W celu monitorowania regeneracji; powtórz test po jednym lub dwóch dniach odpoczynku lub lekkich ćwiczeń.

#### **Overreaching** (7)

OwnOptimizer wskazuje, że ćwiczyłeś bardzo intensywnie przez kilka dni lub tvgodni. Twoie tetno od dłuższego czasu pozostaje na wysokim poziomie. Powinieneś, koniecznie, całkowicie się zregenerować. Im dłuższy był okres intensywnych ćwiczeń, tym dłuższy powinien być okres regeneracji. Po upływie co najmniej dwóch dni odpoczynku, wykonaj test ponownie .

#### **Sympathetic Overtraining** (8)

OwnOptimizer wskazuje, że ćwiczyłeś bardzo intensywnie przez kilka dni lub tygodni a regeneracja okazała się niewystarczająca. Skutkiem czego organizm jest przetrenowany. W celu ustabilizowania formy, odpocznij, dokładnie monitorując swój stan. Podczas odpoczynku wykonuj test 2-3 razy w tygodniu.

#### **Parasympathetic Overtraining** (9)

Twoje tetno pozostaje na niskim poziomie; można to interpretować jako stan dobrej regeneracji. Jednak pozostałe parametry wskazują na przetrenowanie Najprawdopodobniej przez długi okres ciężko trenowałeś a odpoczynki nie były wystarczające. Sprawdź, czy występują pozostałe objawy przetrenowania, takie jak ciągłe zmęczenie, zły humor, problemy ze spaniem, przewlekłe bóle mięśni i/lub uczucie wypalenia. Być może stan ten wynika również z innego typu obciążeń.

Generalizując, zazwyczaj przetrenowanie wywołane jest długim okresem ciężkich ćwiczeń. Rozwiązaniem tego typu sytuacji jest całkowita regeneracja organizmu. Regeneracja taka może potrwać kilka tygodni. Nie powinieneś ćwiczyć; wprost przeciwnie, większość okresu regeneracji przeznacz na odpoczynek. Możesz w tym czasie przeprowadzić kilka bardzo lekkich treningów aerobowych, a tylko wyjątkowo trening intensywny (krótki).

Możesz również rozważyć uprawianie innego, niż twój główny, sportu. Nie może jednak się z tym wiązać nadmierny wysiłek czy przeciążenie. Podczas odpoczynku wykonuj test 2-3 razy w tygodniu. Gdy poczujesz, że odzyskałeś już równowagę i twój wynik pokazuje Normal State lub Good recovery (najlepiej wiecej niż raz), możesz rozważyć powrót do treningu. Jeżeli zdecydujesz się na nowo rozpocząć cykl treningowy, wyznacz ponownie wartość wyjściową.

Wskazane jest, aby przed radykalną zmianą programu treningowego dokonać analizy wyników testu OwnOptimizer, nie pomijając przy tym takich aspektów jak samopoczucie czy innych, istotnych z punktu widzenia treningu, objawów . Jeżeli nie jesteś pewien czy warunki, w jakich przeprowadzony był test, były optymalne, powtórz go. Na wynik testu mogą mieć wpływ niektóre czynniki zewnętrzne: stres psychiczny, niedawno przebyta choroba, zmiana otoczenia (temperatura, wysokość) oraz inne. Co najmniej raz w roku, na początku sezonu, należy na nowo wyznaczyć wartość wyjściową.

## <span id="page-50-0"></span>**OwnOptimizer Trend**

#### Wybierz **Test > Optimizer > Trend**

Zobacz jak twoja wartość OwnOptimizer została opracowana w menu **Trend**. Zawiera ono 16 ostatnich wartości OwnOptimizer wraz z datami ich zapisu. Jeżeli plik się zapełni, najstarszy zapis automatycznie zostaje zastąpiony przez najnowszy wynik.

Wyświetlony zostanie najnowszy pomiar, wraz z datą, oraz wykres trendu OwnOptimizer. Wciśnij OK by zobaczyć opis wyniku. Przewiń za pomocą UP lub DOWN by przeglądać pozostałe wartości.

# <span id="page-51-0"></span>**Usuń wartości OwnOptimizer.**

Wybierz **Test > Optimizer > Trend**

Wybierz wartość i przytrzymaj LIGHT. **Delete value? No/Yes** zostanie wyświetlone. Potwierdź za pomocą OK.

# <span id="page-51-1"></span>**Resetowanie pliku Trend**

Wybierz **Test > Optimizer > Reset**

Możesz wyzerować OwnOptimizer Wszystkie wyniki zostaną usunięte z pamięci. Podczas wykonywania testu po 365 dniach, lub pierwszy raz po 30 dniach, **Reset test period?** zostanie wyświetlone.

# <span id="page-51-2"></span>**Analiza wyników za pomocą programu Polar ProTrainer 5.**

Przesłanie rezultatu do ProTrainera 5 umożliwia Ci analizę wyników na różne sposoby, tak jak dostęp do bardziej szczegółowych informacji o Twoich postępach. Oprogramowanie umożliwia również stworzenie wykresu porównującego wcześniejsze wyniki. Wyniki OwnOptimizer są przesyłane do oprogramowania automatycznie wraz z ćwiczeniami gdy używasz połączenia z monitorem.

# <span id="page-52-0"></span>**10. UZYWANIE NOWEGO NADAJNIKA**

# <span id="page-52-1"></span>**Używanie nowego nadajnika**

Twój licznik CS600X musi zostać "nauczony" aby działać wraz z nadajnikiem Polar WearLink W.I.N.D. Innymi słowy, twój licznik otrzyma sygnały tylko z twojego nadajnika, co umożliwia prowadzenie treningu w grupach, bez żadnych zakłóceń.

Jeśli zakupiłeś nowy nadajnik jako dodatkowy sensor, to musi być on "nauczony" w liczniku Nazywamy to "uczeniem"; trwa ono zaledwie kilka sekund.

Aby zapobiec zakłóceniom podczas zawodów, upewnij się, że "nauczyłeś" sensorów przed rozpoczęciem tego wydarzenia.

# <span id="page-52-2"></span>**"Uczenie" nowego sensora.**

Załóż nadajnik i upewnij się, że w zasięgu 40 metrów nie ma innego nadajnika Polar WearLink W.I.N.D. Na ekranie głównym wciśnij OK. Licznik rozpocznie szukanie sygnału nadajnika.

Gdy dokona jego identyfikacji, **New WearLink found, Teach new WearLink?** zostanie wyświetlone.

- Wybierz **Yes** aby potwierdzić nauczenie.. **Completed!** zostanie wyświetlone, gdy proces "uczenia" się zakończy. Rozpocznij zapis ćwiczenia naciskając OK.
- Wybierz **No** aby anulować ćwiczenie.

# <span id="page-53-0"></span>**11. UZYWANIE NOWYCH AKCESORIÓW**

# <span id="page-53-1"></span>**Używanie nowych akcesoriów.**

Nowy sensor zakupiony osobno poza zestawem musi zostać "nauczony" przez licznik. Nazywamy to "uczeniem"; trwa ono zaledwie kilka sekund. Innymi słowy, twój licznik otrzyma sygnały tylko z twojego nadajnika co umożliwia prowadzenie treningu w grupach, bez żadnych zakłóceń. Jeśli zakupiłeś sensor i licznik jako zestaw, to sensor powinien być od razu "nauczony" aby działać razem z odbiornikiem. Musisz jedynie aktywować sensor w liczniku

*Możesz "nauczyć" jeden sensor prędkości, kadencji i mocy dla każdego z rowerów.*

# <span id="page-53-2"></span>**"Uczenie" nowego sensora prędkości.**

Wybierz **Settings > Bike > Bike1/2/3 > Speed > On/Off**.**Teach new sensor?** zostanie wyświetlone.

- By "nauczyć" nowy sensor, upewnij się, że w zasięgu 40 metrów nie ma innego sensora prędkości. Wówczas wybierz **Yes** aby potwierdzić "nauczenie". **Start test drive** zostanie wyświetlone. Obróć koło kilka razy aby aktywować sensor. Migająca czerwona dioda wskazuje, że sensor jest aktywny. **Completed**! zostanie wyświetlone, gdy proces "uczenia" się zakończy. Licznik jest już gotowy do odbierania danych o prędkości i dystansie.
- Wybierz **No** aby anulować "uczenie", wówczas używany będzie sensor "uczony" poprzednio.
- *Gdy sensor prędkości zostanie już "nauczony", to będzie pamiętać do jakiego odbiornika został przystosowany, nawet po wyłączeniu. Gdy sensor prędkości zostanie ponownie włączony,* **Teach new sensor?** *zostanie wyświetlone. Wybierz NO. Jeśli wybrałeś YES, licznik rozpocznie "uczenie" nowego sensora.*

# <span id="page-53-3"></span>**"Uczenie" nowego sensora kadencji\***

Wybierz **Settings > Bike > Bike1/2/3 > Cadence > On/Off**. **Teach new sensor?** zostanie wyświetlone.

- By "nauczyć" nowy sensor, upawnij się, że w zasięgu 40 metrów nie ma innego sensora kadencji. Wówczas wybierz **Yes** by potwierdzić "nauczenie". **Start test drive** zostanie wyświetlone. Obróć koło kilka razy aby aktywować sensor. Migająca czerwona dioda wskazuje, że sensor jest aktywny. **Completed!** zostanie wyświetlone gdy proces "uczenia" się zakończy. Licznik jest teraz gotowy do odbierania sygnałów z sensora kadencji.
- Wybierz **No** aby anulować "uczenie". Licznik nie będzie zdolny do pomiaru kadensji.
- *Gdy sensor kadencji zostanie już "nauczony", to będzie pamiętać do jakiego odbiornika został przystosowany, nawet po wyłączeniu. Gdy sensor kadencji zostanie ponownie włączony,* **Teach new sensor?** *zostanie wyświetlone. Wybierz NO i licznik wejdzie w tryb* **On/Off***. Wybierz ON aby aktywować sensor kadencji. Jeśli wybrałeś YES, licznik rozpocznie "uczenie" nowego sensora.*

## <span id="page-53-4"></span>**"Uczenie" nowego sensora pomiaru mocy\***

Wybierz **Bike > Bike1/2/3 > Power > On/Off**. **Teach new sensor?** zostanie wyświetlone.

- By "nauczyć" nowy sensor, upewnij się, że w zasięgu 40 metrów nie ma innego sensora mocy. Wówczas wybierz **Yes** by potwierdzić "nauczenie". **Start test drive** zostanie wyświetlone. Obróć koło kilka razy aby aktywować sensor. Migająca czerwona dioda wskazuje, że sensor jest aktywny. **Completed**! zostanie wyświetlone gdy proces "uczenia" się zakończy. Licznik jest teraz gotowy do odbierania sygnałów z sensora mocy.
- Wybierz **No** aby anulować "uczenie". Licznik nie będzie zdolny do pomiaru mocy.
- *Gdy sensor pomiaru mocy zostanie już "nauczony", to będzie pamiętać do jakiego odbiornika został przystosowany, nawet po wyłączeniu. Gdy sensor mocy zostanie ponownie włączony,* **Teach new sensor?**

*zostanie wyświetlone. Wybierz NO. Licznik przejdzie w tryb* **On/Off***. Ostanio "nauczony" sensor mocy zosnie użyty. Jeśli wybrałeś* **Yes***, licznik rozpocznie "uczenie" nowego sensora.*

# <span id="page-54-0"></span>**"Uczenie" nowego sensora GPS G3\***

Włącz sensor GPS G3 i wybierz **Settings > Features > GPS > On** w liczniku.. **Teach new sensor?** zostanie wyświetlone.

- Wybierz **Yes** aby potwierdzić "nauczenie". **Completed**! Zostanie wyświetlone.
- Wybierz **No** aby anulować "uczenie". Licznik nie będzie zdolny do pomiaru danych GPS.

\*wymagany jest opcjonalny sensor

# <span id="page-55-0"></span>**12. INFORMACJE PODSTAWOWE**

# <span id="page-55-1"></span>**Polar Sport Zones**

Strefy Polara oferują nowy poziom efektywności podczas treningów bazujących na tętnie. Trening jest rozdzielany na pięć stref bazujących na procencie twojego tętna maksymalnego. Ze strefami, możesz łatwo wybrać i monitorować intensywność treningów, oraz ćwiczyć zgodnie z programami bazującymi na strefach.

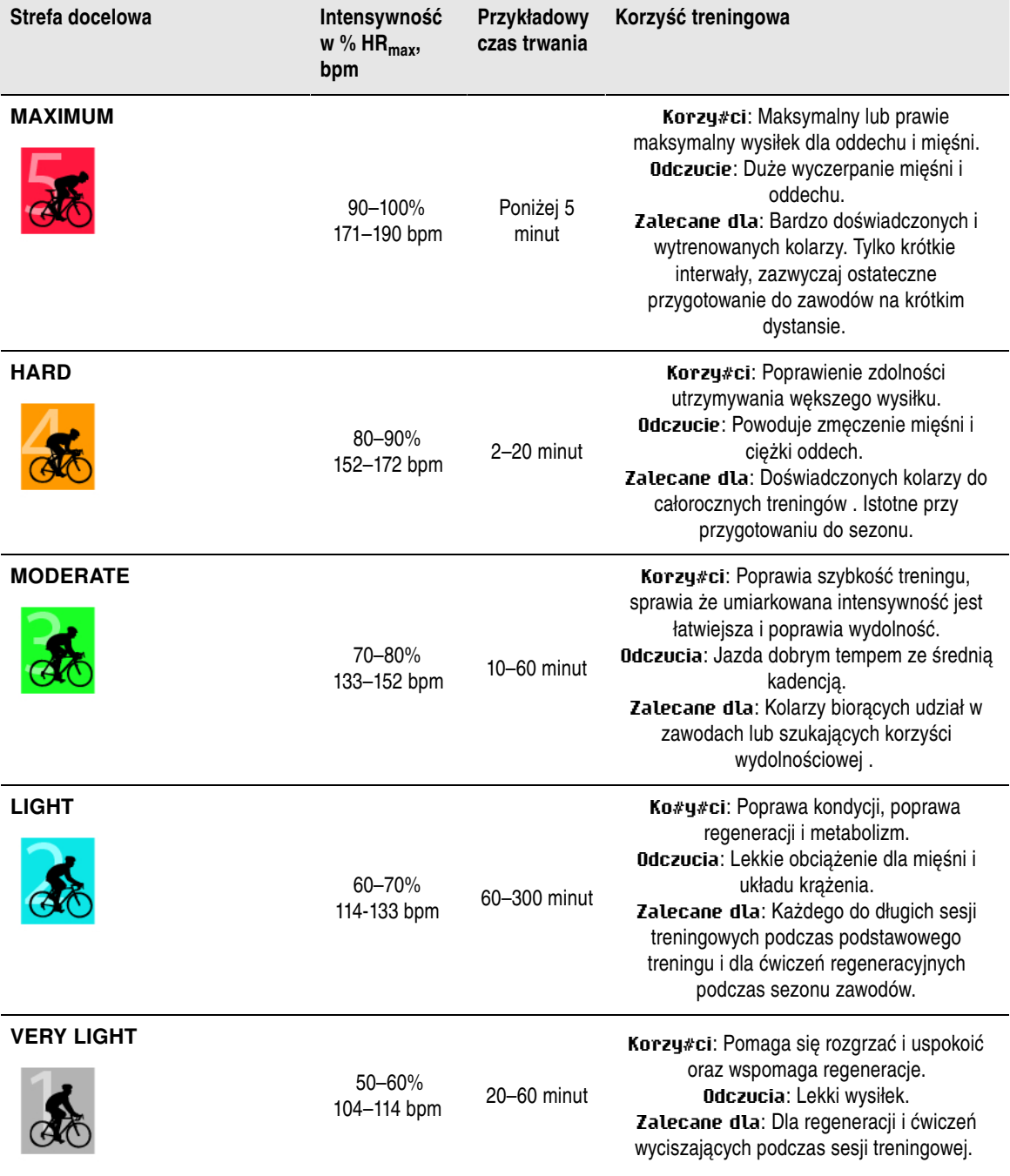

 $HR<sub>max</sub> = Tętno maksymalne (220-wiek). Przykład: 30 lat, 220–30=190 bpm.$ 

Jazda w **sport zone 1 (Very light)** jest wykonywana w bardzo niskiej intensywności. Podstawą treningu

jest poprawa poziomu wydajności po treningu; podczas okresu regeneracji (nie tylko podczas ćwiczenia). Możesz przyspieszyć proces regeneracji ćwicząc z bardzo niską intensywnością.

**Sport zone 2 (Light)** jest od treningów wytrzymałościowych; nieodłączna część każdego programu treningowego. Sesja jazdy w tej strefie jest łatwa. Długie treningi w tej strefie charakteryzuje efektywny wydatek energetyczny. Postęp będzie wymagał wytrwałości.

Wydolność tlenowa jest wzmacniana w **sport zone 3 (Moderate)** . Intensywność treningu jest większa niż w sport zones 1 i 2, lecz nadal ma na celu poprawę wydolności tlenowej. Przykładowo: ćwiczenie w sport zone 3 może składać się z, poprzedzonych regeneracją, interwałów. Jazda w tej strefie jest szczególnie efektywna przy poprawie krążenia i wzmacnianiu mięśni.

Jeżeli twoim celem jest współzawodnictwo na najwyższym poziomie, będziesz musiał trenować w **sport zones 4** i **5**. W tych strefach, powinieneś jeździć beztlenowo w interwałach trwających maksymalnie 10 minut. Im krótszy interwał, tym większa intensywność. Bardzo ważny jest tutaj odpowiedni czas odnowy pomiędzy interwałami. Szablon treningu w strefach 4 i 5 jest zaprojektowany w taki sposób, aby osiągnąć maksymalne wyniki.

Jeśli jeździsz w wyznaczonych strefach to środek danej strefy jest najlepszym celem, ale nie utrzymuj tętna w miejscu cały czas. Intensywność treningu, poziom regeneracji, samopoczucie i inne czynniki będą oddziaływać na pracę serca. Ważne jest, aby zwracać uwagę na uczucie zmęczenia i dopasować do niego program treningowy.

Prostym sposobem korzystania ze stref, jest utworzenie pożądanych stref tętna. Aby uzyskać więcej informacji, przejd[ź doPlanowanie treningu \(strona](#page-10-1) 11).

Po zakończeniu sesji, zostanie wyświetlony czas spędzony w strefie. Wejdź do opcji **Weekly** aby wyswietlić strefy, w jakich ćwiczyłeś i jaki czas w nich spędziłeś. Oprogramowanie Polar ProTrainer 5 oferuje do 10 stref aby lepiej wspomóc twoje potrzeby treningowe i rezerwę tętna.

# <span id="page-56-0"></span>**Trening OwnZone**

Twój licznik automatycznie wyznaczy indywidualną i bezpieczną intensywność ćwiczenia: Twoje OwnZone. Polar OwnZone to wyznaczona specjalnie dla ciebie strefa treningu tlenowego. Funkcja ta przeprowadza cię przez rozgrzewkę, uwzględniając przy tym twój aktualny stan fizyczny i psychiczny. Dla większości osób dorosłych, OwnZone odpowiada 65-85% tętna maksymalnego.

OwnZone może być wyznaczone w 1-5 minut podczas rozgrzewki poprzez jazdę na rowerze, chodzenie, bieganie lub uprawianie innej aktywności. Test polega na powolnym rozpoczęciu ćwiczenia, z małą intensywnością, a następnie stopniowym zwiększaniu tempa. OwnZone jest przeznaczone dla zdrowych osób. Niektóre czynniki, związane ze stanem zdrowia, mogą uniemożliwić wyznaczenie OwnZone. Należą do nich wysokie ciśnienie krwi, arytmia serca jak również przyjmowanie niektórych leków.

Istotna, celem utrzymania dobrej kondycji, jest umiejętność oceny i interpretacji zachowań własnego ciała podczas wysiłku fizycznego.. Ponieważ rozgrzewka dla różnych typów ćwiczeń nie jest taka sama, a także psychiczny i fyzyczny stan może się różnić każdego dnia (np. z powodu stresu lub choroby), to używanie OwnZone dla każdej sesji gwarantuje najefektywniejsze wyznaczenie strefy tętna dla danego ćwiczenia i dnia.

W celu uzyskania dalszych informacji o wyznaczaniu OwnZone, przejdź [doWyznaczenie OwnZone](#page-21-1) [\(strona](#page-21-1) 22).

# <span id="page-56-1"></span>**Tętno maksymalne**

Tętno maksymalne (HR<sub>max</sub>) to maksymalna ilość skurczów serca na minutę (bpm) podczas maksymalnego wysiłku fizycznego. Wielkość ta jest indywidualną i zależną od twojego wieku, predyspozycji genetycznych oraz poziomu sprawności fizycznej. Może się ono również zmieniać w zależności od rodzaju uprawianego sportu. HR<sub>max</sub> jest używane do określenia poziomu intensywności ćwiczenia.

## **Wyznaczanie maksymalnego tętna**

#### **POLSKI**

Twoje HR max może zostać wyznaczone na kilka sposobów.

Najdokładniejszą metodą wyznaczenia HR<sub>max</sub> jest pomiar kliniczny. Test wysiłkowy, przeprowadzany przez kardiologa lub fizjologa, jest zazwyczaj wykonywany na bieżni lub rowerze.

Możesz również samodzielnie wyznaczyć swoje  $HR_{max}$ ; podczas ćwiczenia razem z partnerem.

Ocena wyniku HR<sub>max</sub>-p które przewiduje twoje HR<sub>max</sub> może być wykonana poprzez przeprowadzenie Polar Fitness Testu.

Zazwyczaj używana jest formuła: 220 - wiek, jednak badania wskazują, że metoda ta nie jest zbyt dokładna (szczególnie w przypadku osób starszych lub osób, które trenują od wielu lat).

Jeżeli kilka tygodni temu zakończyłeś ciężki trening i wiesz, że potrafisz bezpiecznie osiągnąć tętno maksymalne, możesz bez przeszkód, samodzielnie wykonać test wyznaczania HR<sub>max</sub>. Zalecane jest, aby podczas przeprowadzania testu ktoś z tobą był. Jeżeli masz wątpliwości, przed wykonaniem testu skonsultuj się z lekarzem .

Oto przykład prostego testu.

**Krok 1:** 20 minutowa rozgrzewka na płaskiej nawierzchni, przejście do zwyczajowego tempa treningu.

**Krok 2:** Wybierz wzniesienie, na pokonanie którego potrzebujesz więcej niż 2 minuty. Wyjedź na to wzniesienie tempem, które możesz utrzymać maksymalnie przez 20 minut. Zjedź z powrotem na sam dół wzniesienia.

**Krok 3:** Wjedź na nie jeszcze raz tempem, które możesz utrzymać maksymalnie przez 10 minut. Zanotuj swoje maksymalne tętno. Twoje maksimum jest około 10 uderzeń wyższe niż wartość, którą zapisałeś.

**Krok 4:** Zjedź z powrotem na dół, pozwól aby twoje tętno spadło o 30-40 bpm.

**Krok 5:** Wyjedź jeszcze raz na wzniesienie z tempem, które możesz utrzymać przez 1 minutę. Spróbuj przejechać połowę wzniesienia. Zanotuj swoje maksymalne tętno. Zbliżyłeś się do maksymalnego tętna. Użyj tej wartości jako tętno maksymalne w training zones.

<span id="page-57-0"></span>**Krok 6:** Upewnij się, że dobrze odpocząłeś, minimum 15 minut.

# **Tętno spoczynkowe**

HRsit jest to średnie tętno podczas całkowitego braku ruchu (np. podczas siedzenia). Aby wyznaczyć HRsit ; załóż nadajnik, usiądź i postaraj się nie ruszać. Celem uzyskania bardziej precyzyjego pomiaru, powtórz procedurę kilka razy i oblicz średnią.

# <span id="page-57-1"></span>**Rezerwa tętna**

Rezerwa tętna (HRR) jest to różnica pomiędzy tętnem maksymalnym (HR<sub>max</sub>) a tętnem spoczynkowym (HRrest)\*. HRR jest używane do wyliczania tętna ćwiczenia. Jest to zakres w obrębie tętna; zmienia się on w zależności od poziomu wysiłku. HRR dorównuje absorbcji rezerw tlenu (VO<sub>2</sub>R).

Tętno odpowiednie do przeprowadzania ćwiczeń można obliczyć za pomocą wzoru Karvonena\*\*. Do wyrażonej w procentach rezerwy tętna dodaj tętno spoczynkowe.

HR ćwiczenia = % zamierzonej intensywności (HR $_{max}$  – HR $_{rest}$ ) + HR $_{rest}$ 

Przykład:

Założenie; intensywność 70 % HRR dla osoby z HR<sub>max</sub> 201 bpm i HR<sub>rest</sub> 50 bpm

HR ćwiczenia = 70% (201-50) + 50

HR ćwiczenia = 156 bpm

Celem dokładnego określenia HR ćwiczenia, potrzebujesz dokładnych wartości HR<sub>max</sub> oraz HR<sub>rest</sub>. Jeżeli używasz szacunkowego HR<sub>max</sub>, wartość tętna ćwiczenia zawsze będzie szacunkowa.

\*W Polarze CS600X, wartość tętna podczas spoczynku jest mierzona w pozycji siedzącej (HRsit). Jest to konieczne, z uwagi na dokładność pomiaru (HR<sub>sit</sub> jest wykorzystywane do obliczenia wydatku energetycznego). HR<sub>sit</sub> dopasowuje niską intensywność do ćwiczeń, których intensywność może być porównana.

\*\*Karvonen M, Kentala K, Mustala O. Efekt treningu pracy serca: długotrwałe badania. Ann Med Exp Biol Fenn 1957; 35: 307-315.

# <span id="page-58-0"></span>**Zmienność tętna**

Każdy skurcz serca jest inny. Zmienność tętna (HRV) jest zmienną interwałów każdego skurczu serca, znane również jako interwał R-R.

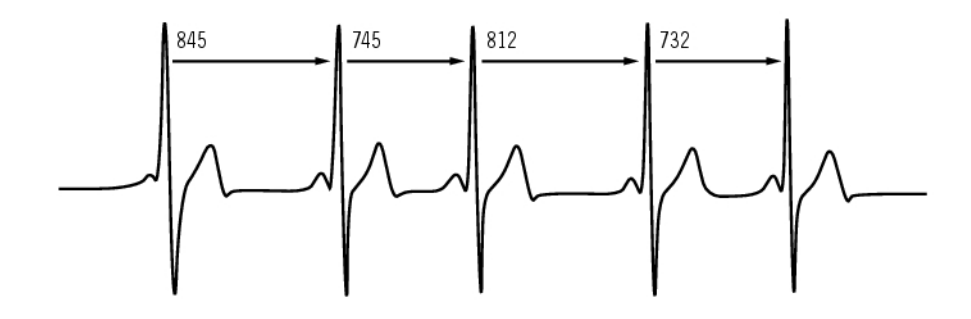

HRV wskazuje na odchylenia tętna od tętna średniego. Tętno średnie w wartości 60 skurczów na minutę (bpm) nie oznacza, że odstępy pomiędzy skurczami wynoszą dokładnie 1.0 sek. ponieważ mogą one trwać od 0.5 sek do 2.0 sek.

Wydolność tlenowa ma wpływ na HRV HRV dla serca w dobrej kondycji jest zazwyczaj niskie w spoczynku. Inne czynniki, które mają wpływ na HRV to wiek, uwarunkowania genetyczne, pozycja ciała, pora dnia oraz stan zdrowia. Podczas ćwiczenia, HRV zmniejsza się wraz ze wzrostem intensywności. HRV zmniejsza się także w stanie stresu.

HRV jest regulowane przez autonomiczny system nerwowy. Aktywność parasympatyczna obniża tętno i zwiększa HRV, podczas gdy aktywność sympatyczna zwiększa tętno i zmniejsza HRV.

HRV jest używane w opcjach Ownzone, OwnIndex i OwnOptimizer. Może być równieżmonitorowane samo za pomocą licznika. Jeśli Twoje HRV zmienia się w podawanym tempie i tętnie, to może to wskazywać na to zmiany w obciążeniu treningu lub zmęczenie.

# <span id="page-58-1"></span>**Zapis R-R**

Zapis R-R pozwala na zapisanie odległości pomiędzy dwoma skurczami serca. Informacja ta jest wyświetlana również jako tętno wyrażone w skurczach serca na minutę.

Przy takim zapisie możliwe jest zauważenie każdego, dodatkowego skurczu serca. Celem optymalnego kontaktu nadajnika ze skórą zaleca się użycie specjalnego żelu (żel ECG). Odczyty zinterpretowane jako niewłaściwe w danych tętna mogą zostać poprawione za pomocą oprogramowania Polar ProTrainer 5. W celu uzyskania dalszych informacji o poprawie wydolności w kolarstwie przejdź do. [Polar Article](http://articles.polar.fi/en/1_segment.html) [Library](http://articles.polar.fi/en/1_segment.html) [http://articles.polar.fi/en/1\_segment.html].

# <span id="page-59-0"></span>**13. INFORMACJE SERWISOWE DLA KLIENTA**

# <span id="page-59-1"></span>**Konserwacja i przechowywanie**

Jak każde urządzenie elektroniczne, Polar powinien być przechowywany w optymalnych dla niego warunkach. Stosowanie się do poniższych wskazówek umożliwi nie tylko zachowanie gwarancji ale i bezawaryjne działanie Polara przez wiele lat.

# <span id="page-59-2"></span>**Konserwacja**

**Po każdym użyciu odpinaj nadajnik od elektrod.** Przemyj nadajnik delikatnym roztworem wody z mydłem. Wysusz go za pomocą papierowego ręcznika. Nigdy nie używaj alkoholu lub innych materiałów mogących uszkodzić urządzenie (gąbki drucianej lub mocnych środków chemicznych).

**Myj elektrody po każdym użyciu.** Jeśli używasz elektrod więcej niż trzy razy w tygodniu, pierz je w pralce przynajmniej raz na trzy tygodnie, w temperaturze 40°C / 104°F. Pierz elektrody, wkładając je do płóciennego worka lub poszewki. Nie namaczaj ich i nie stosuj detergentów z wybielaczem lub zmiękczaczem. Nie wybielaj elektrod.

Pierz elektrody zawsze przed dłuższą przerwą w treningu oraz po ćwiczeniach w basenie z chlorowaną wodą. Nie wkładaj ich do suszarki i nie prasuj. Nigdy nie wkładaj nadajnika do pralki lub suszarki! **Nadajnik i elektrody susz i przechowuj osobno.**

Przechowuj licznik, nadajnik i sensory w ciepłym i suchym miejscu. Nie trzymaj ich w wilgotnym miejscu, w nie-oddychających materiałach (plastikowa lub sportowa torba) lub w mokrych materiałach (mokry ręcznik). Licznik, nadajnik i sensory są wodoszczelne i mogą być używane podczas deszczu. Aby zachować szczelność, nie myj licznika lub sensorów wodą pod dużym ciśnieniem jak również nie zanurzaj ich pod wodą. Nie narażaj Polara na bezpośrednie działanie promieni słonecznych.

Utrzymuj licznik w czystości. Wyczyść licznik i sensory delikatnym roztworem wody z mydłem i przepłucz pod bieżącą wodą. Nie zanurzaj ich w wodzie. Wysusz je delikatnie za pomocą papierowego ręcznika. Nigdy nie używaj alkoholu lub innych materiałów mogących uszkodzić urządzenie (gąbki drucianej lub mocnych środków chemicznych).

Aby nie uszkodzić licznika i / lub sensorów, unikaj uderzania nimi.

<span id="page-59-3"></span>\* Opcjonalne sensory.

# **Serwis**

Jeżeli, podczas obowiązywania dwuletniej grawancji, twój licznik Polara będzie potrzebować napraw , zalecamy aby dostarczyć go wyłącznie do autoryzowanego serwisu firmy Polar. Gwarancja nie obejmuje zniszczeń powstałych w trakcie, lub w wyniku wykonywania napraw przez osoby do tego nieupoważnione. Celem uzyskania dalszych informacji, przejdź do [Ograniczona gwarancja firmy Polar](#page-64-0) [\(strona](#page-64-0) 65).

W celu uzyskania informacji o lokalnych placówkach serwisowych, skontaktuj się z dystrybutorem w danym kraju.

# <span id="page-59-4"></span>**Wymiana baterii**

Dokonuj wymiany baterii w autoryzowanym Centrum Serwisowym Polara Unikaj otwierania pokrywy baterii. Jeśli jednak zdecydowałeś się aby wymienić baterię samodzielnie, postępuj zgodnie z instrukcjami zawartymi na następnej stronie.

Aby wymienić baterię w liczniku i nadajniku samodzielnie, postępuj zgodnie z instrukcją w [Wymiana](#page-59-5) [Baterii Licznika.](#page-59-5) Instrukcja zawiera informacje dla wszystkich baterii.

<span id="page-59-5"></span>Jeżeli chciałbyś aby wymiany dokonał Polar, skontaktuj się z autoryzowanym centrum serwisowym.

# **Wymiana Baterii Licznika**

Aby wymienić baterię w liczniku, potrzebujesz monety i odpowiedniej baterii (CR 2354).

- 1. Używając monety, otwórz kapsel baterii, przekręcając go w kierunku odwrotnym do wskazówek zegara
- 2. Zdejmij kapsel baterii. Bateria jest przymocowana do kapsla; ostrożnie ją unieś. Usuń baterię/zastąp ją nową. Bądź ostrożny; nie uszkodź kapsla lub tyłu obudowy .
- 3. Umieść baterię plusem (+) w stronę kapsla/minusem (-) w stronę odbiornika.
- 4. Do przykrywki przymocowana jest również uszczelka kapsla . Zmień uszczelkę, jeżeli jest uszkodzona. Przed zamknięciem kapsla, upewnij się, że uszczelka nie jest uszkodzona i że poprawnie umieściłeś ją w rowku .
- 5. Włóż kapsel na swoje miejsce; zamknij za pomocą monety, przekręcając go zgodnie z ruchem wskazówek zegara, do pozycji CLOSE. Upewnij się, że kapsel został właściwie założony!

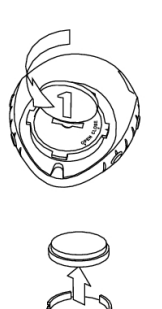

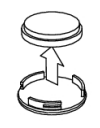

Nadmierne używanie podświetlenia, powoduje szybsze rozładowanie się baterii. Wskaźnik zużycia baterii może pojawić się także przy używaniu Polara w niskich temperaturach; zniknie, gdy temperatura otoczenia wzrośnie. Pokrywę baterii otwieraj jedynie w celu wymiany baterii. W trakcie wymiany baterii sprawdź czy nie jest zniszczona uszczelka. Jeśli tak, należy ją wymienić. Baterie i uszczelki możesz kupić w dobrze zaopatrzonych sklepach Polara jak również w autoryzowanym serwisie. W USA i Kanadzie uszczelki są dostępne wyłącznie w autoryzowanych Centrach Serwisowych Polara.

*Trzymaj baterie z daleka od dzieci. W przypadku połknięcia baterii przez dziecko, niezwłocznie skontaktuj się z lekarzem. Zgodnie z obowiązującym prawem, zużyte baterie wyrzucaj do odpowiednich pojemników.*

# **Baterie sensorów prędkości i kadencji.**

Skontaktuj się z autoryzowanym serwisem w celu wymiany sensorów prędkości i kadencji.

## **Bateria sensora pomiaru mocy.**

Przejdź do osobnej instrukcji dla Power Output W.I.N.D. Sensor aby zapoznać się z instrukcją wymiany baterii.

# <span id="page-60-0"></span>**Uwagi**

# <span id="page-60-1"></span>**Zakłócenia podczas ćwiczeń Zakłócenia elektromagnetyczne i sprzęt sportowy**

Zakłócenia mogą występować w pobliżu źródeł wysokiego napięcia lub w otoczeniu komputerów. Również stacje WLAN mogą powodować zakłócenia podczas treningu z CS600X. Aby wyeliminować przerwy w odczytach lub nieprawidłowe wskazania, unikaj zbliżania się do potencjalnych źródeł zakłóceń.

Zakłócenia mogą powodować również niektóre części elektronicznego sprzętu sportowego np. wyświetlacze LED, silniki czy hamulce elektromagnetyczne. W celu rozwiązania tego problemu, postępuj wg poniższego:

- 1. Zdejmij nadajnik z klatki piersiowej i rozpocznij ćwiczenie na powodującym zakłócenia sprzęcie.
- 2. Obracaj licznik póki nie znajdziesz obszaru, w którym nie ma wyświetlonego tętna lub symbol serca nie mruga. Zakłócenia są mocniejsze naprzeciwko wyświetlacza, podczas gdy lewa i prawa strona jest zazwyczaj wolna od zakłóceń.

3. Załóż nadajnik z powrotem na klatkę piersiową i utrzymuj licznik w strefie wolnej od zakłóceń.

Jeśli licznik nadal nie działa z nadajnikami, to prawdodpodobnie jest zbyt dużo zakłóceń elektrycznych w powietrzu by prowadzić bezprzewodowy pomiar tętna.

# <span id="page-61-0"></span>**Minimalizacja ryzyka podczas ćwiczenia**

W przypadku niektórych osób, z uwagi na ich stan zdrowia, trening może być obciążony pewnym stopniem ryzyka Zanim zaczniesz regularne ćwiczenia odpowiedz na poniższe, dotyczące twojego stanu zdrowia, pytania. Jeżeli odpowiesz TAK na jakiekolwiek z tych pytań, przed rozpoczęciem ćwiczeń skonsultuj się z lekarzem.

- Czy w ciągu ostatnich 5 lat nie byłeś aktywny fizycznie?
- Czy masz wysokie ciśnienie krwi lub wysoki poziom cholesterolu?
- Czy masz objawy jakiejkolwiek choroby?
- Czy zażywasz jakiekolwiek leki na ciśnienie krwi lub na serce?
- Czy masz lub miałeś problemy z oddychaniem?
- Czy jesteś w trakcie rehabilitacji po przebytej chorobie lub po operacji?
- Czy używasz rozrusznika serca lub innego, wszczepionego urządzenia elektronicznego?
- Czy palisz papierosy?
- Czy jesteś w ciąży?

Wysiłek fizyczny nie jest jedynym czynnikiem wpływającym na tętno. Wybierając stopień intensywności treningu, weź pod uwagę że: leki, ciśnienie krwi, kondycja psychiczna, astma, wydolność oddechowa etc. jak również napoje energetyzujące, alkohol oraz nikotyna mają wpływ na pracę serca.

Istotnym jest zwracanie uwagi na reakcje organizmu podczas treningu. **Jeżeli poczujesz niespodziewany ból lub też czujesz duże zmęczenie podczas ćwiczenia, zaprzestań treningu lub zmniejsz jego intensywność**

**Informacje dla osób z rozrusznikami serca, defibrylatorami lub innymi wszczepionymi urządzeniami elektronicznymi.** Osoby posiadające stymulator serca używają licznika Polara na własne ryzyko. Przed rozpoczęciem użytkowania, zaleca się wykonanie ćwiczenia (z maksymalnym obciążeniem) pod nadzorem lekarza. Test przeprowadza się aby zapewnić bezpieczne używanie Polara ze stymulatorem.

**Jeżeli jesteś uczulony na materiały, które mają kontakt ze skórą i obawiasz się reakcji uczuleniowej podczas używania produktu,** sprawdź w Specyfikacji Technicznej listę materiałów, z jakich jest on wykonany. Aby uniknąć reakcji alergicznej na elektrody, zakładaj je na koszulkę. Aby zapewnić optymalne działanie elektrod, zmocz dokładnie koszulkę w miejscu ich założenia.

*Pod wpływem potu nadajnik może zafarbować jasne ubrania na czarno. Jeżeli stosujesz zewnętrznie preparaty do odstraszania owadów upewnij się, że nie wejdą one w reakcję z nadajnikiem.*

# <span id="page-61-1"></span>**Specyfikacja techniczna**

#### **Licznik**

Laser Product 1 klasy Typ baterii: CR 2354 Uszczelka baterii: O-ring 20,0 x 1,0 Materiał: silikon Temperatura, w jakiej działa nadajnik: -10 °C do +50 °C / 14 °F do 122 °F Materiały: Termoplastyczny polimer Zakres pomiaru tętna: 15-240 Zakres pomiaru prędkości: 0-127 km/h Zakres pomiaru wysokości: - -550 m ... +9000 m

Żywotność baterii: Średnio 1 rok (1h/dzień, 7 dni w tygodniu) Dokładność zegarka: Lepsza niż ± 0,5 sekundy / dzień przy temperaturze 25 °C. Dokładność monitora pracy serca: ± 1% lub 1 bpm. Przy założeniu stabilnych warunków.

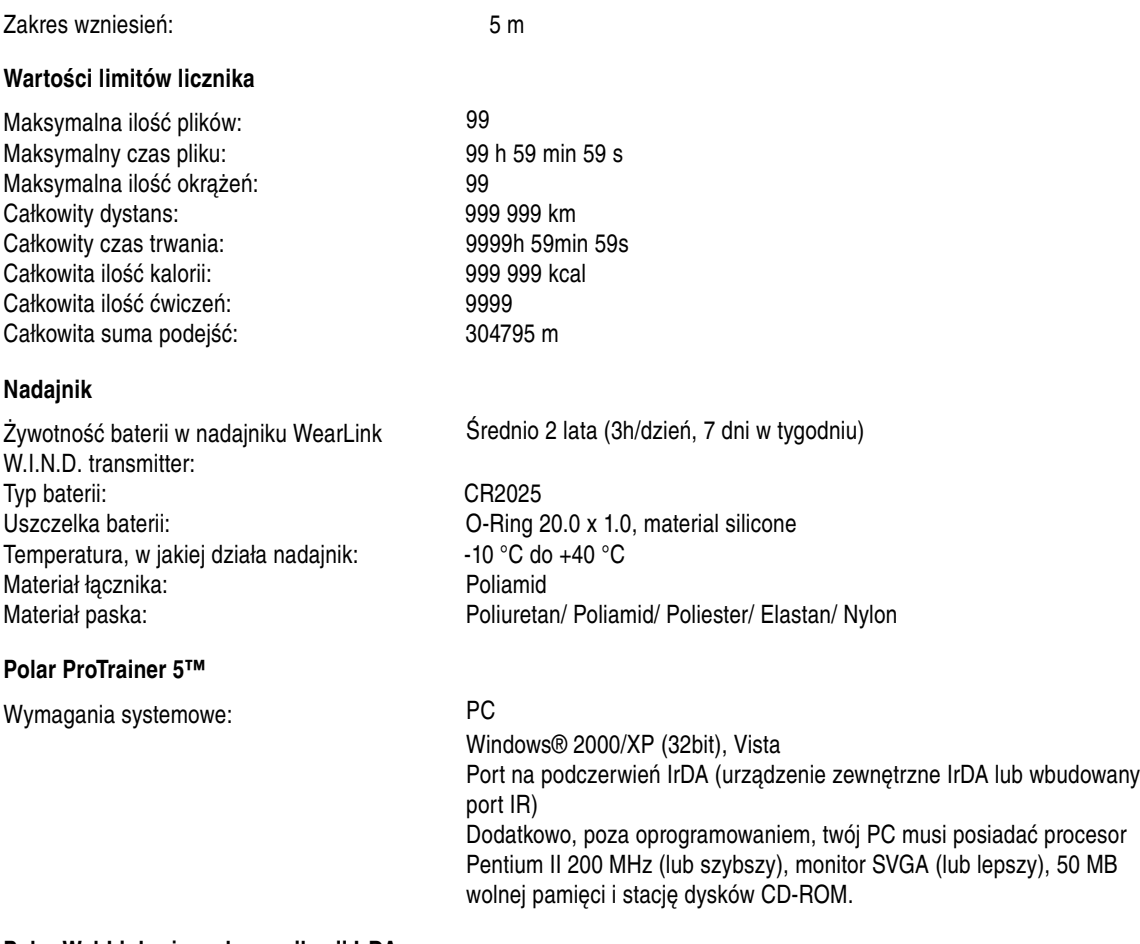

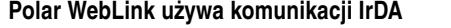

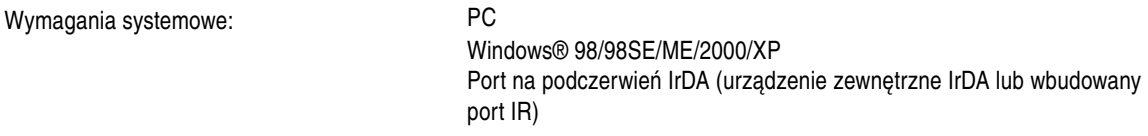

Licznik wyświetla wskaźniki twoich osiągów. Wyznacza poziom obciążenia fizycznego i intensywności podczas ćwiczenia. Mierzy również prędkość i dystans podczas jazdy za pomocą sensora prędkości. Sensor G3 GPS został zaprojektowany by mierzyć prędkość, dystans i lokalizację, jak również, aby podawać informacje o przebytej trasie. Sensor kadencji został zaprojektowany, aby dostarczać informacji o kadencji podczas jazdy. Sensor pomiaru mocy został zaprojektowany, aby wskazywać informacje o mocy generowanej podczas jazdy. Użycie Polara w innych celach nie jest wskazane.

Licznik Polara nie powinien być używany w celu uzyskania pomiarów, które wymagają specjalistycznej precyzji. Co więcej, urządzenie to nie powinno być używane do pomiaru w powietrzu lub pod wodą.

Wodoszczelność produktów Polara jest testowana zgodnie z międzynarodowym standardem ISO 2281. Produkty są podzielone na trzy różne kategorie szczelności. Sprawdź kategorię szczelności produktu Polara na jego odwrocie i porównaj ją z wykresem poniżej. Poniższe określenia nie muszą być zgodne z definicjami podawanymi przez innych producentów.

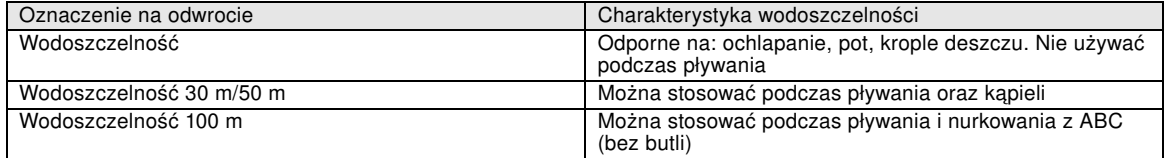

\*Charakterystyka ta tyczy się również nadajnika Polar WearLink W.I.N.D. oznaczonego Water resistant.

# <span id="page-63-0"></span>**Najczęściej Zgłaszane Pytania**

## **Co powinienem zrobić, gdy...**

#### **...symbol baterii i komunikat Battery low zostaną wyświetlone?**

Pierwszym znakiem wyczerpania baterii jest zazwyczaj wskaźnik zużycia baterii. Wskaźnik ten może się również pojawić w warunkach niskiej temperatury. Zniknie, gdy temperatura otoczenia wróci do normy. Gdy symbol się pojawia, dźwięki i podświetlenie są automatycznie wyłączane. Aby uzyskać więcej informacji na temat zmiany baterii, przejdź do [Konserwacja i przechowywanie \(strona](#page-59-1) 60).

## **...Nie wiem, w którym miejscu w menu się znajduję?**

Wciśnij i przytrzymaj STOP do momentu aż powrócisz do ekranu głównego.

## **...przyciski nie reagują?**

Zresetujk licznik naciskając wszystkie boczne przyciski i przytrzymując je przez 2 sekundy. Po resecie wciśnij czerwony przycisk, **Start with bike settings** zostanie wyświetlone. Możesz zaakceptować ustawienia roweru naciskając OK lub je zmienić. **Basic Settings** zostanie wyświetlone. Ustaw godzinę i datę, wszystkie inne dane zostaną zachowane. Aby uzyskać więcej informacji, przejdź do [Podstawowe](#page-6-2) [ustawienia \(strona](#page-6-2) 7) oraz [Pomiar rozmiaru koła. \(strona](#page-6-1) 7). Jeśli nie chcesz zmieniać reszty ustawień, to możesz je pominąć przytrzymując STOP. Wszystkie dane o treningach zostaną zachowane.

#### **...licznik nie mierzy spalanych kalorii?**

Spalone kalorie są wyliczane tylko wówczas, gdy masz założony nadajnik i dane podstawowe są wprowadzone poprawnie. Aby uzyskać więcej informacji, przejdź do [Podstawowe ustawienia \(strona](#page-6-2) 7).

#### **...inna osoba z licznikiem lub innych monitorem pracy serca powoduje zakłócenia?**

[ZobaczUwagi \(strona](#page-60-0) 61).

#### **...odczyt tętna staje się nieregularny, bardzo wysoki lub wskazuje zero (00)?**

- Upewnij się, że licznik nie jest dalej niż 40 m od nadajnika..
- Sprawdź, czy nadajnik nie poluzował się podczas ćwiczenia.
- Sprawdź, czy elektrody w ubraniu sportowym są poprawnie ułożone.
- Sprawdź, czy elektrody są dostatecznie wilgotne.
- Sprawdź, czy nadajnik/ubranie sportowe są czyste.
- Upewnij się, że nie ma innego nadajnika w odległości 40 m.
- Przyczyną zakłóceń w pracy nadajnika może być silne pole elektromagnetyczne. Celem uzyskania dalszych informacji, przejdź do [Uwagi \(strona](#page-60-0) 61).
- Jeżeli, pomimo oddalenia się od źródeł możliwych zakłóceń, złe wskazanie tętna nie ulegnie zmianie, zwolnij i sprawdź tętno manualnie. Jeżeli twoje samopoczucie odpowiada wysokim wskazaniom w odbiorniku, może mieć to związek z arytmią serca. Pomimo, iż większość przypadków arytmii nie jest groźna, powinieneś skontaktować się z lekarzem
- Jakiś czynnik mógł zmienić siłę twoich fal ECG. W takim przypadku skonsultuj się z lekarzem.

#### **…Check WearLink! zostanie wyświetlone i licznik nie może odnaleźć sygnału tętna?**

- Upewnij się, że licznik nie jest dalej niż 40 m od nadajnika..
- Sprawdź, czy nadajnik nie poluzował się podczas ćwiczenia.
- Sprawdź, czy elektrody w ubraniu sportowym są poprawnie ułożone.
- Sprawdź, czy elektrody są dostatecznie wilgotne.
- Sprawdź, czy nadajnik/ubranie sportowe są czyste i nie są zniszczone.
- Jeżeli brak pomiaru występuje podczas ćwiczenia w stroju sportowym (z wszytymi przez producenta elektrodami), spróbuj użyć elektrod z Wear Linka. Jeżeli przyniesie to efekt, problem najprawdopodobniej dotyczy wspomnianego stroju sportowego. Skontaktuj się z jego sprzedawcą/producentem.
- Jeżeli wykonałeś wszystkie wspomniane wyżej czynności, a komunikat nadal się pojawia oraz nie ma

sygnału pulsu, przypuszczalnie bateria w nadajniku jest wyczerpana. Celem uzyskania dalszych informacji, przejdź do [Konserwacja i przechowywanie \(strona](#page-59-1) 60).

#### **…New WearLink found. Teach new WearLink? zostanie wyświetlone.**

Jeśli zakupiłeś nowy nadajnik osobno, to musi on zostać nauczony przez licznik. Celem uzyskania dalszych informacji, przejdź do [Uzywanie nowego nadajnika \(strona](#page-52-0) 53).

Jeśli używasz nadajnika, który był dołączony do zestawu z licznikiem i wiadomość zostaje wyświetlona, możliwe jest, że licznik odbiera sygnał od innego nadajnika. W takim przypadku upewnij się, że nadajnik, który masz na sobie, jest twój oraz sprawdź, czy elektrody są dobrze zwilżone a nadajnik nie poluzował się. Jeżeli komunikat nadal się pojawia, oznacza to, że bateria w nadajniku jest wyczerpana. Celem uzyskania dalszych informacji, przejdź do [Konserwacja i przechowywanie \(strona](#page-59-1) 60).

#### **...Check Speed! zostanie wyświetlone.**

W celu uzyskania dalszych informacji, przejdź do instrukcji sensora Speed Sensor W.I.N.D.

#### **…Check Power! jest wyświetlone?\***

Sprawdź czy funkcja sensora mocy jest włączona w liczniku. Jeśli tak, to symbol rowerzysty powinien zostać wyświetlony na liczniku Upewnij się, że sensor mocy jest założony poprawnie. Bateria sensora może być wyczerpana. W celu dalszych informacji, przejdź do instrucji Power Output.

#### **Teach new sensor? zostanie wyświetlone.**

Jeśli zakupiłeś nowy WearLink W.I.N.D., Polar Cadence Sensor W.I.N.D.\* lub Polar Power Sensor W.I.N.D.\* osobno, to muszą zostać nauczone przez licznik. Celem uzyskania dalszych informacji, przejdź do [Uzywanie nowych akcesoriów \(strona](#page-53-0) 54).

#### **...wysokość zmienia się, pomimo że się nie ruszam?**

Licznik konwertuje ciśnienie powietrza na odczyt wysokości. Z tego powodu zmiana pogody może spowodować zmianę wysokości.

#### **…odczyty wysokości są niedokładne?**

Wysokościomierz może wskazywać złą wysokość pod wpływem warunków zewnętrznych takich jak silny wiatr lub klimatyzacja. W takim przypadku spróbuj skalibrować wysokościomierz. Jeżeli wskazania są błędne przez cały czas, być może kanaliki pomiaru ciśnienia zostały zablokowane (przez kurz lub np. błoto). W tym wypadku, wyśli licznik do autoryzowanego serwisu

#### **...Memory low jest wyświetlone?**

**Memory low** jest wyświetlane gdy pozostało mniej niż jedna godzina wolnej pamięci. Gdy pamięć się zapełni to zostanie wyświetlony komunikat **Memory full** . Aby zwolnić pamięć, prześlij dane do ProTrainera 5 i usuń je z pamięci licznika

<span id="page-64-0"></span>\*Opcjonalny sensor jest wymagany.

# **Ograniczona gwarancja firmy Polar**

- Gwarancja międzynarodowa wydawana jest przez Polar Electro Inc. dla klientów, którzy kupili ten produkt w USA lub Kanadzie. Gwarancja międzynarodowa wydawana jest przez Polar Electro Inc. dla klientów, którzy kupili ten produkt w innych krajach.
- Polar Electro Oy/Polar Electro Inc. gwarantuje pierwszemu nabywcy tego urządzenia, że produkt będzie wolny od wad materiałowych i produkcyjnych przez okres dwóch lat od daty zakupu. .
- **Zatrzymaj kartę gwarancyjną oraz dowód zakupu, Serwis będzie ich wymagać podczas napraw gwarancyjnych!**
- Gwarancja nie obejmuje baterii, pęknięć/złamań obudów i pasków, zniszczeń spowodowanych niewłaściwym użytkowaniem/nie przestrzeganiem uwag zawartych w instrukcji, wypadkami, używaniem

produktu do celów komercyjnych.

- Gwarancja nie obejmuje także zniszczeń/strat, kosztów/wydatków, (bezpośrednich, pośrednich czy przypadkowych), związanych z użytkowaniem produktu. W okresie gwarancyjnym produkt zostanie naprawiony (lub wymieniony, według decyzji dystrybutora) bez opłaty w autoryzowanym serwisie.
- Gwarancja ta nie wpływa na, wynikające z umowy sprzedaży, ustawowe prawa konsumenta względem sprzedawcy.

# CE0537

Produkt ten jest zgodny z wymogami dyrektywy 93/42/EEC oraz 1999/5/EC. Homologacja dostępna jest pod następującym adresem www.support.polar.fi/declaration\_of\_conformity.html.

# $\cancel{\mathbb{X}}$

Produkt jest urządzeniem elektronicznym objętym dyrektywą 2002/96/EC Parlamentu i Rady Europejskiej dotyczącą odpadów elektrycznych i elektronicznych (WEEE). W związku z powyższym produkt ten powinien, po jego zużyciu, trafić do odpowiednich pojemników na śmieci (normy UE). Firma Polar zachęca użytkowników do, zgodnej z prawem lokalnym, segregacji odpadów elektronicznych także poza granicami UE. W ten sposób wnosisz wkład w minimalizację wpływu śmieci na środowisko naturalne i ludzkie życie.

Prawa autorskie © 2008 Polar Electro Oy, FIN-90440 KEMPELE, Finland.

Polar Electro Oy posiada certyfikaty ISO 9001:2000.

Wszystkie prawa zastrzeżone. Zarówno instrukcja ta, jak i poszczególne jej fragmenty nie mogą być w żadnej formie rozprzestrzeniane i kopiowane bez pisemnej zgody Polar Electro Oy. Nazwy i logo oznaczone symbolem ™ w tej instrukcji obsługi i/lub na opakowaniu tego produktu są znakami towarowymi Polar Electro Oy. Nazwy i loga oznaczone symbolem ® w tej instrukcji obsługi i/lub na opakowaniu tego produktu są zastrzeżonymi znakami towarowymi Polar Electro Oy, za wyjątkiem Windows, który jest zastrzeżonym znakiem towarowym Microsoft Corporation.

# <span id="page-65-0"></span>**Zrzeczenie się odpowiedzialności**

- Zawartość tej instrukcji służy jedynie do celów informacyjnych. Z uwagi na, prowadzone przez producenta, ciągłe doskonalenie i rozwój produktów, opisany Polar może, bez wcześniejszego powiadomienia, ulegać modyfikacjom.
- Polar Electro Inc./Polar Electro Oy nie ponosi odpowiedzialności za treść instrukcji ani nie udziela gwarancji na inne, opisane w instrukcji, produkty.
- Polar Electro Inc./Polar Electro Oy nie ponosi odpowiedzialności za zniszczenia/ straty/ koszty i wydatki-bezpośrednie, pośrednie lub przypadkowe, związane z użytkowaniem niniejszej instrukcji oraz produktu.

Produkt ten jest chroniony jednym lub kilkoma z poniższych patentów.

FI68734, US4625733, DE3439238, GB2149514, HK81289, FI110303, WO96/20640, EP 0748185, US6104947, FI112028, EP 0984719, US 6361502, FI 111801, US 6418394, EP1124483, WO9855023, US6199021, US6356848, FI114202, US 6537227, FI110915, FI 113614.

Kolejne patenty w trakcie rejestracji.

Wyprodukowano przez:

Polar Electro Oy

Professorintie 5

FIN-90440 KEMPELE

Tel +358 8 5202 100

Tel +358 8 5202 300

[www.polar.fi](http://www.polar.fi) [http://www.polar.fi]

# <span id="page-67-0"></span>**INDEKS**

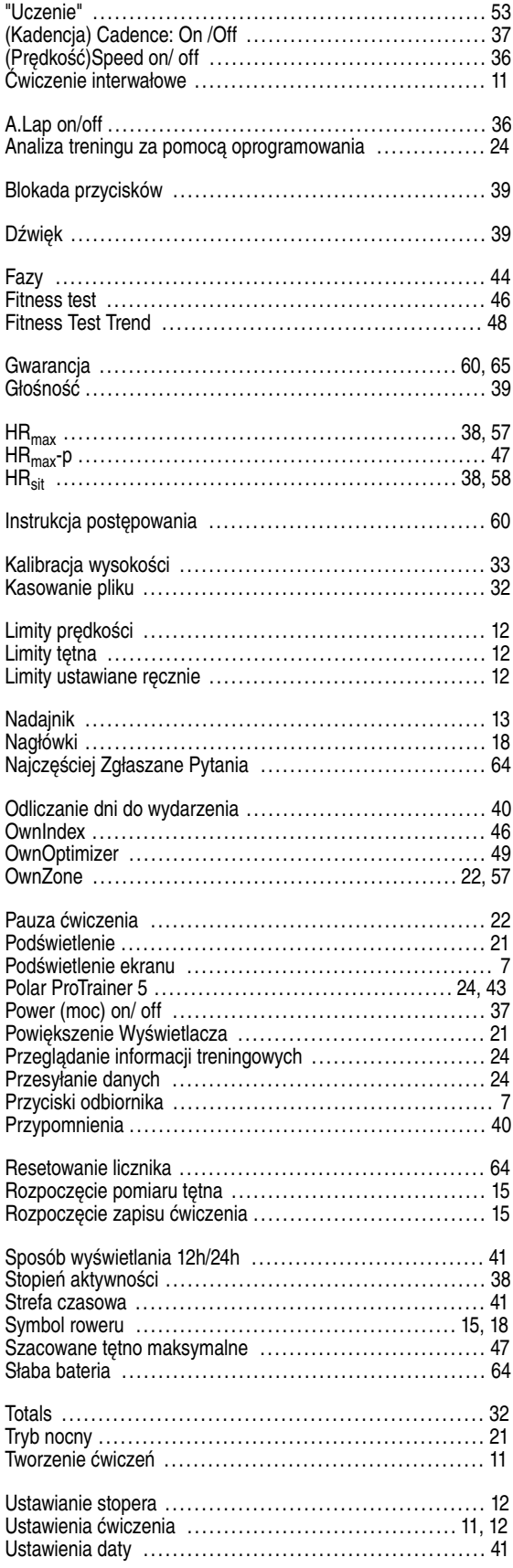

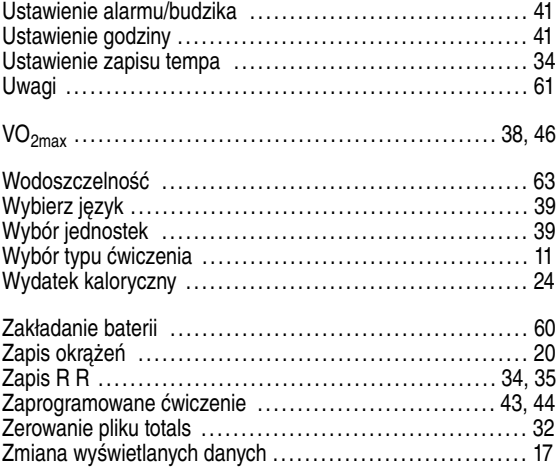